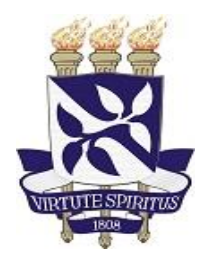

# **UNIVERSIDADE FEDERAL DA BAHIA INSTITUTO DE MATEMÁTICA E ESTATÍSTICA COLEGIADO DE SISTEMAS DE INFORMAÇÃO**

# **Adaptação do espaço da universidade pública para concepção de laboratórios de IHC provisórios**

**Fagner Gonzaga Conceição**

**Salvador, 2018**

# **UNIVERSIDADE FEDERAL DA BAHIA INSTITUTO DE MATEMÁTICA E ESTATÍSTICA COLEGIADO DE SISTEMAS DE INFORMAÇÃO**

**Fagner Gonzaga Conceição**

# **Adaptação do espaço da universidade pública para concepção de laboratórios de IHC provisórios**

Trabalho apresentado ao Colegiado do Curso de Graduação em Sistemas de Informação da Universidade Federal da Bahia como parte dos requisitos para a obtenção do título de Bacharel em Sistemas de Informação.

Orientador: Prof. Dr. Ecivaldo Matos Co-orientadores: Profs. Beatriz Brito e Filipe Garrido

**Salvador, 2018 FAGNER GONZAGA CONCEIÇÃO**

# Adaptação do espaço da universidade pública para concepção de laboratórios de IHC provisórios

Este trabalho foi julgado adequado para a obtenção do grau de Bacharel no curso de Sistemas de Informação e aprovado em sua forma final pela Comissão examinadora e pelo Colegiado do Curso de Graduação em Sistemas de Informação da Universidade Federal da Bahia.

Comissão Examinadora:

Prof. Filipe Adeodato Gárrido | UFBA

Co-orientador

Beatriz Brito do Rêgo

Co-orientadora

Prof. Dr. Artur Henrique Kronbauer | Unifacs/UNEB

Examinador

Prof. Ms. Iuri Santos Souza | UFBA

Examinador

Dedico este trabalho especialmente a minha mãe, e a toda minha família, que sempre estiveram ao meu lado durante essa caminhada.

## **AGRADECIMENTOS**

Primeiramente agradeço ao bom Deus, que sempre tem me ajudado, guiado e guardado de todo o mal.

Aos meus pais, por todos os esforços que fizeram e incentivos que me deram, para que eu pudesse chegar até aqui.

A minha esposa, por toda compreensão durante esses anos. A minha filhinha, que pelo seu nascimento tem me proporcionado mais ânimo. A toda minha família.

A minha irmã Daienne, que sempre me apoiou e principalmente nesta reta final foi de fundamental importância.

Aos amigos que fiz na universidade, que levarei para vida. Sem eles a caminhada seria muito mais difícil. Aos que contribuíram de alguma forma com este trabalho.

Pela paciência e boa vontade do meu orientador, Prof. Dr. Ecivaldo de Souza Matos. Aos meus co-orientadores, Prof. Filipe Adeodato e Profa. Beatriz Brito, sempre atenciosos e dispostos a ajudar. Ao Prof. Jean Rosa, pelo apoio inicial e disponibilidade. E a todos os professores do Departamento de Ciência da Computação da Universidade Federal da Bahia.

Obrigado!

## **RESUMO**

No Brasil existem aproximadamente 700 universidades/faculdades que oferecem cursos de computação. Porém, poucas dessas universidades possuem ambientes destinados à avaliação em Interação Humano-Computador (IHC), mais precisamente avaliação de usabilidade e avaliação de comunicabilidade. A falta de espaços disponíveis é um dos fatores que contribuem para o pequeno número de laboratórios de IHC dentro das universidades. Dessa forma, esta pesquisa identificou requisitos (técnicas, equipamentos, pessoas, métodos) mínimos para concepção de um ambiente físico adequado à avaliação técnica integrada de usabilidade e de comunicabilidade em software, de modo a possibilitar a criação de laboratórios provisórios de IHC, minimizando o problema da falta de espaços físicos disponíveis, algo muito comum entre as universidades públicas brasileiras. Como ponto inicial, foi analisada, por meio de uma entrevista com o respectivo diretor, a estrutura e o funcionamento das alocações dos espaços físicos do Instituto de Matemática e Estatística (IME) da Universidade Federal da Bahia (UFBA), ambiente em que está inserido o Departamento de Ciência da Computação (DCC), a fim de investigar a viabilidade da criação de laboratórios provisórios de IHC. Adicionalmente, foram coletados dados por meio de um questionário online sobre o panorama dos laboratórios de IHC existentes em universidades e instituições de pesquisa do país. Esses dados contribuíram na identificação de diversos tipos de requisitos e modelos de laboratórios existentes pelo Brasil. Nesse contexto, dois ambientes diferentes da UFBA foram adaptados como laboratórios provisórios de avaliação. O teste de usabilidade e o Método de Avaliação de Comunicabilidade (MAC) foram selecionados para utilização nesses ambientes a fim de avaliar o Spotify, software de streaming de música, nas versões mobile e desktop. Os resultados ratificaram a hipótese deste estudo da viabilidade de conceber em caráter provisório laboratórios para práticas de IHC. Como trabalho futuro, espera-se utilizar os laboratórios provisórios também para a prática de design e avaliação de acessibilidade de artefatos computacionais. Para tanto uma nova investigação sobre os requisitos mínimos deverá ser realizada.

**Palavras-Chave**: Interação Humano-Computador; Usabilidade; Comunicabilidade, Avaliação em IHC.

## **ABSTRACT**

There are in Brazil approximately 700 university/college that offer computation´s courses. But, few of these universities have environments for evaluation in Human Computer Interaction (IHC), more precisely usability evaluation in Human Computer Interaction. The lack of available spaces is one the factors that contribute to the small number of laboratories of Human Computer Interaction inside of university. This way, the research identified minimum (techniques, tools, people, methodology) requisites to conception of one physical environment appropriate the evaluation technique integrated of usability and software communication, making possible the creation of temporary IHC laboratories, reducing the lack problem of spaces available, something very common among Brazilian public universities. As initial point, was analyzed through an interview with the respective Director, the structure and functioning of the Institute of Mathematics and Statistics (IME) of the University of Bahia (UFBA), an environment in which is inserted the Department of Computer Science (DCC), for to investigate the viability of the creation of temporary laboratories of IHC. Furthermore, data were collected through an online questionnaire about the panorama of IHC laboratories that there are in universities and research´s institutes of country. These data contributed to the identification of several types of requisites and models the laboratories there are in Brazil. In this context, two different environment of UFBA were adapted as temporary evaluation laboratories. The usability testing and the Communicability Evaluation Method (CEM) were selected for use in these environments for evaluate the Spotify, music streaming software, in the mobile and desktop versions. The results confirmed the hypothesis of this study of viability of conception provisionally laboratories for practice of IHC. As future work, it is expected to use the laboratories also for practice of design and evaluation of accessibility of computer artefacts. Consequently one new investigate about minimum requisite should be carried out.

**Key-words:** Human-Computer Interaction; Usability; Communicability, Evaluation in IHC.

# **LISTA DE SIGLAS**

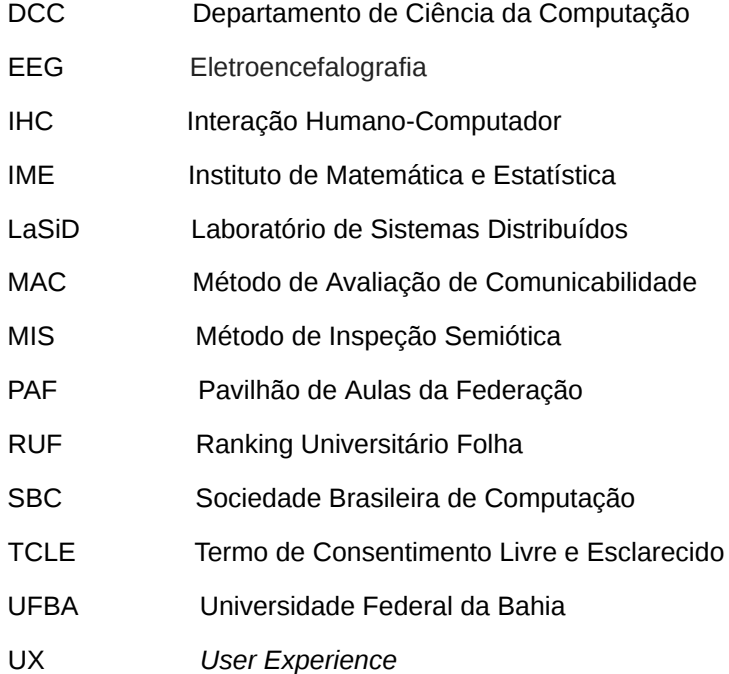

# **LISTA DE FIGURAS**

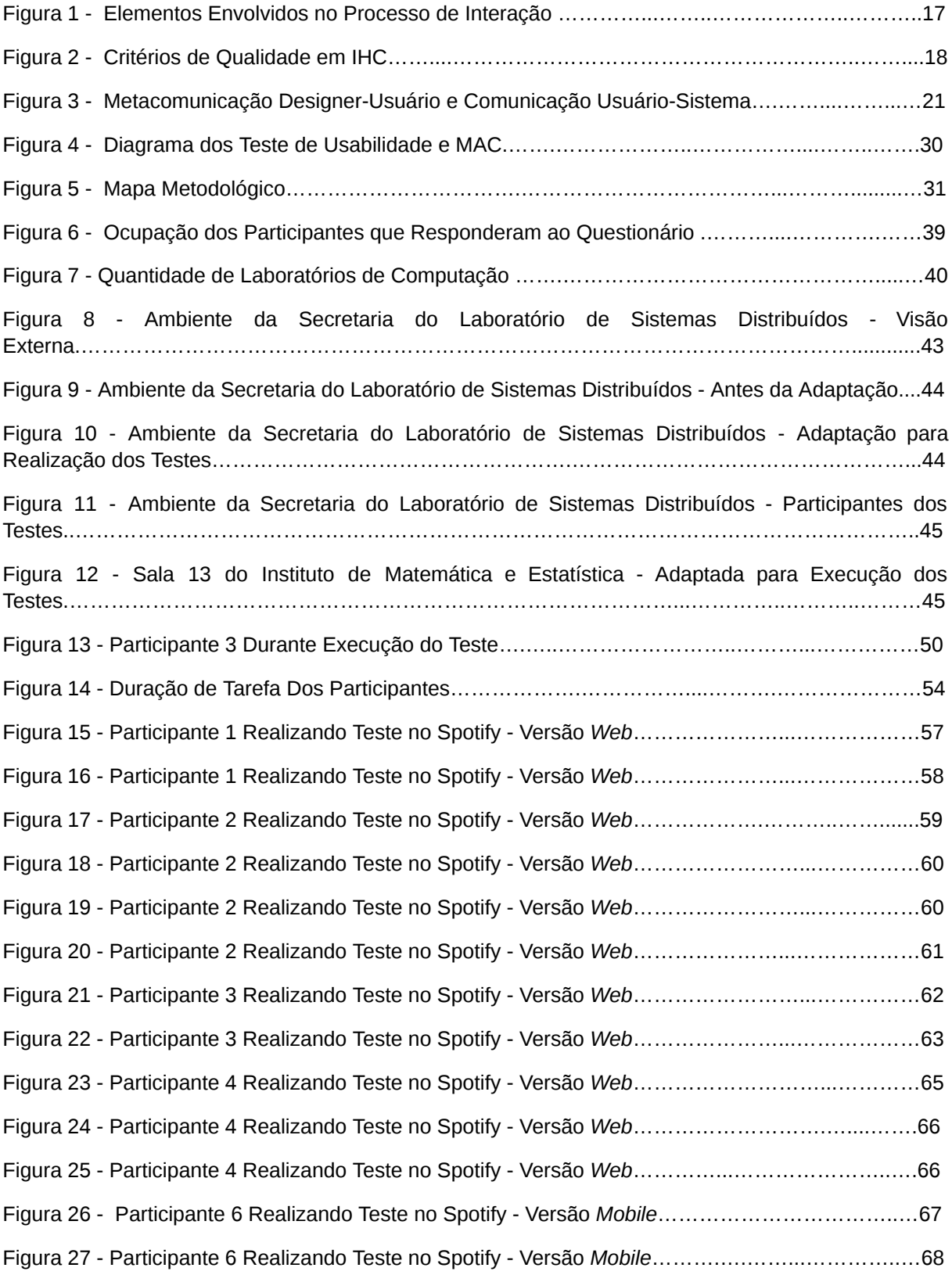

Figura 28 - Etiquetas Mais Utilizadas……………...………………….…………………...………………..70

# **LISTA DE TABELAS**

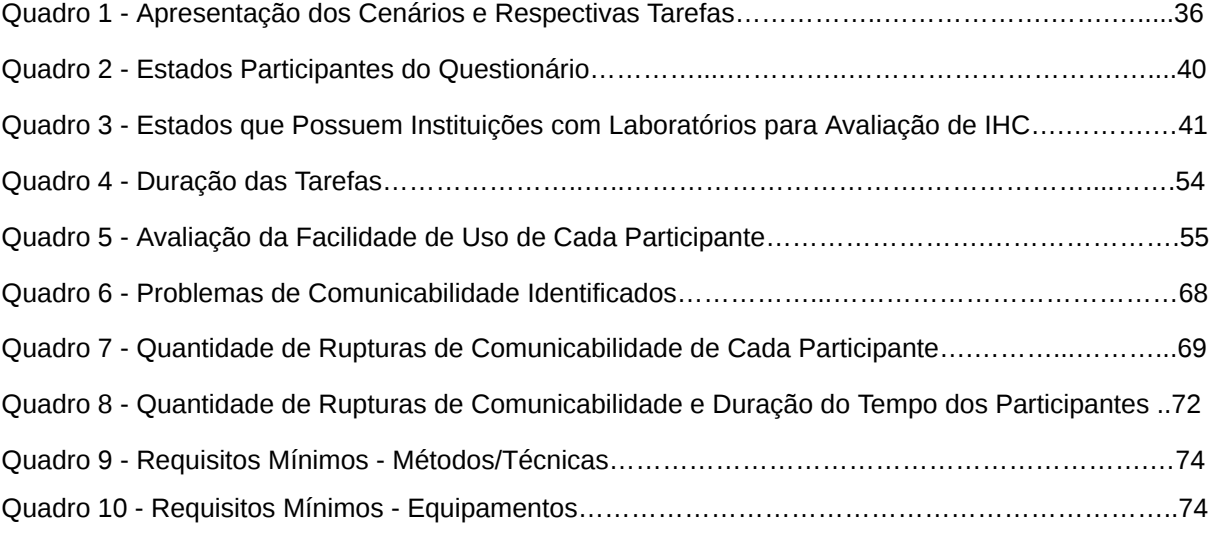

# **SUMÁRIO**

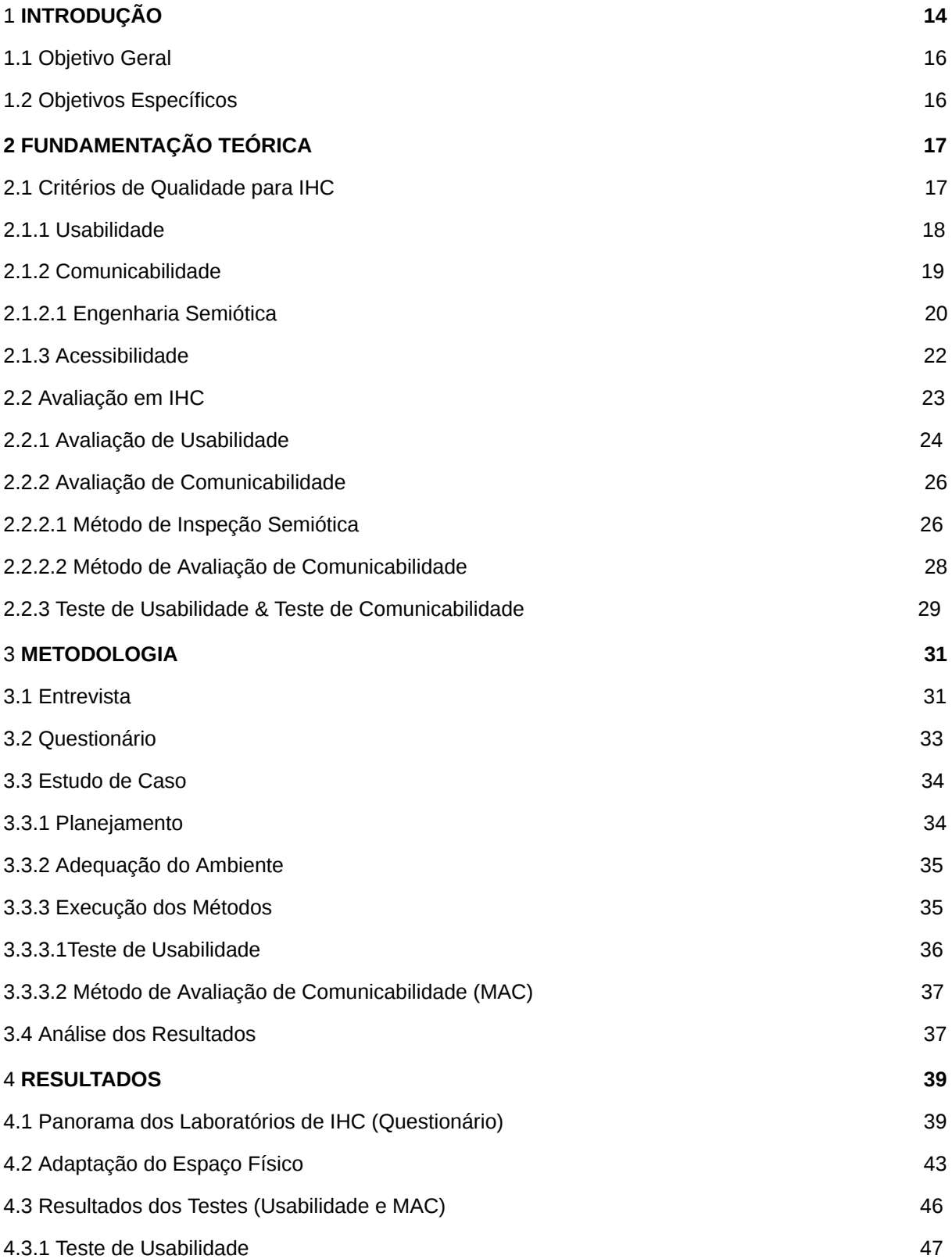

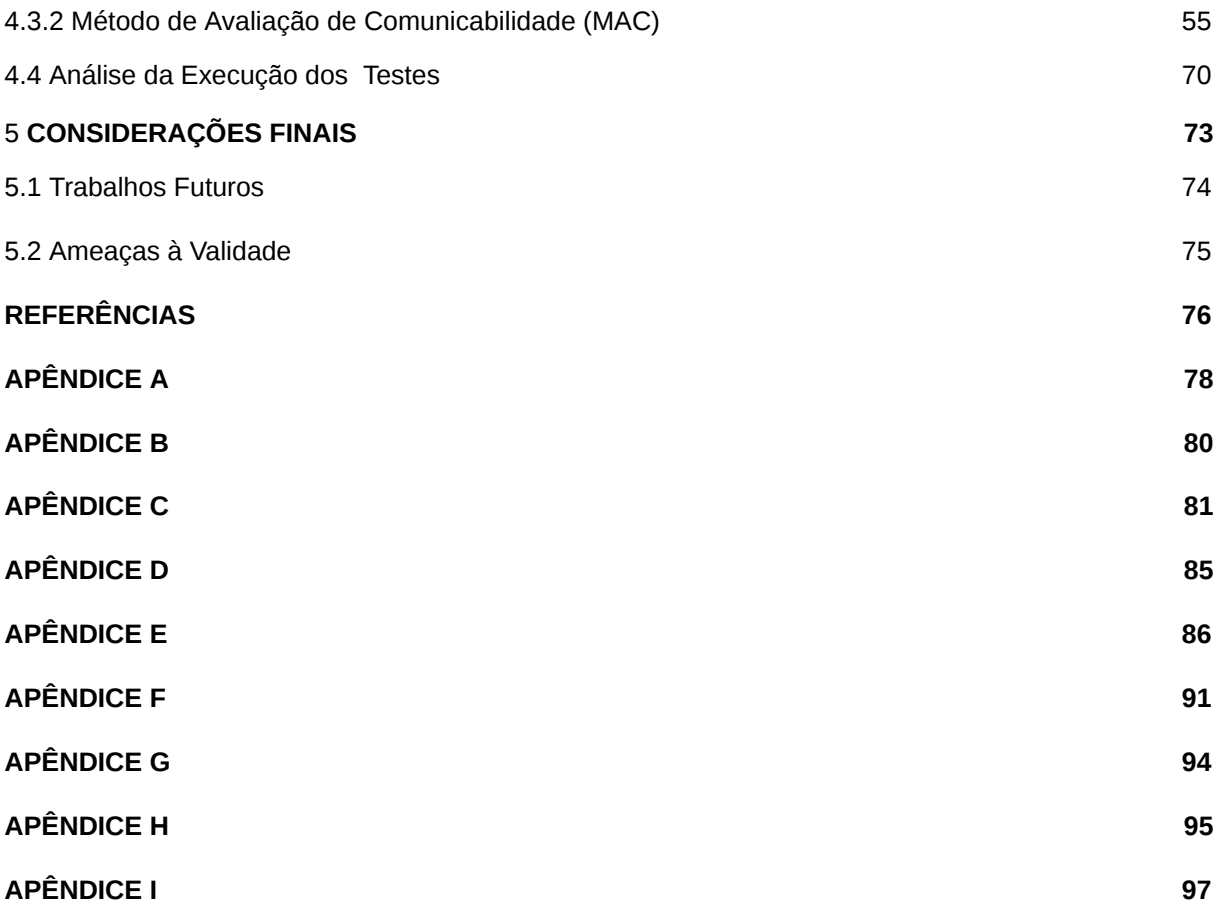

### **1. INTRODUÇÃO**

A Computação tem crescido de forma considerável no Brasil. De acordo com o último levantamento realizado em 2017 pelo Ranking Universitário Folha (RUF)<sup>1</sup> - avaliação anual do ensino superior do Brasil feito pela Folha de São Paulo - aproximadamente setecentas (700) universidades/faculdades oferecem cursos de computação.

A Computação possui diversos campos de estudo, um deles é a Interação Humano-Computador (IHC), área multidisciplinar que estuda a interação entre homens e computadores. De acordo com Barbosa e Silva (2010, p. 12), a IHC se beneficia das seguintes áreas/disciplinas: Psicologia, Sociologia, Antropologia (conhecimento sobre a cultura e o discurso dos usuários) Design*,* Ergonomia, Linguística e Semiótica (definição da interface com os usuários). Rocha e Baranauskas (2003) definem IHC como uma disciplina preocupada com design, avaliação e implementação de sistemas computacionais interativos para uso humano.

Apesar da grande quantidade de cursos de computação disponíveis no Brasil (RUF, 2017), poucas dessas universidades possuem ambientes destinados à avaliação em IHC. Segundo Barbosa e Silva (2010, p. 286) a avaliação de IHC é uma atividade fundamental em qualquer processo de desenvolvimento que busca proporcionar uma ótima qualidade de uso no sistema interativo criado.

Para tanto, é necessário a disponibilidade de um ambiente devidamente preparado para realização desta avaliação. Porém, a falta de espaços disponíveis dentro das universidades, principalmente as públicas, aumenta a cada dia, seja pela falta de verbas, pelo aumento do número de docentes e discentes nas universidades ou até mesmo pelo mau compartilhamento dos espaços existentes, o que dificulta a concepção de novos laboratórios do tipo permanente (fixo).

Uma das possibilidades para melhoria desse problema da falta de espaços, seria a adaptação do espaço disponível para utilização de forma pontual (provisoriamente), atenuando o problema da falta de ambientes disponíveis para práticas de design ou avaliação em IHC.

Como inicialmente a proposta é para adaptação dos espaços disponíveis, é necessário identificar o que de fato é realmente essencial para montagem de laboratório de IHC provisório.

Portanto, questiona-se quais são os requisitos mínimos para concepção de um ambiente físico adequado para design e avaliação técnica de IHC.

Dessa forma, esta pesquisa **identificou requisitos mínimos** para concepção de um ambiente físico adequado de modo a possibilitar a criação de laboratórios provisórios de IHC.

Esses requisitos mínimos identificados foram validados através da realização dos testes de usabilidade e avaliação de comunicabilidade em software, por meio de avaliação técnica integrada.

Para o desenvolvimento deste trabalho, foram realizadas entrevistas, aplicações de questionários, estudo de caso e levantamento bibliográfico.

<sup>1</sup> [https://ruf.folha.uol.com.br/2017/ranking-de-cursos/computacao](https://ruf.folha.uol.com.br/2017/ranking-de-cursos/computacao/)

Este trabalho está estruturado em cinco capítulos, inclusive esta introdução. No capítulo 2 encontra-se a fundamentação teórica, contendo um levantamento bibliográfico sobre os critérios de qualidade para IHC e avaliação em IHC. No capítulo 3, encontra-se a metodologia utilizada durante a realização deste trabalho. No capítulo 4, discorre-se acerca dos resultados alcançados, correlacionados ao questionário e a execução dos testes. Por fim, encontram-se as considerações finais, incluindo as perspectivas de continuidade deste trabalho.

## <span id="page-15-0"></span>**1.1. Objetivo Geral**

Identificar e validar os requisitos encontrados (técnicas, equipamentos, pessoas, métodos) para concepção de um ambiente (provisório) para práticas de avaliação de IHC.

## <span id="page-15-1"></span>**1.2. Objetivos Específicos**

- Identificar na literatura requisitos necessários para concepção do ambiente de práticas de IHC (laboratório).
- Especificar técnicas, métodos por características e critério de avaliação de qualidade (usabilidade e comunicabilidade).

● Validar os requisitos identificados por meio da execução das técnicas/métodos selecionados.

### **2. FUNDAMENTAÇÃO TEÓRICA**

Este capítulo tem a finalidade de apresentar as diversas definições dos principais autores que versam sobre o objeto de estudo desta pesquisa (concepção de laboratórios provisórios de IHC), propícios para realização de testes de avaliação em IHC (teste de usabilidade e avaliação de comunicabilidade). Dessa forma, ele está estruturado em duas subseções: critérios de qualidade para IHC e avaliação em IHC.

Designer e design são termos frequentemente utilizados ao longo do texto, dessa forma definimos da seguinte forma:

designer - pessoa que desenvolveu, projetou o sistema o sistema (design). design - sistema criado (concebido).

#### **2.1. Critérios de Qualidade para IHC**

Os critérios de qualidade visam oferecer aos seus usuários, apoio necessário para um bom uso do sistema, considerando a interação e a interface que são fundamentais nesse processo. Para Barbosa e Silva (2010, p. 27), a interação e a interface devem ser adequadas para que os usuários tenham a possibilidade de usufruir o melhor do apoio computacional oferecido pelo sistema.

As características existentes no critério de qualidade são focalizadas na interação e na interface (Barbosa e Silva, 2010, p. 28). De acordo com De Souza (2005a), interação pode ser definida como processo de comunicação entre pessoas, mediada por sistemas computacionais. Segundo Barbosa e Silva (2010, p. 20), a interação usuário-sistema é um processo de manipulação, comunicação, conversa, troca e entre outras. Na (Figura 1), ocorre o processo de interação do usuário com o sistema por meio da interface. A interface, compreende toda a porção do sistema com a qual o usuário mantém contato físico (motor ou perceptível) ou conceitual durante a interação (Moran, 1981).

**Figura 1 - Elementos Envolvidos no Processo de Interação.**

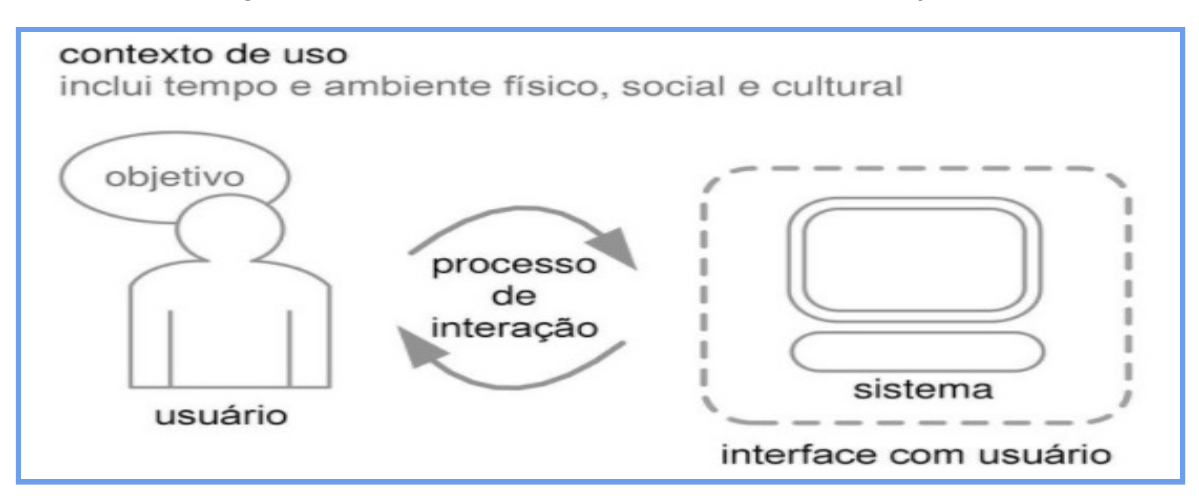

Fonte: Barbosa e Silva (2010, p. 18).

Na IHC, destacam-se os seguintes critérios: usabilidade, comunicabilidade e acessibilidade. Na (Figura 2), são apresentadas algumas características desses critérios.

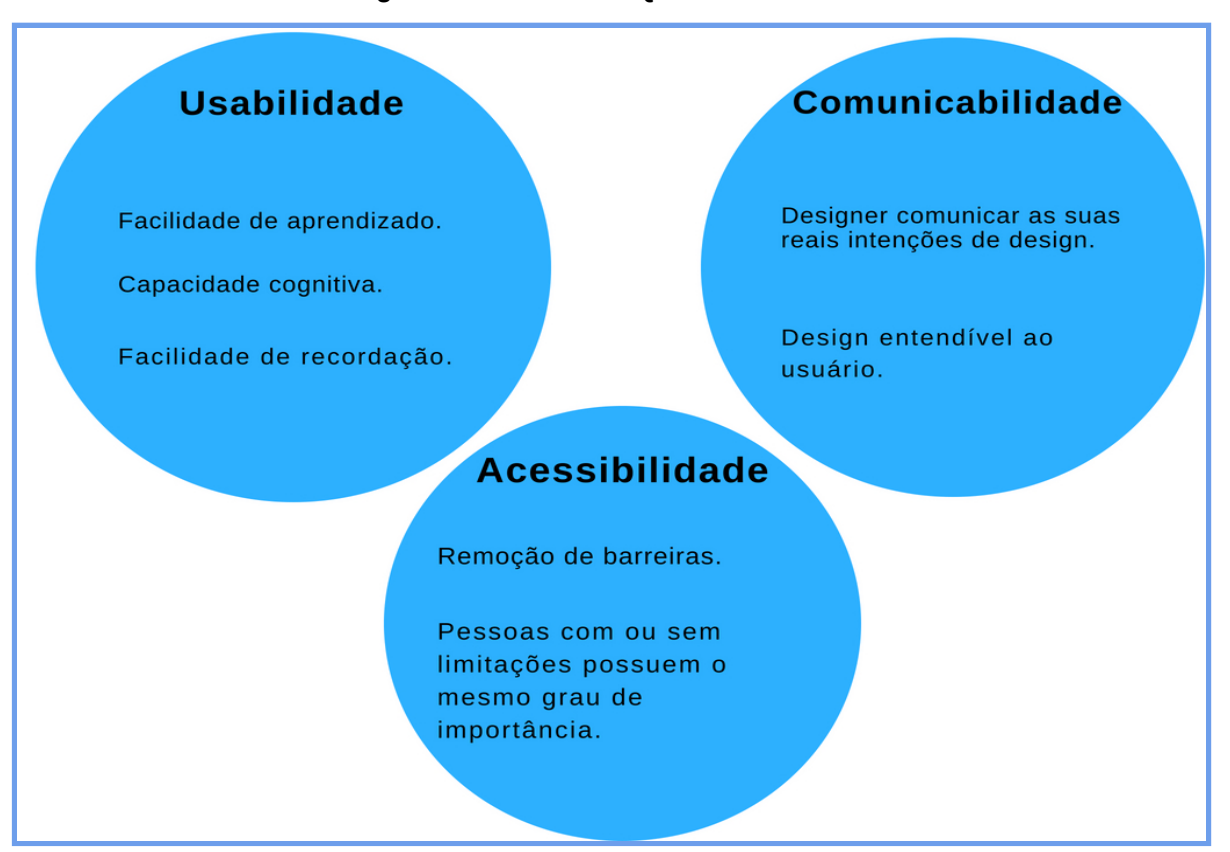

#### **Figura 2 - Critérios de Qualidade em IHC.**

Nas Subseções seguintes, os critérios de qualidade **(usabilidade, comunicabilidade e acessibilidade)** da IHC, serão explanadas de forma detalhada.

### **2.1.1. Usabilidade**

Barbosa e Silva (2010, p. 28) consideram a usabilidade como o critério de qualidade de uso mais utilizado, por ser o mais conhecido. Tanto que qualidade de uso e usabilidade podem ser considerados sinônimos para algumas pessoas (Barbosa e Silva, 2010, p.28).

A usabilidade está relacionada com a facilidade de aprendizado, uso da interface e consequentemente com o contentamento do uso (Nielsen, 1993). A norma ISO/IEC9126<sup>2</sup> trata sobre os critérios de qualidade de software, conceitua a usabilidade como um conjunto de atributos

<sup>2</sup> https://www.iso.org/standard/16722.html

relacionados com o esforço necessário para o uso de um sistema interativo, e relacionados com a avaliação individual de tal uso, por um conjunto específico de usuários.

A norma que aborda sobre os requisitos de ergonomia, ISO 9241-11 $^3$ , define a usabilidade como o grau em que um produto é usado por usuários específicos para atingir objetivos específicos com eficácia, eficiência e satisfação em um contexto de uso específico.

A usabilidade está fortemente ligada aos conceitos da eficácia e eficiência de acordo com Benyon (2012). Para Barbosa e Silva (2010, p. 29), eficácia é a capacidade de os usuários interagirem com o sistema para alcançarem seus objetivos de forma correta. Já a eficiência está relacionada com os recursos necessários para os usuários interagirem com o sistema e alcançarem seus objetivos.

É necessário levar em consideração na usabilidade a capacidade cognitiva (conjunto de habilidades mentais e cerebrais necessários para obtenção de conhecimento) dos usuários, pois isso pode acabar por interferir na facilidade de uso do sistema. Segundo Barbosa e Silva (2010, p. 29), durante a interação, a usabilidade endereça principalmente a capacidade cognitiva, perceptiva e motora dos usuários.

Nielsen (1993) indica que o critério da usabilidade possui fatores que proporcionam identificar se o usuário conseguirá interagir com um sistema corretamente, são eles:

- **facilidade de aprendizado** tempo e esforço necessários para utilização do sistema pelo usuário com determinado nível de competência e desempenho;
- **facilidade de recordação** capacidade do usuário recordar o que aprendeu para interagir com a interface do sistema;
- **eficiência** tempo necessário para concluir uma atividade utilizando o apoio computacional;
- **● segurança no uso -** estágio de proteção contra investidas danosas ao sistema.
- **satisfação do usuário -** uso do sistema considerando as emoções e os sentimentos do usuário.

### **2.1.2. Comunicabilidade**

Para Barbosa e Silva (2010, p. 36), comunicabilidade diz respeito às concepções e intenções do designer ao conceber o sistema interativo. Dessa forma, a comunicação entre o designer e o usuário deve ser a mais clara possível, eliminando qualquer dúvida da real intenção do designer, para que o sistema seja utilizado da forma correta.

<sup>3</sup> https://www.iso.org/standard/16883.html

Apesar de distintos, os critérios de qualidade (usabilidade e comunicabilidade) estão fortemente interligados, pois a comunicabilidade concebida de forma adequada impacta no uso do sistema, influenciando positivamente nos aspectos relativos à usabilidade. Segundo Barbosa e Silva (2010, p. 40), quando um usuário consegue compreender como o sistema funciona é porque o designer conseguiu transmitir corretamente o seu propósito (comunicabilidade), tornando mais fácil a utilização (usabilidade).

De acordo com Prates e Barbosa (2007), o usuário se comunica através da interface (parte do sistema computacional), através dela o usuário busca as suas reais necessidades no sistema, e caso seja possível, o sistema responde aos comandos realizados pelo usuário.

Uma boa compreensão da comunicação do designer através da interface não significa necessariamente obtenção de conhecimentos técnicos sobre o assunto ou contexto relacionado. Por isso, Barbosa e Silva (2010, p. 38), salientam que é importante observar que compreender a lógica de design não implica adquirir conhecimentos técnicos de design de um sistema interativo, mas sim obter uma compreensão pragmática e utilitária das relações de causa e efeito que determinam seu comportamento.

Quando um sistema possui boa comunicabilidade, a probabilidade da não compreensão por parte do usuário em relação ao real propósito do sistema diminui drasticamente, ou seja, a intenção do designer é transmitida através da interface. Essa intenção deve ser objetiva e explícita, garantindo dessa forma a satisfação do usuário em relação ao alcance do seu objetivo, já que antes da concepção, é importante que exista um entendimento das necessidades dos usuários.

Um sistema interativo é o resultado de um processo de design no qual um designer realiza uma interpretação: objetivo, domínio e contexto de uso dos usuários, possibilitando dessa forma um melhor entendimento para apoiá-los (Barbosa e Silva, 2010, p. 41).

Caso o usuário não compreenda o propósito do designer, o sistema concebido tende a não ser utilizado corretamente. Considerando essa possibilidade da subutilização do sistema, De Souza (2005b), sugere que além de produzir sistemas interativos, o designer deve apresentá-lo de forma adequada, para que seja entendido pelo usuário.

Na próxima subseção falaremos sobre a engenharia semiótica, teoria da IHC, diretamente ligada a comunicabilidade.

#### **2.1.2.1. Engenharia Semiótica**

Barbosa e Silva (2010, p. 77) definem a engenharia semiótica como uma teoria de IHC centrada na comunicação. De acordo com Eco (1976), semiótica estuda os signos (processos de

significação e processo de comunicação). Signo pode ser entendido como algo que possui um certo significado para alguém, como piscar de olhos, memória, sonho, desejo (Peirce, 1992-1998).

A comunicabilidade, critério de qualidade apresentado na subseção anterior, teve o seu conceito proposto pela Engenharia Semiótica (De Souza, 2005a). A Engenharia Semiótica é uma teoria da IHC, que nos permite entender os fenômenos envolvidos no design, uso e avaliação de um sistema interativo (De Souza, 2005a). É acrescentado ainda por De Souza (2005a), que a teoria da Engenharia Semiótica se concentra na comunicação entre o designer e o usuário por meio da interface do sistema.

Necessário ressaltar que um software é um artefato intelectual, ou seja, todos os artefatos gerados por humanos são de fato produto de sua criatividade e exercício intelectual (Prates e Barbosa, 2007). De acordo com De Souza (2005a), artefato intelectual é o produto gerado a partir da interpretação de um projetista sobre um problema e sua concepção de solução, apresentada em uma codificação linguística.

Os processos de comunicação ocorrem em dois níveis distintos: comunicação direta usuário-sistema e a metacomunicação do designer para o usuário através da interface (Barbosa e Silva, 2010, p.77) (Ver Figura 3).

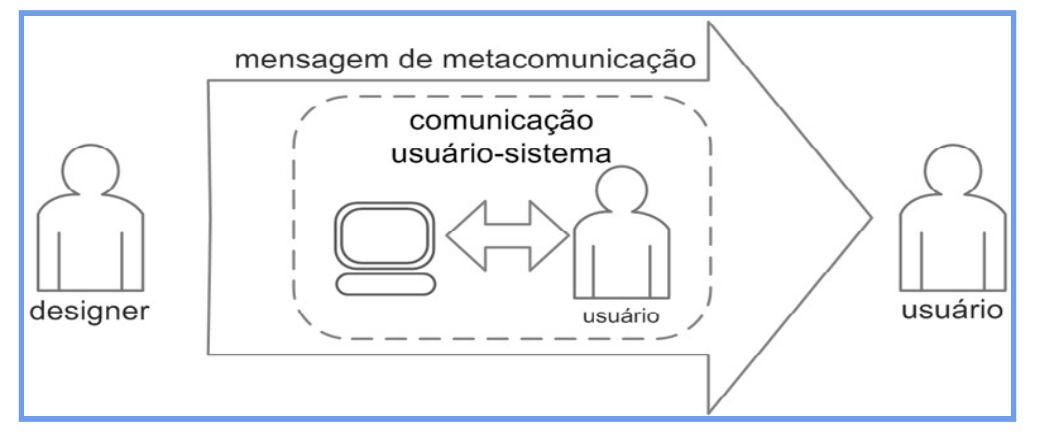

**Figura 3 - Metacomunicação Designer-Usuário e Comunicação Usuário-Sistema.**

Fonte: Barbosa e Silva (2010, p.78)

Nesse aspecto De Souza (2005a), considera a interface de um sistema como uma mensagem do designer para o usuário, com o seguinte significado:

"Esta é a minha interpretação sobre quem você é, o que eu entendi que você quer ou precisa fazer, de *que formas prefere fazê-lo e por quê. Eis, portanto, o sistema que consequentemente concebi para* você, o qual você pode ou deve usar assim, a fim de realizar uma série de objetos associados com esta *(minha) visão."* (de Souza, 2005a, p.25).

#### **2.1.3. Acessibilidade**

Acessibilidade está relacionada com a capacidade de o usuário acessar o sistema para interagir com ele, sem que a interface imponha obstáculos (Barbosa e Silva, 2010).

A interface não deve ser empecilho durante a interação, cada usuário tem a sua especificidade e essa deve ser considerada pelo designer no processo de criação da interface. O sistema deve estar pronto para atender pessoas com limitações ou deficiências da mesma forma que atende as pessoas que não possuem qualquer tipo de limitação. Segundo Barbosa e Silva (2010, p. 33), cuidar da acessibilidade significa permitir que mais pessoas interajam com o sistema.

Para Stephanidis (2014), é válido que haja preocupação com a acessibilidade na criação dos sistemas, para que a definição de design para todos (universal e democrática) possa ser preservada. Essa acessibilidade possibilita que pessoas com deficiências (qualquer que seja) possam usufruir do sistema da melhor forma possível, ou seja, adaptado para a sua realidade.

Dessa forma, Barbosa e Silva (2010, p. 33) entende que isso não significa que o sistema deve ser desenvolvido para atender exclusivamente a uma classe especial de usuários. Pois o objetivo é englobar pessoas com limitações ou deficiências no grupo de usuário-alvo, e não retirar desse grupo as pessoas que não possuem limitações ou deficiências.

Benyor (2012) destaca que as duas principais abordagens do design em relação à acessibilidade são: design para todos e design inclusivo. Design para todos tem o objetivo de garantir que o design pode ser utilizado por todas as pessoas, sem diferenças. Porém, o design inclusivo deve ser adequado para pessoas heterogêneas e dessa forma atender pessoas com ou sem limitações (ibidem).

O governo brasileiro na tentativa de servir a todos os cidadãos do território nacional, respeitando as especificidades de cada um, decretou que todos tenham acesso a informação e aos serviços oferecidos pelo governo via tecnologia de informação e comunicação, independentemente das limitações (físicas, mentais e educacionais) existentes (Barbosa e Silva, 2010, p. 35). Em relação ao acesso à internet especificamente, destaca-se o Decreto 5.296 de 2 de dezembro de 2004 4 , em especial o artigo:

Art. 47. No prazo de até doze meses a contar da data de publicação deste Decreto, será obrigatória a acessibilidade nos portais e sítios eletrônicos da administração pública na rede mundial de

<sup>4</sup> http://www.planalto.gov.br/ccivil\_03/\_ato2004-2006/2004/decreto/d5296.htm

computadores (internet), para o uso das pessoas portadores de deficiência visual, garantindo-lhes o pleno acesso às informações disponíveis.

#### **2.2. Avaliação em IHC**

Avaliação em IHC é de suma importância, em que, visa garantir a qualidade de uso em um sistema interativo. Através da avaliação os problemas na interação e interface existentes em um sistema interativo, podem ser identificados. Nesse sentido, Barbosa e Silva (2010, p. 286) definem a avaliação de IHC como uma atividade fundamental em qualquer processo de desenvolvimento que busca proporcionar uma ótima qualidade de uso no sistema interativo criado.

Para Benyon (2012), avaliar significa revisar, experimentar ou testar uma ideia de design, um software, um produto ou serviço e dessa forma constatar se é de fácil utilização para o usuário. Considerando a importância da avaliação em IHC, Preece, Rogers e Sharp (2013) destacam que atualmente os usuários esperam muito mais do que um sistema usável, por isso a avaliação não deve ser desprezada. Realizar avaliação possibilita o aumento de produtos entregues com qualidade ao usuário, desde que a avaliação seja realizada durante o processo de desenvolvimento, pois dessa maneira é possível realizar as correções necessárias antes do produto ser entregue ao usuário.

A avaliação do produto final possibilita entregar ao usuário um produto devidamente testado e consequentemente com uma garantia maior de qualidade (Barbosa e Silva, 2010, p. 286). Segundo Prates e Barbosa (2003), identificar e corrigir os problemas relacionados com a qualidade de uso antes de o sistema ser entregue ao usuário, caracteriza cuidado, zelo e profissionalismo da equipe envolvida no desenvolvimento.

Também devemos destacar a importância do produto ser testado considerando as reais necessidades dos usuários e sempre que possível envolvê-los durante a realização da avaliação , pois são eles que irão utilizar o sistema. Para uma maior confiabilidade do teste realizado, os avaliadores não devem ter participados da criação do produto, o ideal é que sejam neutros. Aquele que avalia a qualidade de uso preserva o entendimento e os interesses dos usuários, no decorrer do processo de desenvolvimento (Prates e Barbosa, 2003).

Durante a avaliação é necessário identificar quais são os objetivos, ou seja, identificar os reais interesses dos usuários, para que a avaliação seja realizada corretamente. Para Barbosa e Silva (2010, p. 341), os objetivos de uma avaliação determinam quais aspectos relacionados ao uso do sistema devem ser analisados, já que estão diretamente ligados às requisições, reclamações ou comportamentos dos *stakeholders*.

A avaliação com a participação dos usuários podem ser realizadas de duas maneiras: considerando o contexto real de uso ou em um laboratório (Barbosa e Silva, 2010, p. 295):

- avaliação em contexto estudo de campo, esse tipo de avaliação proporciona o aumento das chances da verificação da qualidade de uso da solução de IHC proposta;
- avaliação em laboratório ambiente devidamente preparado para realizações de experiências e oferece um controle maior sobre as interferências do ambiente.

Existem diversos tipos de configurações para concepção de um laboratório, porém, a estrutura mais utilizada é de um ambiente composto por duas salas, sendo uma para execução do teste e outra sala destinada para o avaliador (Barnum, 2010). Frequentemente essa separação ocorre através de um vidro espelhado. Barbosa e Silva (2010, p. 296), salienta que geralmente a sala de observação é apresentada ao participante para que ele possa conhecer como é o funcionamento atrás do vidro espelhado e possa ficar despreocupado.

Os métodos de avaliação em IHC são classificados em: métodos de investigação, métodos de inspeção e métodos de observação (Barbosa e Silva, 2010, p. 301):

- métodos de investigação nesses métodos são aplicados questionários, realização de entrevistas e permite que o avaliador possa analisar e interpretar as opiniões dos usuários.
- métodos de inspeção geralmente não há envolvimento dos usuários, pois tratam de uso potenciais e não reais. Permite ao avaliador a possibilidade da antecipação dos problemas de uso que os usuários enfrentarão. Ex.: avaliação heurística, percurso cognitivo e inspeção semiótica;
- métodos de observação o avaliador observa os problemas que os usuários tiveram durante a utilização do sistema e essa avaliação pode ocorrer tanto no contexto real de uso ou em um laboratório. Ex.: teste de usabilidade, métodos de avaliação de comunicabilidade e prototipação em papel.

#### **2.2.1. Avaliação de Usabilidade**

O teste de usabilidade é um dos métodos classificados como sendo de observação. Através da avaliação por observação é possível identificar os problemas encontrados pelos usuários durante a utilização do sistema (Barbosa e Silva, 2010, p. 341).

Teste de usabilidade objetiva através de um produto (sistema), utilizado pelo usuário, identificar os possíveis pontos de dificuldade no uso do sistema, que possa impossibilitar a utilização de forma satisfatória. Para Rubin e Chisnell (2008), o teste de usabilidade visa avaliar a usabilidade de um sistema interativo com base nas experiências dos usuários envolvidos.

Segundo Preece, Rogers e Sharp (2013), por meio do teste de usabilidade é verificado se o produto em desenvolvimento será utilizado pelos usuários para realizar as tarefas para as quais foi projetada inicialmente. Preece, Rogers e Sharp (2013) ainda acrescentam que os testes de usabilidade compreendem experimentos, observações, entrevistas e questionários e geralmente são realizados em ambientes controlados, como laboratórios.

É necessário estar claro o objetivo do teste de usabilidade a ser realizado, para que os procedimentos inerentes a essa avaliação sejam aplicados corretamente. Nesse sentido, Barbosa e Silva (2010, p. 290), consideram que os critérios de usabilidade a serem utilizados dependem dos objetivos da avaliação, que são baseados nas reclamações, requisições ou comportamento dos *stakeholders.*

Os testes de usabilidade geralmente são realizados em laboratórios, de acordo com (Preece, Rogers e Sharp, 2013). Porém, Barnum (2010) salienta que os testes podem ser realizados no campo (sala de conferência, casa do cliente, shopping, supermercado) ou até mesmo remotamente.

Mesmo não sendo exclusivo, o teste de laboratório é o mais utilizado em testes de usabilidade pelos seguintes fatores: o ponto é fixo e por isso não há necessidade de procurar um local para realização do teste todas as vezes que surgir um produto a ser testado; maior facilidade para acomodar qualquer requisito especial para testar o produto, inclusive em relação à acessibilidade para realização de testes com pessoas deficientes e é possível controlar o ambiente.

Para realização de teste em laboratório é necessário considerar as especificidades de cada produto a ser testado, porém existe uma lista de requisitos mínimos (de estrutura, equipamentos e pessoas) para realização de qualquer tipo de teste (Barnum, 2010):

- sala dedicada (usuário, moderador e talvez um ou dois observadores);
- mesa e cadeiras (suficientes para todos os envolvidos);
- computador de mesa ou notebook;
- internet (para aplicação web ou teste de site ao vivo).

Para Barnum (2010), existem outros equipamentos que não foram apontados como essenciais, mas é bom que estejam disponíveis em um laboratório de usabilidade:

- câmeras (gravar a sessão);
- microfone (captar sons emitidos pelo participante);
- computador portátil (realização de anotações);
- headsets (na sala de controle para laboratório com mais de uma sala);
- gerador de ruído branco (sala do participante);
- equipamento de rastreamento ocular (*eye tracking*);

● software para captura de tela.

Para realização dos testes de usabilidade, os avaliadores devem recrutar pessoas para participarem da pesquisa. Os testes ganham maior significância caso esses usuários sejam interessados diretos do sistema.

Os testes de usabilidade devem seguir algumas etapas para que seja alcançado resultados esperados e satisfatórios. Segundo Barbosa e Silva (2010, p. 342), as atividades com as respectivas tarefas que devem ser realizadas durante os testes de usabilidade são as seguintes:

#### 1. **Preparação**

- definição de tarefas para execução dos participantes;
- definição do perfil dos participantes para recrutamento;
- preparação do material para observação e registro do uso;
- execução de teste piloto.
- 2. **Coleta de dados**
- observação e registro do desempenho dos participantes, assim como a opinião dos participantes no decorrer do experimento.
- 3. **Interpretação e consolidação dos resultados**
- reunir, contabilizar e sumarizar os dados obtidos dos participantes.
- 4. **Relato dos resultados**
- informar o desempenho e a opinião dos participantes.

#### **2.2.2. Avaliação de Comunicabilidade**

Os métodos que avaliam a comunicabilidade, Método de Inspeção Semiótica (MIS) e Método de Avaliação da Comunicabilidade (MAC), são fundamentados na Engenharia Semiótica (De Souza, 2005a).

Nas subseções seguintes, abordaremos de forma mais detalhada a respeito do MIS e MAC.

#### **2.2.2.1. Método de Inspeção Semiótica - MIS**

Método que avalia a comunicabilidade através de inspeção, não realiza recrutamento de usuários para participação da avaliação e consequentemente, não existe nesse método a opinião dos usuários.

Para Barbosa e Silva (2010, p. 330), o MIS avalia a comunicabilidade considerando a qualidade da emissão da metacomunicação do designer através da interface. Partindo no mesmo entendimento,

Prates e Barbosa (2007), ratifica que o MIS avalia a comunicabilidade por meio de uma inspeção em uma solução de IHC.

A avaliação através da inspeção é realizada por um especialista, capaz de compreender as necessidades dos usuários que irão utilizar o sistema. Segundo de Souza e Leitão (2009), essa avaliação é orientada pela classificação dos signos codificados na interface. Esses signos utilizados em uma linguagem de interface são de três tipos (De Souza e Leitão, 2009, p.19):

- signos estáticos expressam o estado do sistema. Ex.: campos e botões de um formulário, *layout* geral e a disposição de elementos em uma tela.
- signos dinâmicos expressam o funcionamento do sistema em relação aos aspectos temporais e causais da interface. Ex.: ativação e desativação de um botão de comando e o deslocamento de itens de uma área da tela para outra.
- signos metalinguísticos signos que se referem a outros signos de interface. Ex.: mensagens de ajuda e de erro, alertas e diálogos de esclarecimento.

De acordo com Barbosa e Silva (2010, p. 331), as atividades com as respectivas tarefas que devem ser realizadas durante o MIS são as seguintes:

#### 1. **Preparação**

- identifica os perfis de usuários;
- identificar os objetivos para serem apoiados pelo sistema;
- determinar o que será avaliado na interface;
- criar cenários de interação para nortear a avaliação.
- 2. **Coleta de dados e interpretação**
- **● r**ealizar inspeção da interface simulando a interação definida a partir dos cenários de interações criados;
- analisar os signos metalinguísticos e refazer a metamensagem correspondente;
- analisar os signos estáticos e refazer a metamensagem correspondente;
- 3. **Consolidação dos resultados**
- **●** verificar e comparar as metamensagens refeitas para cada tipo de signo analisado;
- avaliar os problemas de comunicabilidade encontrados.
- 4. **Relato dos resultados**
- **●** relatar a avaliação da comunicabilidade da solução de IHC, considerando a visão de quem emite a metamensagem.

#### **2.2.2.2. Método de Avaliação da Comunicabilidade - MAC**

Fundamento na teoria da engenharia semiótica, igualmente ao MIS. Ocorre no MAC, a avaliação da comunicabilidade através do método da observação, sendo necessária a recrutação de usuários para participarem dos testes. Segundo Barbosa e Silva (2010, p. 345) diferentemente do MIS que visa avaliar a qualidade da metacomunicação a partir do emissor, o MAC se preocupa com a avaliação da qualidade do recebimento da metacomunicação.

A avaliação ocorre geralmente em ambiente característico de um laboratório e deve ser analisada por especialista, com base nas expressões de cada usuário, obtidas através de gravações durante o uso do sistema. De acordo com Barbosa e Silva (2010, p. 345), o objetivo dessa análise é englobar os caminhos prováveis de interpretação dos usuários, suas intenções de comunicação e os problemas encontrados na comunicação durante a interação.

De acordo com Barbosa e Silva (2010, p. 345), as atividades com as respectivas tarefas que devem ser realizadas durante o MAC são as seguintes:

#### 1. **Preparação**

- inspeção dos signos estáticos, dinâmicos e metalinguísticos;
- definir as tarefas para execução dos participantes;
- recrutar os participantes de acordo com o perfil predefinido;
- preparação do material para observação e registro do uso pelo participante.
- executar teste-piloto.
- 2. **Coleta de dados**
- **●** observar e registrar sessões de uso em laboratório;
- gravar vídeo da interação dos participantes durante a execução do experimento.
- 3. **Interpretação**
- **●** realizar etiquetagem dos vídeos de interação separadamente.
- 4. **Consolidação dos resultados**
- **●** analisar as etiquetagens realizadas dos vídeos de interação;
- **●** preparar perfil semiótico.
- 5. **Relato dos resultados**
- **●** relatar a avaliação da comunicabilidade da solução de IHC, considerando a visão de quem recebe a metamensagem.

Após a realização das tarefas, o avaliador terá uma lista de etiquetas para cada vídeo de interação, gravado durante a avaliação (Barbosa e Silva, 2010, p. 351). Nesse aspecto, existem 13 etiquetas que caracterizam as dificuldades encontradas pelo usuário durante o uso (Prates e Barbosa, 2007; Souza e Leitão, 2009):

- "Cadê?" é utilizada quando o usuário deseja demonstrar sua intenção de comunicação, mas não consegue demonstrá-la corretamente com os signos codificados na interface.
- "E agora?" é usada quando o usuário não sabe o que fazer em um momento específico para finalizar a tarefa, e tenta descobrir qual deve ser o próximo passo.
- "O que é isto?" é utilizada quando o usuário não consegue compreender o significado dos signos estáticos e dinâmicos codificados na interface.
- "Epa!" indica uma situação em que o usuário cometeu um erro, percebe o equívoco ligeiramente e tenta desfazer os resultados da ação indesejada.
- "Onde estou?" é usada quando o usuário tenta dizer algo que o sistema é capaz de compreender em outro cenário, diferente do atual.
- "Ué, o que houve?" é utilizada quando o usuário não percebe ou não entende as respostas do sistema consequentes de uma ação ou evento ocorrido.
- "Por que não funciona?" apresenta uma situação na qual usuário espera obter determinados resultados do sistema, acaba não recebendo os resultados esperados e não entende o motivo.
- "Assim não dá" é utilizada quando o usuário interrompe e não prossegue um caminho de interação com vários passos por julgá-lo improdutivo.
- "Vai de outro jeito" é utilizada quando o usuário não sabe o melhor caminho de interação criado pelo designer ou não consegue percorrê-lo, consequentemente acaba seguindo por um outro caminho de interação.
- "Não, obrigado!" é usada quando o usuário conhece o caminho favorito do designer e mesmo assim opta por utilizar outro caminho mesmo sabendo utilizá-lo.
- "Pra mim está bom" é utilizada quando o usuário entende que terminou a tarefa, mas sem ter finalizada com sucesso.
- "Socorro!" é utilizada quando o usuário busca auxílio da ajuda on-line ou outras fontes de informação e explicação para concluir as tarefas.
- "Desisto" é utilizada quando o usuário claramente admite não conseguir finalizar uma tarefa e desiste de continuar tentando.

### **2.2.3. Teste de Usabilidade & Teste de Comunicabilidade**

A maior diferença entre os testes de usabilidade e comunicabilidade está no conceito de qualidade de uso que eles pretendem apreciar, conforme seus próprios nomes indicam. Assim, testes de usabilidade pretendem avaliar a solução do designer, enquanto os de comunicabilidade buscam avaliar a comunicação sendo feita sobre esta solução (Ver Figura 4). Para isso, os testes de usabilidade normalmente coletam dados quantitativos e buscam informar designers durante o ciclo de desenvolvimento quais critérios não correspondem ao objetivo almejado para o software. Testes de comunicabilidade, por sua vez, coletam dados qualitativos e têm por objetivo informar designers sobre pontos da sua solução que não estão sendo transmitidos com sucesso aos usuários (Prates e Barbosa, 2003).

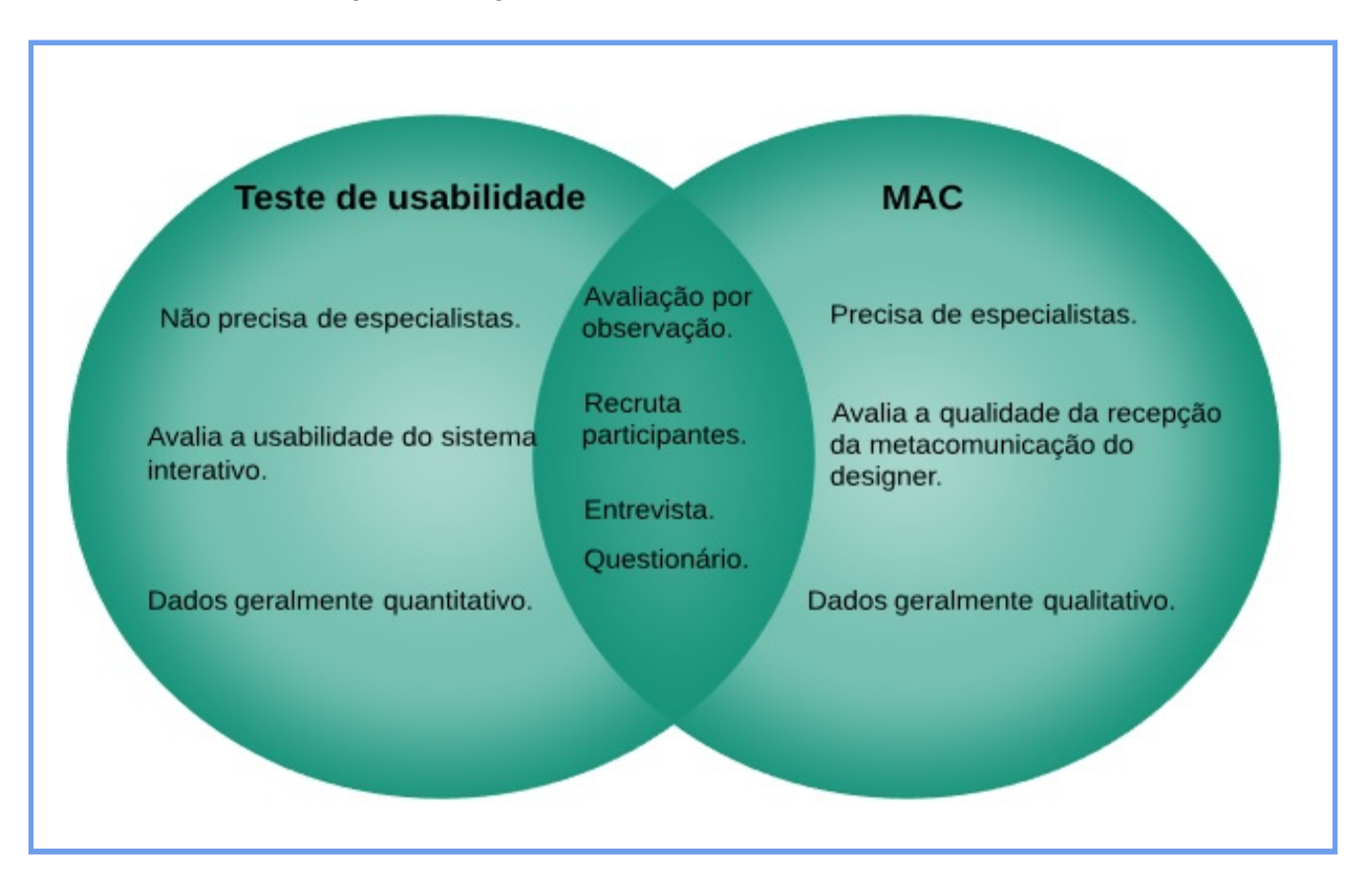

#### **Figura 4 - Diagrama dos Teste de Usabilidade e MAC.**

No próximo capítulo, abordaremos sobre a metodologia utilizada na execução desta pesquisa.

### **3. METODOLOGIA**

Neste capítulo apresentam-se as etapas realizadas durante a execução desta pesquisa. A seção 3.1 apresenta a entrevista realizada com o diretor do Instituto de Matemática e Estatística (IME). A seção 3.2 descreve sobre o questionário aplicado. E, por fim, a seção 3.3 discorre sobre o estudo de caso, apresentado na subseção 3.3.1 o planejamento criado durante a pesquisa, na subseção 3.3.2 adequação do ambiente para o recebimento dos testes de avaliação e por último, na a subseção 3.3.3 encontra-se o procedimento realizado para execução dos métodos.

Para melhor visualização e entendimento, segue abaixo um mapa referente a metodologia utilizada neste trabalho (Ver Figura 5). Na próxima seção será apresentada a entrevista realizada com o diretor do IME.

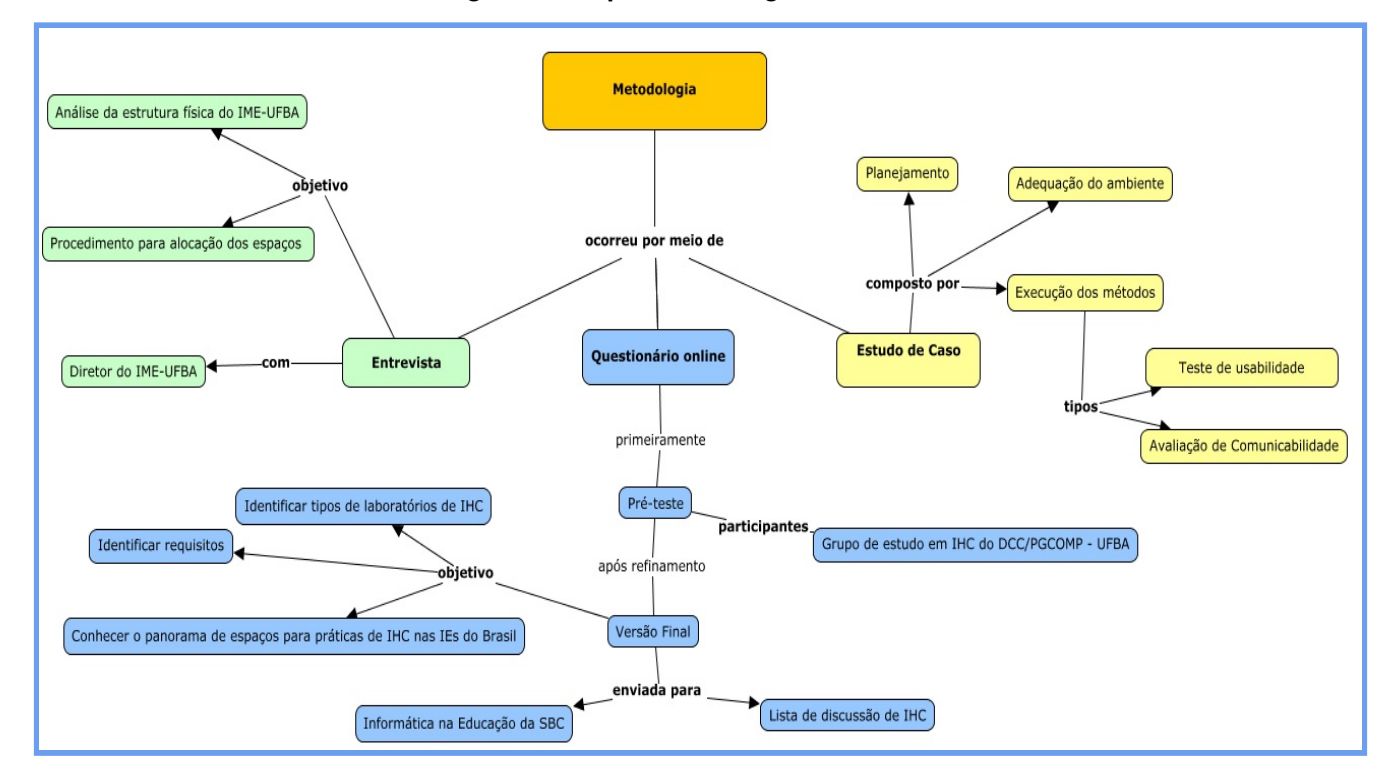

#### **Figura 5 - Mapa Metodológico.**

#### **3.1. Entrevista**

Nesta fase foram identificadas a estrutura e quais são os espaços disponíveis no IME para a concepção de um laboratório provisório de IHC. Para isso, foi realizada uma entrevista com o atual diretor do IME, instituto que abriga o Departamento de Ciência da Computação (DCC). Essa entrevista ocorreu na sala da diretoria do IME, participaram da entrevista, eu (Fagner Gonzaga),

acompanhados dos coorientadores (Beatriz Brito e Filipe Garrido). O objetivo da entrevista era sanar questões sobre o atual funcionamento das alocações dos espaços do IME e da universidade em geral.

A entrevista propiciou, além do conhecimento dos espaços disponíveis da UFBA (compartilhados ou não), o entendimento para realização de agendamento das alocações de espaços físicos (necessário para realização dos métodos) .

A entrevista foi realizada no dia 13 de abril de 2018, durando aproximadamente trinta e cinco minutos. Gravada com o devido consentimento do entrevistado (TCLE - Apêndice A e Apêndice B) e transcorreu de forma satisfatória. Seguem abaixo, os principais pontos da entrevista:

- Apresentação e contextualização da pesquisa inicialmente foi apresentado ao diretor a proposta da pesquisa: adaptação do espaço da universidade pública para concepção de laboratórios de IHC provisórios. Foi explicado ao professor que o laboratório será utilizado para realização de dois tipos de testes: teste de usabilidade e teste de comunicabilidade, ocorrendo a execução em paralelo.
- Assinatura dos termos foi lido e assinado pelo então diretor do IME, os seguintes termos: termo de consentimento livre e esclarecido e o termo de autorização de uso de imagens e depoimentos.
- Caracterização do Entrevistado o entrevistado possui vinte e seis (26) anos de UFBA, sendo onze (11) anos como professor e atualmente exerce o cargo de diretor do IME há dois (2) anos e dez (10) meses, com duração do mandato de de quatro (4) anos.
- Espaço físico da UFBA em relação ao espaço físico da UFBA, mais precisamente do IME, o professor informou que possui 3.900m², desse total, 1.110m² não são de áreas compartilhadas. O professor ainda mencionou que o IME possui bons laboratórios e que a divisão dos espaços do IME, é realizada pelo diretor. Para realização de reserva de salas e laboratórios, o professor deve solicitar através do sistema<sup>s</sup> e o centro de atendimento (administrativo, à graduação ou à pós-graduação) responsável irá realizar a validação, caso seja possível. Ainda sobre o espaço físico do IME, o entrevistado deixou claro que no momento não existe espaço disponível para concepção de um laboratório de IHC, mas apresentado a importância desse projeto (concepção de laboratório fixo de IHC) para o departamento, é possível a realização de um planejamento para esse intuito, porém, a partir de 2019, pois não terá tempo hábil em 2018. Foi perguntado também ao professor sobre a utilização dos espaços de outros institutos, quando não há espaço disponível no IME,sendo relatado a necessidade de contactar o diretor da outra unidade.

<sup>5</sup> https://salas.ufba.br

- Sugestões o professor fez algumas considerações para resolução dos problemas estruturais encontrados na universidade. Informou que a solução primeiramente, é realizar um levantamento de tudo que temos de espaço físico. Pois, alguns professores e grupos de pesquisa, utilizam muitos espaços, poderiam realizar uma melhor divisão do espaço físico. As congregações devem estar atentas a isso, pois impacta na qualidade das aulas. A construção de novo prédio, sem mudar a lógica da concentração dos espaços, não resolve o problema.
- Agradecimentos para finalizar a entrevista, agradeci ao diretor pela disponibilidade da recepção e ele concluiu dizendo que é bom esse tempo de conversa com os alunos.

A entrevista realizada, serviu como base para a criação do questionário, possibilitando um maior direcionamento para concepção do mesmo. A transcrição da entrevista encontra-se anexada no Apêndice C.

### **3.2. Questionário**

Foi aplicado um questionário com o propósito de identificar requisitos (técnicas, equipamentos, pessoas, métodos) que possibilitam a concepção de laboratórios de IHC. Sendo esses laboratórios propícios à realização de testes de avaliação: teste de usabilidade e avaliação de comunicabilidade (objetos deste estudo), além de avaliação de acessibilidade.

Inicialmente foi realizado um pré-teste do questionário, criado por meio do Google Forms<sup>6</sup>serviço da *Google* que permite criação de formulários e questionários - e enviado para os membros do grupo de estudo em IHC (DCC-UFBA) através do e-mail do Grupo de Pesquisa e Extensão Onda Digital (UFBA), tornando possível melhorar o questionário a partir das críticas e sugestões e-mail enviado encontra-se no Apêndice D). O prazo disponibilizado para resposta do questionário foi de uma semana - 7 de maio de 2018 a 14 de maio de 2018 - cinco (5) participantes responderam a esse pré-teste.

Após realizar as adequações sugeridas no pré-teste, enviamos a versão final do mesmo para as listas eletrônicas de IHC e Informática na Educação da Sociedade Brasileira de Computação (SBC), grupos do Facebook focalizados em IHC ou Informática na Educação, e outras universidades do Brasil. O questionário encontra-se no Apêndice E.

A partir da base de informação construída, tivemos um parâmetro dos diversos tipos de laboratórios de IHC existentes no país, principalmente nos institutos e universidades públicas. Possibilitando dessa forma, um direcionamento mais preciso, para a concepção de um laboratório

<sup>6</sup> http://goo.gl/pAzjcA

adequado para práticas de IHC, pois, as respostas provenientes deste questionário contribuíram e contribuirão significativamente com os próximos passos da pesquisa.

Na próxima seção será tratado sobre o estudo de caso realizado: planejamento, adequação do ambiente e a execução dos métodos.

#### **3.3. Estudo de Caso**

Nesta seção trataremos sobre o procedimento para execução dos testes de usabilidade e avaliação de comunicabilidade. Primeiramente será descrito como foi realizado o planejamento dos testes, em seguida abordaremos sobre a adequação do ambiente e por último sobre a execução dos métodos.

Com o intuito de colocar em prática o funcionamento de um laboratório de IHC, usuários reais foram convidados a testar o sistema Spotify, considerando os cenários preestabelecidos, apresentados na subseção 3.3.3 (execução dos métodos).

Dessa forma, foi analisado o comportamento dos usuários em uma situação real de laboratório. Permitindo assim, validar a proposta da concepção de laboratórios provisórios.

#### **3.3.1. Planejamento**

Por meio da entrevista com o diretor do IME foi possível localizar os espaços disponíveis para adequação como um laboratório provisório de avaliação de IHC.

Posteriormente entramos em contato com o professor responsável pelo LaSiD (Laboratório de Sistemas Distribuídos) da UFBA, com o propósito de reservar o ambiente da secretaria deste setor, que está alocado no IME. O professor respondeu positivamente para a realização dos testes de avaliação, executados por quatro (4) participantes no dia onze (11) de junho de 2018.

A sala treze (13) do IME também foi utilizada com o mesmo propósito, a sala possuía um quadro branco, mesa, cadeiras, ar condicionado, ambiente de sala de aula comum a qualquer universidade pública do Brasil. Sendo assim, nesta sala foram realizados o pré-teste no dia oito (08) de junho de 2018 com um (1) participante e no dia doze (12) de junho de 2018 os testes com mais dois (2) participantes.

Dessa forma, para execução dos métodos, foram convidadas sete (7) pessoas no total, incluindo a realização do pré-teste - sendo quatro (4) pertencentes à comunidade UFBA e três (3) pertencentes à comunidade externa.

34

O pouco número de participantes levou em consideração a proposta deste trabalho, pois a execução dos testes foi somente para validar o ambiente adaptado para funcionamento de laboratório de IHC provisório.

#### **3.3.2. Adequação do Ambiente**

Os espaços reservados para a concepção dos laboratórios sofreram adequações com o propósito de dar suporte a realização dos métodos de avaliação em condições adequadas.

As salas foram ajustadas de modo que os participantes fossem acompanhados de perto pelo avaliador e não se sentissem constrangidos ou intimidados. Especificamente na sala do IME foi possível a presença de dois observadores.

A sala foi equipada com os seguintes equipamentos (dispositivos) e *softwares*:

- 01 *notebook* para realização do teste na versão *web* e gravação da tela através do *software "*Gravador de passos *-* do próprio sistema operacional*";*
- 01 celular utilizado para capturar e gravar a voz dos participantes através do *software* "Gravador de som" e a marcação do tempo;
- 01 *tablet* para realização do teste na versão *mobile* e gravação da tela através do *software* "mobizen";
- mesas e cadeiras para uso dos participantes, avaliador e observadores.

Considerando somente os requisitos mínimos necessários para concepção de um laboratório de IHC provisório, em alguns casos, a única diferença será a utilização do espaço de forma controlada.

#### **3.3.3. Execução dos Métodos**

Foi avaliado o *software* Spotify - serviço de transmissão de música, vídeo e podcast. O recrutamento dos participantes foi realizado de forma abrangente com o objetivo de trazer uma variedade de perfis. A escolha do Spotify se deu por ele ter uma abrangência muito grande e é possível adequá-lo para qualquer tipo de perfil. Utilizaram o Spotify nas versões *web* e *mobile*, onde foram aplicados os testes de usabilidade e MAC. O perfil dos participantes será melhor detalhado na seção 4.3.

Os métodos (teste de usabilidade e MAC) foram analisados a partir da mesma execução de tarefas realizadas pelos usuários. Foi realizado um pré-teste com um (01) participante, graduando de ciência da computação da UFBA, para identificar os ajustes que precisavam ser realizados. Com o teste piloto as principais modificações realizadas foram relacionadas a alteração do roteiro da execução dos testes e a necessidade de um maior detalhamento na explicação dos cenários.

Independentemente da versão testada, os usuários realizaram as mesmas tarefas no Spotify, considerando os seguintes cenários.

| <b>Cenários</b> | <b>Descrição</b>                                                                                                    |
|-----------------|----------------------------------------------------------------------------------------------------|
| 1               | O usuário quer utilizar o Spotify pela primeira vez. No entanto, para acessar as<br>funcionalidades é necessário realizar o cadastro de usuário no primeiro acesso.<br>Tarefa: Realize o seu cadastro no Spotify na versão web ou mobile.                                                                                                    |
| $\overline{2}$  | O usuário conseguiu realizar o seu cadastro no sistema. Ele pretende agora, criar uma<br>llista com as suas músicas favoritas.<br><b>Tarefa:</b> Crie uma playlist denominada "Teste IHC" com três músicas na versão web ou<br>mobile.<br>Sugestões: 1 - Meu Bem Querer - Djavan; 2 - Leãozinho - Caetano Veloso; 3 - Toda<br>lmenina baiana - Gilberto Gil. |
| 3               | O usuário criou uma playlist com as suas músicas favoritas. É interessante ler<br>informações a respeito desses artistas.<br>Tarefa: Busque informações dos respectivos cantores na versão web ou mobile.<br>Sugestões: Djavan, Caetano Veloso e Gilberto Gil.                                                                                               |

**Quadro 1 - Apresentação dos Cenários e Respectivas Tarefas.**

Houve um planejamento para execução dos testes, encontra-se no Apêndice F, o roteiro utilizado durante a realização dos testes com os participantes encontra-se no Apêndice G, a devida autorização dos participantes e as entrevistas realizadas (pré e pós testes) encontram-se respectivamente no Apêndice H e Apêndice I.

#### **3.3.3.1 Teste de Usabilidade**

O teste de usabilidade foi aplicado considerando a participação de todos os participantes nas versões web e mobile do Spotify. Os tempos foram medidos utilizando cronômetro de um *smartphone*.

Para Barbosa e Silva (2010, p. 341), um grupo de usuários deve ser convidado para realização de um conjunto de tarefas utilizando o sistema proposto, com o objetivo de realizar as medições desejadas. Portanto, a fim de avaliar a facilidade de uso dos participantes com o software Spotify, foram considerados os seguintes quesitos:

- 1. Qual foi o tempo necessário para realização das três tarefas?
- 2. Qual foi a tarefa mais rápida e a mais demorada, considerando todos os participantes?
- 3. Quantos usuários conseguiram completar as três tarefas?
4. Quantos usuários cometeram o erro de colocar a música para reproduzir, quando na verdade o objetivo era adicioná-la à *playlist* criada?

Após avaliação da usabilidade considerando os quesitos acima, foi possível analisar os resultados de cada participante e posteriormente realizar a consolidação dos mesmos.

#### **3.3.3.2 Método de Avaliação de Comunicabilidade (MAC)**

Assim como no teste de usabilidade, o MAC foi aplicado considerando a participação de todos os participantes nas versões web e mobile do Spotify.

Geralmente nas execução do MAC, as expressões faciais (reações) dos participantes durante o teste são gravadas para posteriormente ser realizada a etiquetagem. Nesta pesquisa, não foi possível a gravação das expressões faciais dos participantes, dessa forma, foi realizada a gravação da tela juntamente com as devidas anotações (registro da reação do participante e o horário) para posteriormente ser possível a realização da etiquetagem.

## **3.4 Análise dos Resultados**

A análise dos resultados apresenta-se com o auxílio de gráficos e tabelas, referentes ao desempenho de cada participante. Nesta análise é possível observar se o perfil de cada participante interfere nos resultados obtidos.

A análise do teste de usabilidade considerou a facilidade de uso dos participantes com Spotify por meio de quatro (4) quesitos. Já no MAC foram levadas em considerações as rupturas de comunicabilidade identificada pelo avaliador durante a observação e posteriormente foram realizadas as devidas etiquetagens individualmente.

No teste de usabilidade, primeiramente foi considerado o tempo que cada participante necessitou para concluir todas as tarefas solicitadas. Posteriormente, foi identificado através dos resultados obtidos, as tarefas que no geral, propiciaram maiores e menores dificuldades para os participantes. Em seguida, foi analisado se todos os participantes conseguiram finalizar todas as tarefas. E por último, identificar a quantidade de participantes que cometeram o erro (equívoco) de reproduzir uma música na tentativa de adicioná-la à *playlist.*

Já na avaliação de comunicabilidade, após a etiquetagem de cada participante, foi criado o perfil semiótico que leva em consideração os desejos e as necessidades apresentados pelos participantes.

37

Os resultados visam ratificar a proposta deste estudo de conceber em caráter provisório laboratórios para práticas de IHC.

No próximo capítulo, os resultados serão apresentados de forma mais detalhada.

#### **4. RESULTADOS**

Neste capítulo são apresentados os resultados oriundos da aplicação do questionário *online*, a adaptação dos espaços físicos da universidade para execução da avaliação em IHC e os resultados obtidos durante a execução dos testes de usabilidade e avaliação para comunicabilidade, utilizando Spotify nas versões *web* e *mobile*.

# **4.1 Panorama dos Laboratórios de IHC (Questionário)**

No período de quinze (15) de maio de 2018 a trinta (30) de junho de 2018 foi disponibilizado um questionário, com o propósito de averiguar o cenário brasileiro e identificar os requisitos de criação de um laboratórios de IHC. Trinta e duas (32) pessoas responderam o questionário, envolvendo vinte e seis (26) instituições das cinco (5) regiões brasileiras.

Os participantes deste questionário possuíam ocupações diversificadas dentro do grupo de IHC: pesquisador, coordenador, vice-coordenador, colaborador e estudante de pós-graduação (Ver Figura 6).

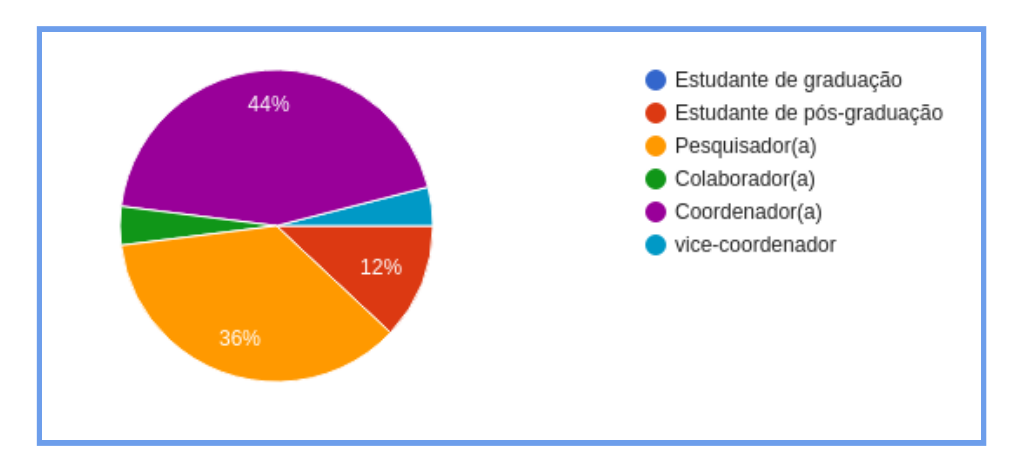

**Figura 6 - Ocupações dos Participantes que Responderam ao Questionário.**

Todas as instituições participantes da pesquisa, possuem laboratórios de computação. Sendo que 43% delas possuem mais de nove (9) laboratórios de computação, logo em seguida, representando 25% aparecem as que possuem de um (1) a três (3) laboratórios. As instituições que possuem de quatro (4) a seis (6) laboratórios correspondem a aproximadamente 22% e por último aparecem as instituições que possuem de sete (7) a nove (9) laboratórios, representando 9% (Ver Figura 7).

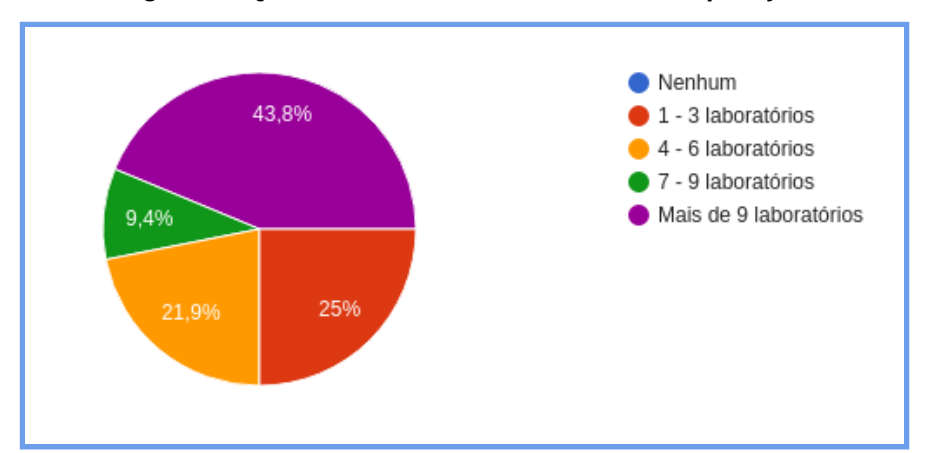

**Figura 7 - Quantidade de Laboratórios de Computação.**

No Quadro 2, estão listados os quatorze (14) estados que tiveram instituições representadas no questionário. É possível ver que os estados de São Paulo e Rio Grande do Sul tiveram um maior número de participantes, com seis (06) e cinco (05) respectivamente. O estado de Minas Gerais apresenta quatro (4) participações, seis (06) estados foram representados com duas participações: Paraíba, Paraná, Ceará, Mato Grosso, Pernambuco e Santa Catarina. Finalizando, os seguintes estados: Rio Grande do Norte, Rio de Janeiro e Amazonas e Tocantins, tiveram um (1) representante cada.

| <b>Estado</b>       | <b>Participantes</b> |  |  |  |
|---------------------|----------------------|--|--|--|
| São Paulo           | 6                    |  |  |  |
| Rio Grande do Sul   | 5                    |  |  |  |
| <b>Minas Gerais</b> | 4                    |  |  |  |
| Paraíba             | $\overline{c}$       |  |  |  |
| Paraná              | $\overline{2}$       |  |  |  |
| Mato Grosso         | $\overline{2}$       |  |  |  |
| Pernambuco          | $\overline{c}$       |  |  |  |
| Santa Catarina      | 2                    |  |  |  |
| Ceará               | $\overline{2}$       |  |  |  |
| Rio de Janeiro      | $\mathbf{1}$         |  |  |  |
| Rio Grande do Norte | 1                    |  |  |  |
| Amazonas            | $\mathbf{1}$         |  |  |  |
| <b>Tocantins</b>    | $\mathbf{1}$         |  |  |  |

**Quadro 2 - Estados Participantes do Questionário.**

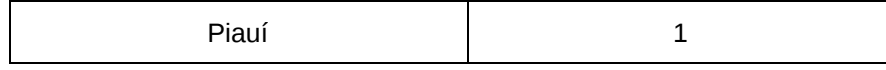

A maioria das pessoas que responderam ao questionário, informou que na sua instituição possui ao menos um laboratório de computação de utilização compartilhada. Porém, somente seis (6) instituições, de cinco (5) estados diferentes, correspondendo a 35% dos estados participantes deste questionário, possuem laboratórios preparados para realizar avaliação ou design de interação, sendo esses laboratórios: um (1) fixo, dois (2) transitórios e três (3) que possuem os dois tipos (Ver Quadro 3).

Todas as seis (6) instituições que possuem laboratórios para avaliação de IHC, possibilitam a realização de testes de usabilidade e somente um dos laboratórios possibilita a realização de teste de comunicabilidade (teste realizado nesta pesquisa) (ver Quadro 3). Da pesquisa realizada, São Paulo é o único estado com duas instituições que possuem laboratórios para avaliação de IHC. Os demais estados que possuem instituições com laboratórios para avaliação de IHC são: Minas Gerais, Pernambuco, Rio Grande do Norte e Santa Catarina.

|                     | Laboratório      |                                   |                                                             |
|---------------------|------------------|-----------------------------------|-------------------------------------------------------------|
| Estado              |                  | Compartilhado Fixo ou Transitório | <b>Tipos de Testes</b>                                      |
| São Paulo           | Não              | <b>Fixo</b>                       | Usabilidade e Acessibilidade                                |
| São Paulo           | Não              | Transitório                       | Usabilidade e Acessibilidade                                |
| <b>Minas Gerais</b> | <b>Sim</b>       | Fixo e Transitório                | Usabilidade e Acessibilidade                                |
| Pernambuco          | Sim              | Transitório                       | USabilidade e Avaliação UX                                  |
| Rio Grande do Norte | <b>Sim</b>       | Fixo e Transitório                | USabilidade e Avaliação UX                                  |
| Santa Catarina      | Sim <sup>1</sup> | Fixo e Transitório                | Usabilidade, Acessibilidae, Comunicabilidade e Avaliação UX |

**Quadro 3 - Estados que Possuem Instituições com Laboratórios para Avaliação de IHC.**

Segundo dados levantados no questionário, nesses laboratórios são realizados os seguintes testes para avaliação de IHC:

- teste de usabilidade;
- teste de acessibilidade;
- teste de comunicabilidade;
- avaliação de UX (Experiência do usuário).

Em relação aos métodos/técnicas utilizados nesses laboratórios, foram citados:

- *think-aloud*;
- entrevistas com os participantes;
- teste de usabilidade;
- *eye-tracking* (rastreamento ocular);
- prototipação;
- avaliação heurística;
- extensões para navegadores para análise de acessibilidade;
- revisão por especialistas;
- percurso cognitivo;
- validação manual com uso de *checklists*;
- ferramenta de avaliação automática;
- avaliação de reações emocionais com EEG (Eletroencefalografia).

# **Todos os laboratórios possuem em comum os seguintes métodos/técnicas:**

- **● Teste de usabilidade**
- **● Think-aloud**
- **● Entrevistas com os participantes**

Em relação aos equipamentos disponíveis nos laboratórios, identificamos os seguintes:

- câmera filmadora;
- microfone;
- câmera fotográfica;
- suporte para câmera (tripé);
- vidro espelhado;
- computador;
- notebook;
- mesa;
- tablet;
- televisão;
- dispositivo com sensores EEG.

**Todos os laboratórios possuem em comum os seguintes equipamentos:**

- **● Câmera filmadora**
- **● Microfone**
- **● Computador**
- **● Mesa**

# **4.2 Adaptação do Espaço Físico**

Foram utilizados 02 (dois) ambientes - secretaria do LaSiD e sala treze (13) do IME adaptados da UFBA como laboratórios de IHC para avaliar o Spotify (versão web e *mobile*).

A secretaria do LaSiD possui aproximadamente 20m², é utilizada entre outras finalidades para arquivar documentos, guardar livros, materiais de escritórios e realizações de reuniões. Possui duas mesas e duas cadeiras, dessa forma, para realização dos métodos, somente foi necessário deixar uma mesa e uma cadeira livre para tal finalidade. Nesta sala foram realizados os testes da versão web do Spotify, quatro (4) participantes realizaram esses testes (Ver Figuras 8 a 11).

**Figura 8 - Ambiente da Secretaria do Laboratório de Sistemas Distribuídos - Visão Externa.**

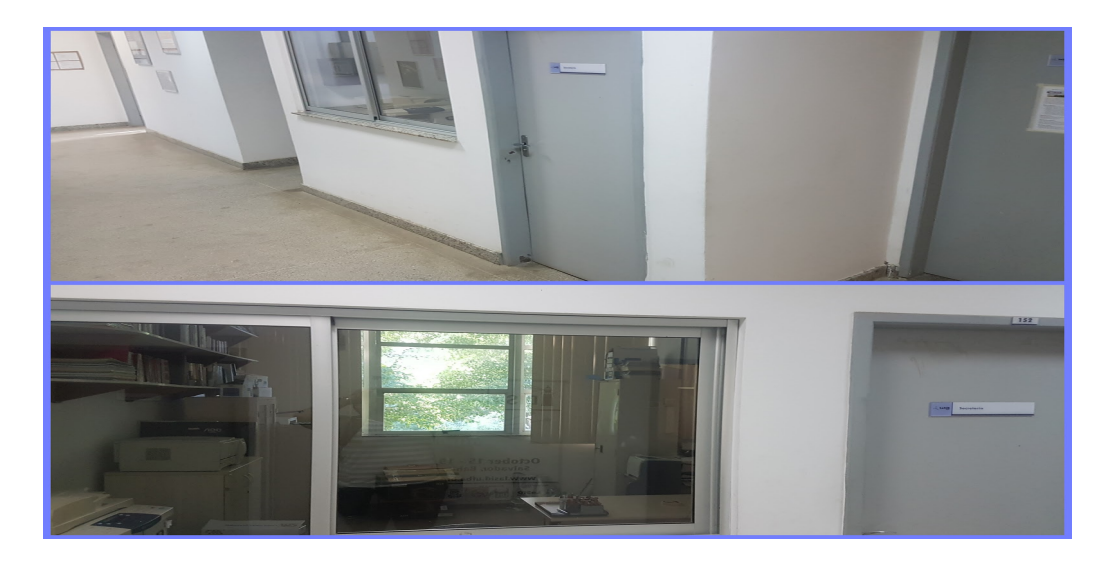

**Figura 9: Ambiente da Secretaria do Laboratório de Sistemas Distribuídos (LaSID) - Antes da Adaptação.**

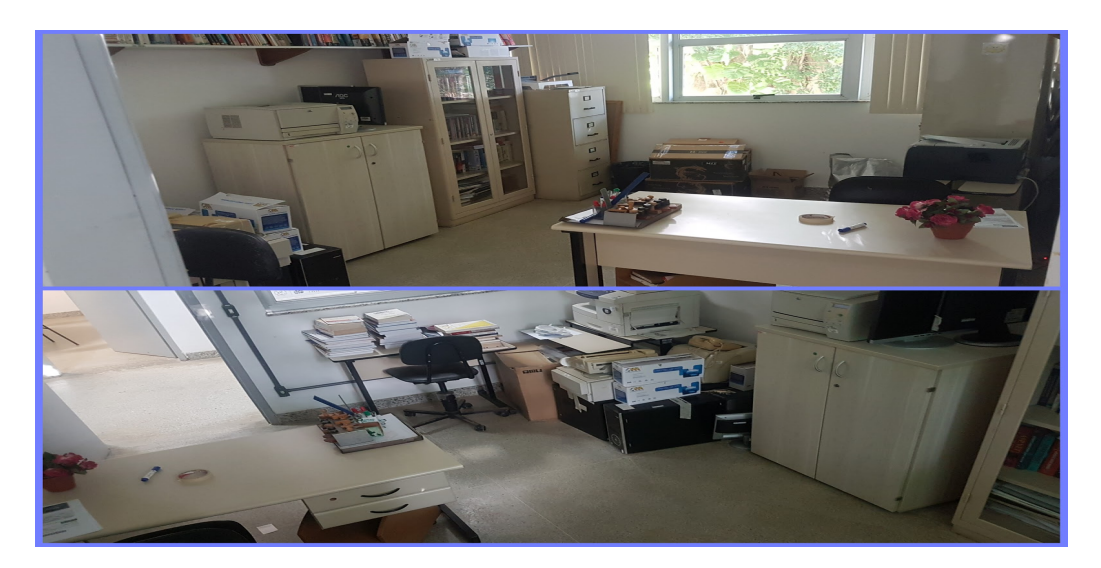

**Figura 10 - Ambiente da Secretaria do Laboratório de Sistemas Distribuídos - Adaptada para Realização dos Testes.**

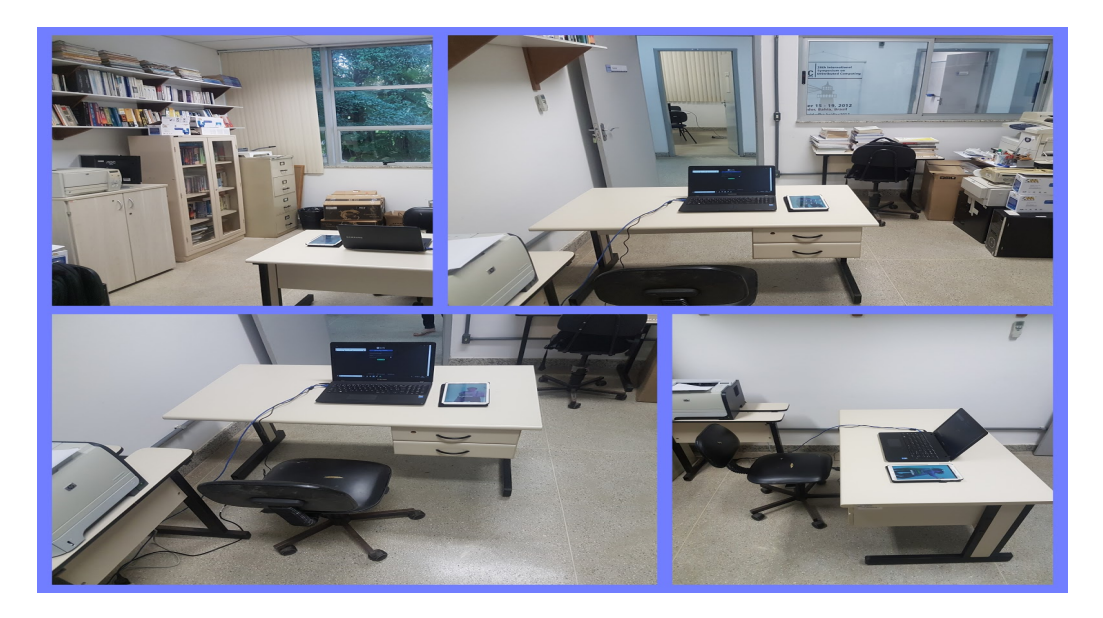

**Figura 11 - Ambiente da Secretaria do Laboratório de Sistemas Distribuídos - Participantes dos Testes.**

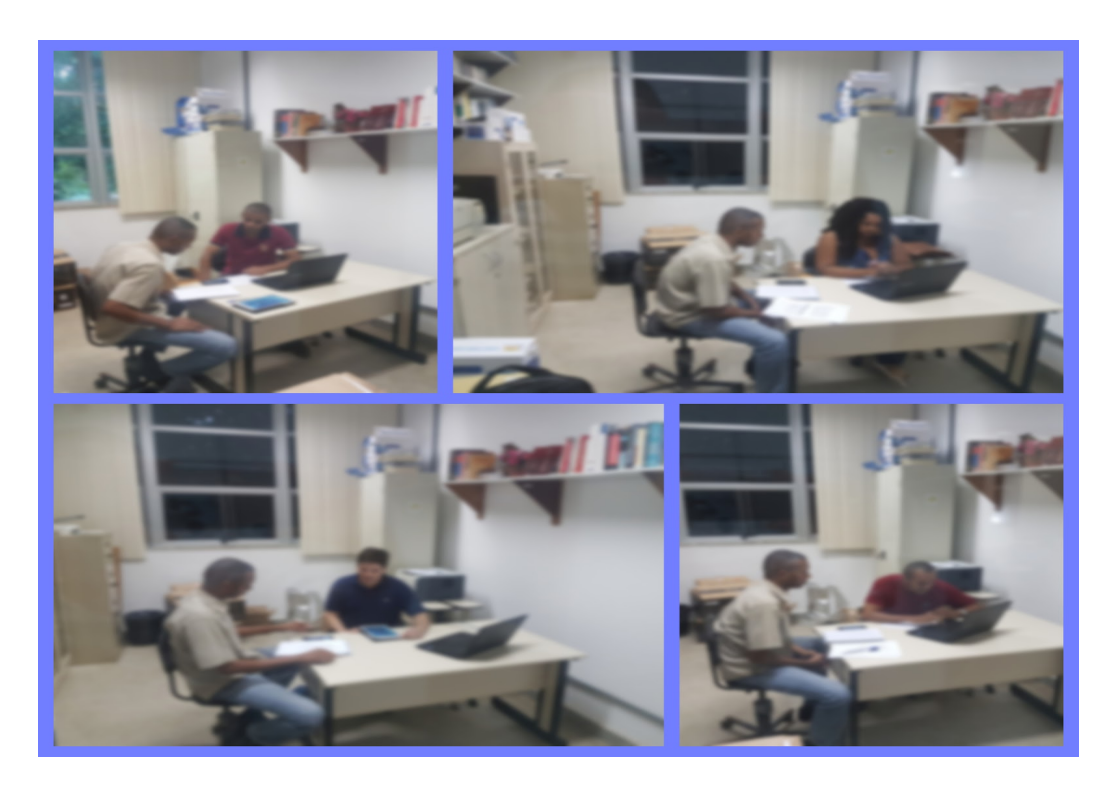

A sala 13 do IME é destinada para aulas da pós-graduação, portanto, possui cadeiras, quadro branco, mesa do professor. Para execução dos métodos, somente foi necessário organizar as cadeiras dos alunos, o participante utilizou o tablet na mesa do professor. Nesta sala foram realizados o pré-teste e os testes na versão mobile por dois (2) participantes (Ver Figura 12).

**Figura 12- Sala 13 do Instituto de Matemática e Estatística - Adaptada para Execução dos Testes.**

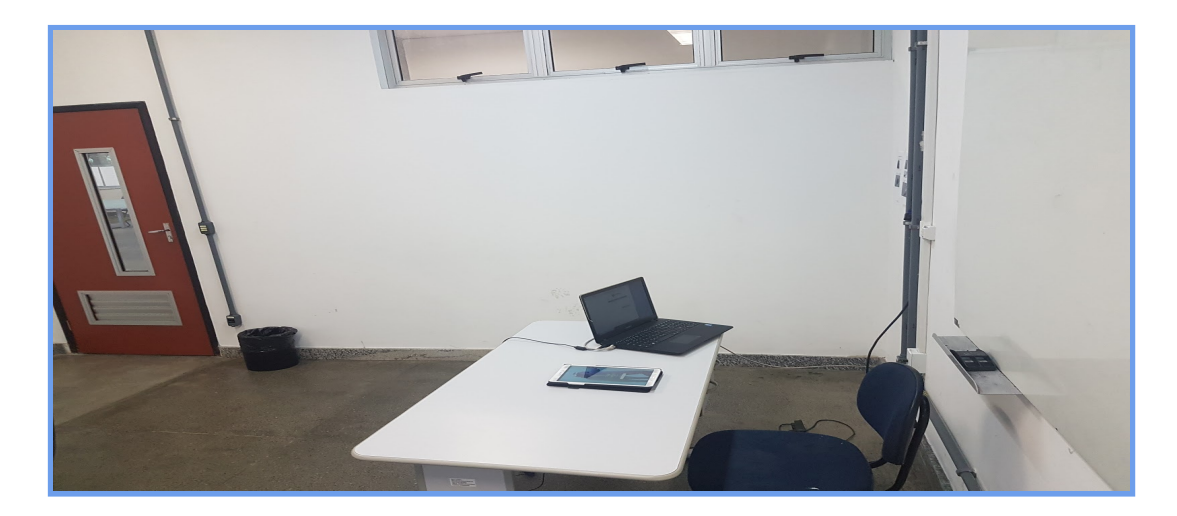

## **4.3 Resultados dos Testes (Usabilidade e MAC)**

Antes da aplicação dos testes de usabilidade e MAC com os seis (6) participantes, foi realizado um pré-teste com o propósito de identificar possíveis pontos de melhoria para um maior dinamismo e entendimento dos participantes durante a realização dos métodos. Dessa forma, o pré-teste foi realizado na sala treze (13) do IME, por um discente do curso de ciência da computação da própria universidade, que nunca havia utilizado o sistema a ser testado.

O participante do pré-teste, 27 anos, sexo masculino, realizou o pré-teste do *software* Spotify nas versões web (notebook Samsung, sistema operacional windows 10 - 64 bits, processador Core i5, 8GB de memória, 1TB de HD) e *mobile* (tablet). Durante a realização do pré-teste, permaneceram na sala o participante, o avaliador e dois observadores. Primeiramente foi realizado o teste na versão web e posteriormente na versão mobile.

Foi passado ao participante as seguintes informações: os métodos (usabilidade e avaliação de comunicabilidade) serão gravados, o objetivo e o significado dos métodos, apresentado o termo de consentimento livre e esclarecido para leitura e assinatura, como a aplicação da pré entrevista e após a execução dos métodos e por fim, a explicação dos três cenários com as respectivas tarefas a serem realizadas.

Segue os pontos considerados após a execução do pré-teste:

- A leitura e assinatura do Termo de Consentimento Livre e Esclarecido (TCLE) deveria ser no início ou no final da explicação dos testes, para não ocorrer interrupção;
- Deve ficar claro para o participante, que o objetivo da execução dos métodos era analisar o Spotify e não o participante;
- Informar que todas as tarefas somente poderiam ser realizadas dentro do Spotify;
- A leitura do cenário 2, somente ocorreria após finalização do cenário 1. E a leitura do cenário 3, somente ocorreria após finalização do cenário 2;
- Denominar a *playlist* criada de "Teste IHC", isso acabou não ocorrendo no pré-teste;
- Durante a execução do pré-teste na versão *web*, o participante informou que teve dificuldades, pois as informações não estavam em português. Dessa forma, foi utilizado o aplicativo do Spotify em português na realização dos testes com os participantes.

## **4.3.1 Teste de Usabilidade**

Todos os participantes receberam as seguintes informações: a execução dos métodos (usabilidade e comunicabilidade) seriam gravados, e na tentativa de deixar o participante tranquilo, foi enfatizado que o participante não estava sendo avaliado e sim o *software*.

Todos os testes realizados na versão web utilizaram o *software* "Gravador de Passos" do windows 10 para captura de tela e para captura de voz, foi utilizado o aplicativo "Gravador de som" no *smartphone*. Já os testes realizados na versão *mobile* foi utilizado o aplicativo mobizen para captura de tela e para captura de voz, foi utilizado o aplicativo Gravador de som no *smartphone*. O participante não sentiu dificuldades durante a realização dos três (3) cenários, tanto que somente precisou de aproximadamente oito (8) minutos para concluir todas as tarefas.

#### **Participante 1**

Participante de trinta e oito (38) anos, sexo masculino e nunca tinha utilizado o Spotify. Realizou o teste na versão *web* utilizando *notebook*. O teste foi realizado na sala da secretaria do LaSiD, durante a realização do teste, permaneceram na sala o participante e o avaliador.

O teste foi realizado através do aplicativo do Spotify, foi utilizado o *software* Gravador de Passos do *windows* 10 para captura de tela e para captura de voz, foi utilizado o aplicativo Gravador de som no *smartphone*. Durou aproximadamente vinte e oito (28) minutos para conclusão de todas as tarefas.

## **Cenário 1**

A primeira tarefa foi a mais tranquila para esse participante. Fornecemos o e-mail [\(teste1ihc@gmail.com\)](mailto:teste1ihc@gmail.com) necessário para cadastro no sistema, com o propósito de agilizar o processo. O participante levou aproximadamente cinco (5) minutos para concluir a primeira tarefa.

#### **Cenário 2**

A partir da segunda tarefa, o participante começou a enfrentar dificuldades na utilização do Spotify. Conseguiu criar a *playlist*, nomeada com "Teste IHC", conforme solicitado, porém não conseguia adicionar as músicas à *playlist* criada. Esse usuário solicitou os nomes das músicas sugeridas para realização da tarefa. Na tentativa de adicionar as músicas, o participante colocou as músicas para tocar por diversas vezes. Após mais de quinze (15) minutos do início da segunda tarefa, o usuário conseguiu adicionar a primeira música à *playlist*.

Porém, ao tentar adicionar as duas (2) músicas faltantes, o usuário não lembrava mais o caminho correto, e dessa forma, acabava colocando as músicas para tocar. O participante não lia todas as informações disponíveis no sistema, consequentemente obteve grandes dificuldades. O participante precisou de aproximadamente dezesseis (16) minutos para concluir a tarefa.

Na última tarefa, o participante continuou apresentando grandes dificuldades. Era necessário ir até a *playlist* criada e buscar informações sobre os artistas, porém o participante não conseguia encontrar o local da *playlist*. Após clicar em vários locais do sistema, o participante conseguiu encontrar a *playlist* e ler as informações sobre os artistas. Finalizando a tarefa com sete (7) minutos.

#### **Participante 2 - Especialista em IHC**

Participante de trinta e cinco (35) anos, sexo masculino, doutorando em computação, entre os participantes da pesquisa, único especialista em IHC, já atuou em avaliações de IHC. O participante já utilizou Spotify na versão mobile e dessa forma realizou os testes na versão *web*, utilizando o *notebook*. O teste foi realizado na sala da secretaria do LaSiD, durante a realização do teste, permaneceram na sala o participante e o avaliador. Durou aproximadamente quatorze (14) minutos para conclusão de todas as tarefas.

# **Cenário 1**

O participante não apresentou grandes dificuldades de uso durante a utilização do sistema. Foi o único participante a ler o termo de uso e as políticas, considerou que poderia ser sintetizado e possuir as informações toda no idioma escolhido. Fornecemos o e-mail [\(teste2ihc@gmail.com\)](mailto:teste1ihc@gmail.com) necessário para cadastro no sistema, com o propósito de agilizar o processo. O participante levou aproximadamente sete (7) minutos para concluir a primeira tarefa.

### **Cenário 2**

O participante conseguiu concluir a tarefa com tranquilidade, mas pontuou que existem alguns ícones que não são familiares, e não existe nenhuma informação a respeito deles. Para criar a playlist foi fácil, porém poderia estar melhor localizado. Ao tentar adicionar a música à playlist, o participante informou que os ícones existentes estão confusos, não evidencia claramente o botão correto para adicionar as músicas.

Na tentativa de adicionar a música, terminou colocando a música para tocar e sinalizou que o botão *play* (reproduzir a música) está bem localizado, mas para poder parar a música, não encontrou o botão correto com a mesma facilidade. Solicitou sugestões de duas músicas para adicionar à playlist e terminou colocando para tocar novamente. O participante levou aproximadamente 3:30 minutos para finalizar essa tarefa.

O participante não apresentou nenhuma dificuldade para acessar a sua playlist e obter informações sobre os artistas das respectivas músicas. Dessa forma, precisou de aproximadamente 3 minutos para concluir o cenário três (3).

#### **Participante 3**

Participante de trinta e dois (32) anos, única do sexo feminino, formada em arquivologia e nunca utilizou o *software* Spotify. Realizou o teste na versão web utilizando notebook. O teste foi realizado na sala da secretaria do LaSiD, durante a realização do teste, permaneceram na sala o participante e o avaliador. Durou aproximadamente vinte e um (21) minutos para conclusão de todas as tarefas.

### **Cenário 1**

A participante não apresentou dificuldades na realização da primeira tarefa. Fornecemos o e-mail ([teste3ihc@gmail.com](mailto:teste1ihc@gmail.com)) necessário para cadastro no sistema, com o propósito de agilizar o processo. A participante levou aproximadamente dois (2) minutos para concluir a primeira tarefa.

## **Cenário 2**

Na segunda tarefa, a participante não localizou de forma imediata o local para criar a *playlist*, pois a opção está no lado esquerdo inferior, não estando bem localizada. Após criar a *playlist,* a participante demonstrou dificuldades para adicionar as músicas à *playlist*, levou cerca de dez (10) minutos para conseguir adicionar a primeira música e durante essa tentativa, tocou as músicas algumas vezes. Ao invés de adicionar somente uma música de determinado artista, a participante adicionou o álbum completo. O ícone "+" (salvar música) (Ver Figura 13), confundiu a participante, a mesma pensou que dessa forma estaria adicionando a música à *playlist*. A participante levou aproximadamente treze (13) minutos para finalizar a segunda tarefa.

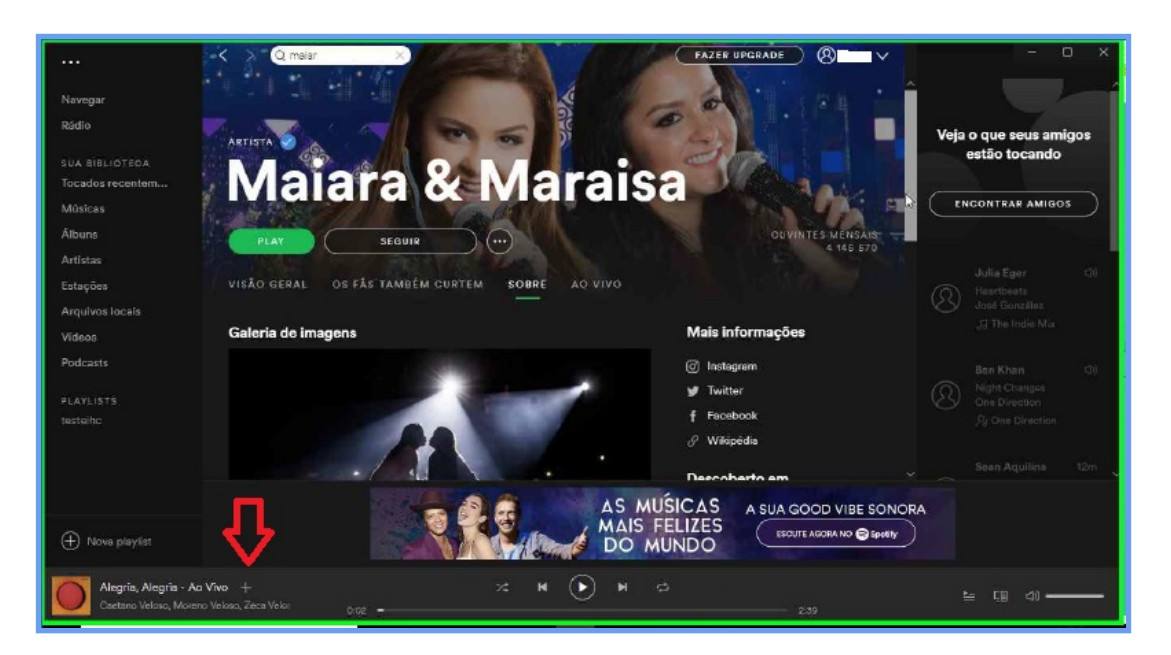

**Figura 13: Participante 3 Durante Execução do Teste.**

Na realização da última tarefa, a participante conseguiu acessar a sua *playlist*, mas não tinha paciência para ler as informações disponíveis no sistema, para achar o que estava procurando. Na tentativa de ler informações dos artistas, a participante colocou novamente uma música para tocar. Após quase cinco (5) minutos, conseguiu obter informações do primeiro artista e finalizou a tarefa por completo aos seis (6) minutos após o início.

### **Participante 4**

Participante de trinta e seis (36) anos, sexo masculino, nunca havia utilizou o *software* Spotify. Realizou o teste na versão web utilizando notebook. O teste foi realizado na sala da secretaria do LaSiD, durante a realização do teste, permaneceram na sala o participante e o avaliador. A conclusão de todas as tarefas durou aproximadamente trinta (30) minutos.

## **Cenário 1**

O participante não apresentou dificuldades na realização da primeira tarefa. Fornecemos o e-mail ([teste4ihc@gmail.com](mailto:teste1ihc@gmail.com)) necessário para cadastro no sistema, com o propósito de agilizar o processo. O participante levou aproximadamente seis (6) minutos para concluir a primeira tarefa.

Durante a realização da segunda tarefa, o participante conseguiu sem maiores dificuldades criar a *playlist* "Teste IHC", porém obteve grandes dificuldades para adicionar as músicas à *playlist* criada. Durante as tentativas, acabou tocando a música por diversas vezes, e quando conseguiu adicionar as músicas à *playlist*, colocou o álbum completo do artista. O participante não tinha certeza se conseguiu adicionar as músicas e mencionou desistir do teste algumas vezes. Para realização dessa tarefa, o participante precisou de sete (7) minutos.

### **Cenário 3**

O último cenário, foi o que apresentou maiores problemas para o participante. Na tentativa de ler informações sobre o artista, conforme solicitado na tarefa, o participante clicou na opção de fazer *upgrade* da conta. Posteriormente foi buscar informações fora do Spotify, retornou e achou informações sobre os dois primeiros artistas. Para buscar a informação do último artista, o usuário não recordava mais o caminho utilizado recentemente, e terminou adicionando novas músicas à *playlist* e colocou para tocar as músicas. Informou que não está mais conseguindo, não tinha certeza se já havia conseguido finalizar a tarefa e pensou seriamente em desistir do teste. Antes de conseguir concluir a tarefa, ainda clicou em conta do usuário de forma equivocada. O participante levou aproximadamente quinze (15) minutos para concluir a tarefa.

#### **Participante 5**

Participante de trinta e três (33) anos, sexo masculino, discente de computação da UFBA, chegou a criar uma conta no Spotify, mas nunca utilizou. Realizou o teste na versão *mobile* utilizando *tablet*. O teste foi realizado na sala 13 do IME, durante a realização do teste, permaneceram na sala o participante, o avaliador e uma observadora.

O participante não sentiu dificuldades durante a realização dos três (3) cenários, tanto que somente precisou de aproximadamente oito (8) minutos para concluir todas as tarefas.

### **Cenário 1**

O participante não apresentou dificuldades na realização da primeira tarefa. Fornecemos o e-mail ([teste5ihc@gmail.com](mailto:teste1ihc@gmail.com)) necessário para cadastro no sistema, com o propósito de agilizar o processo. Mesmo não tendo dificuldades, o usuário pontuou um problema existente no momento do preenchimento do campo "data de nascimento". O participante levou menos de dois (2) minutos para concluir a primeira tarefa.

Na execução da segunda tarefa, o usuário não teve dificuldades, porém ocorreu o mesmo problema (tocaram a música ao tentar adicioná-la à *playlist*) encontrado por todos os participantes que realizaram o teste na versão web e o participante ficou em dúvida de qual seria o ícone (sinal) correto para adicionar a música. O participante precisou de menos de dois (2) minutos para concluir a tarefa.

## **Cenário 3**

O participante não apresentou nenhuma dificuldade também na última tarefa. Precisou de dois (2) minutos para concluir a tarefa.

#### **Participante 6**

Participante de vinte e seis (26) anos, sexo masculino, discente de computação da UFBA, nunca utilizou o Spotify. Realizou o teste na versão *mobile* utilizando *tablet*. O teste foi realizado na sala 13 do IME, durante a realização do teste, permaneceram na sala o participante, o avaliador e uma observadora. A conclusão de todas as tarefas durou aproximadamente oito (8) minutos.

Foi passado ao participante as seguintes informações: os testes (usabilidade e comunicabilidade) avaliados seriam gravados, o objetivo e o significado dos testes, apresentado o termo de consentimento livre e esclarecido para leitura e assinatura, necessidade de entrevista pré e pós execução dos testes. Na tentativa de deixar o participante mais tranquilo, foi enfatizado que o participante não estava sendo avaliada e sim o *software*.

O participante não sentiu dificuldades durante a realização dos três (3) cenários. A conclusão de todas as tarefas durou aproximadamente oito (8) minutos.

#### **Cenário 1**

O participante não apresentou dificuldades na realização da primeira tarefa. Fornecemos o e-mail ([teste6ihc@gmail.com](mailto:teste1ihc@gmail.com)) necessário para cadastro no sistema, com o propósito de agilizar o processo. Mesmo não tendo dificuldades, o participante se confundiu e colocou a data do dia no campo de nascimento, mas logo colocou a informação correta. A conclusão da primeira tarefa, ocorreu em menos de dois (2) minutos.

Não houve dificuldades durante a realização da segunda tarefa. Mas ao tentar adicionar a música à *playlist*, a música tocou de forma não intencional.

#### **Cenário 3**

Assim como nas tarefas anteriores, o usuário não obteve dificuldades para finalizar a tarefa de forma rápida e satisfatória.

#### **Análise dos seguintes quesitos:**

- 1. Qual foi o tempo necessário para realização das três tarefas?
- 2. Qual foi a tarefa mais rápida e a mais demorada, considerando todos os participantes?
- 3. Quantos usuários conseguiram completar as três tarefas?
- 4. Quantos usuários cometeram o erro de colocar a música para reproduzir, quando na verdade o objetivo era adicioná-la à playlist criada?
- 1. Qual foi o tempo necessário para realização das três tarefas?

Considerando as três tarefas, ficou perceptível que os usuários que realizaram o teste na versão web, apresentaram maiores dificuldades em comparação aos dois usuários que realizaram o teste na versão *mobile*. O participante 5 e o participante 6 (ambos realizaram o teste na versão *mobile*), necessitam de seis (6) minutos e oito (8) minutos respectivamente, para concluir todas as tarefas. Diferentemente dos quatros primeiros participantes (todos realizaram o teste na versão web), o que precisou de menos tempo para concluir a tarefa foi o participante 2 (especialista em IHC), 13:30 minutos e o que necessitou de mais tempo para concluir as tarefas foi o participante 4, vinte oito (28) minutos (ver Quadro 4).

|                       | Tarefa <sub>1</sub> | Tarefa 2 | Tarefa <sub>3</sub> | Total |
|-----------------------|---------------------|----------|---------------------|-------|
| Participante 1        | 4:48                | 16:00    | 6:30                | 27:18 |
| <b>Participante 2</b> | 7:00<br>3:30        |          | 3:00                | 13:30 |
| Participante 3        | 2:00                | 13:00    | 6:00                | 21:00 |
| <b>Participante 4</b> | 6:00                | 7:00     | 15:00               | 28:00 |
| <b>Participante 5</b> | 2:00                | 2:00     | 2:00                | 06:00 |
| Participante 6        | 2:00                | 2:30     | 3:30                | 08:00 |
| <b>Total Tarefa</b>   | 23:48               | 44:00    | 36:00               |       |
| Média Tarefa          | 3:58                | 7:20     | 6:00                |       |

**Quadro 4 - Duração das Tarefas.**

## 2. Qual foi a tarefa mais rápida e a mais demorada, considerando todos os participantes?

A primeira tarefa - realização de cadastro no Spotify - foi a tarefa mais rápida para todos os participantes do teste, exceto para o especialista em IHC (participante 2), porém, é preciso pontuar que o especialista demorou um pouco mais para finalizar essa tarefa, pois foi o único entre os participantes a ler os termos e condições de uso do Spotify. A tarefa 2 - criar uma *playlist* e adicionar três músicas - foi a que apresentou maiores dificuldades para os participantes, tanto que o participante 1, precisou de dezesseis (16) minutos para conseguir concluir somente essa tarefa. Analisando o tempo médio disponibilizado para cada tarefa, a primeira apresentou uma média de 3:58 minutos para cada participante e a segunda tarefa apresentou uma média de 7:20 minutos para cada participante (ver Figura 14).

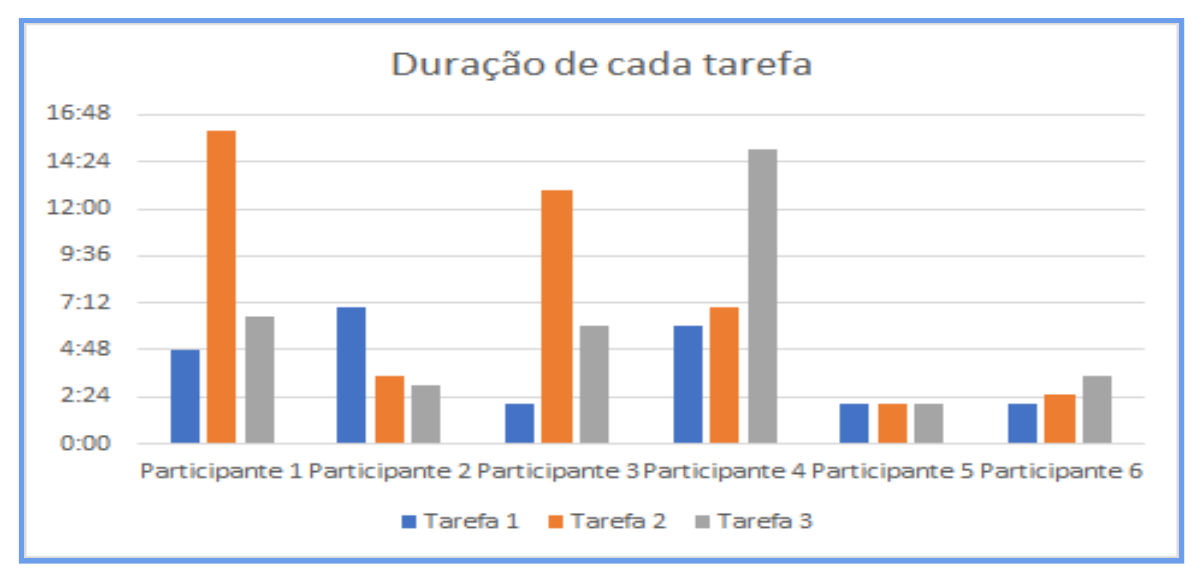

## **Figura 14 - Duração de Tarefas dos Participantes.**

3. Quantos usuários conseguiram completar as três tarefas?

Mesmo alguns participantes apresentando grandes dificuldades, especialmente na tarefa 2, todos conseguiram concluir as três tarefas apresentadas, atingindo assim um percentual de 100% entre os participantes.

4. Quantos usuários cometeram o erro de colocar a música para reproduzir, quando na verdade o objetivo era adicioná-la à *playlist* criada?

Todos os usuários apresentaram dificuldades na tarefa de adicionar as músicas à *playlist*. Inevitavelmente acabaram em algum momento reproduziram a música. Essa situação ocorreu nas duas versões (web e *mobile*). Portanto, 100% dos participantes cometeram esse erro (Ver Quadro 5).

|                       | Reproduziu a música ao tentar adicioná-la à playlist? Finalizou todas as tarefas? |            |
|-----------------------|-----------------------------------------------------------------------------------|------------|
| Participante 1        | Sim                                                                               | Sim        |
| <b>Participante 2</b> | Sim                                                                               | <b>Sim</b> |
| <b>Participante 3</b> | Sim                                                                               | Sim        |
| <b>Participante 4</b> | Sim                                                                               | <b>Sim</b> |
| Participante 5        | Sim                                                                               | <b>Sim</b> |
| Participante 6        | <b>Sim</b>                                                                        | <b>Sim</b> |

**Quadro 5 - Avaliação da Facilidade de Uso de Cada Participante.**

# **4.3.2 Método de Avaliação de Comunicabilidade (MAC)**

Para avaliar a comunicabilidade, foi considerado a mesma execução que possibilitou a avaliação da usabilidade no pré-teste e com os seis (06) participantes. As rupturas de comunicabilidade observadas durante a execução da avaliação, teve suporte com as anotações realizadas pelo observador durante o decorrer do teste.

# **Participante 1**

Segue abaixo as rupturas de comunicabilidade observadas durante a execução do primeiro participante na versão web:

**Passo 1: (11/06/2018 16:54:59)** Usuário clica no *link* de acessibilidade, mas percebe que clicou no lugar errado e desfaz a ação.

**Etiqueta:** Epa!

**Passo 2: (11/06/2018 16:58:25)** Usuário clica na parte de documentação do Spotify e não sabe o que fazer.

**Etiqueta:** E agora?

**Passo 3: (11/06/2018 16:59:20)** Usuário coloca uma música para tocar e rapidamente desfaz a ação*.* **Etiqueta:** Epa!

**Passo 4: (11/06/2018 16:59:23)** Usuário adiciona a música escolhida à *playlist*, mas não tem certeza se conseguiu.

**Etiqueta:** Para mim está bom...

**Passo 5: (11/06/2018 16:59:28)** Usuário coloca uma música para tocar e rapidamente desfaz a ação*.* **Etiqueta:** Epa!

**Passo 6: (11/06/2018 17:01:11)** Usuário coloca uma música para tocar novamente e em seguida desfaz ação.*.* **Etiqueta:** Assim não dá.

**Passo 7: (11/06/2018 17:07:01)** Usuário tenta buscar informações dos artistas, mas está buscando fora da sua *playlist.* **Etiqueta:** Onde estou?

**Passo 8: (11/06/2018 17:08:54)** Usuário consegue acessar a sua *playlist* ma não consegue buscar informações sobre os artistas.

**Etiqueta:** E agora?

**Passo 9: (11/06/2018 17:12:08)** Usuário ao tentar buscar informações sobre o artista, acidentalmente coloca uma música para tocar.

**Etiqueta:** Epa!

**Passo 10: (11/06/2018 17:12:11)** Usuário clica no botão "voltar", à procura das informações sobre os artistas. **Etiqueta:** Cadê?

**Passo 11: (11/06/2018 17:12:56)** Usuário clica na opção de conta do Spotify. **Etiqueta:** Cadê?

**Passo 12: (11/06/2018 17:13:09)** Usuário continua dentro da opção de conta. **Etiqueta:** Onde estou?

*Passo 13: (11/06/2018 17:13:44)* Usuário clica novamente no botão "voltar", à procura das informações sobre os artistas. **Etiqueta:** Cadê?

**Passo 14: (11/06/2018 17:14:35)** *Clique do usuário com o botão esquerdo do mouse em "Modo de Exibição de Itens (Lista)" em "Spotify"* **Etiqueta:** Cadê?

**Passo 15: (11/06/2018 17:14:43)** Usuário clica no menu "abrir arquivo" e percebe que não está no local correto.

**Etiqueta:** Epa!

**Passo 16: (11/06/2018 17:15:21)** Clica novamente no menu "abrir arquivo" (ver Figura 15). **Etiqueta:** Assim não dá.

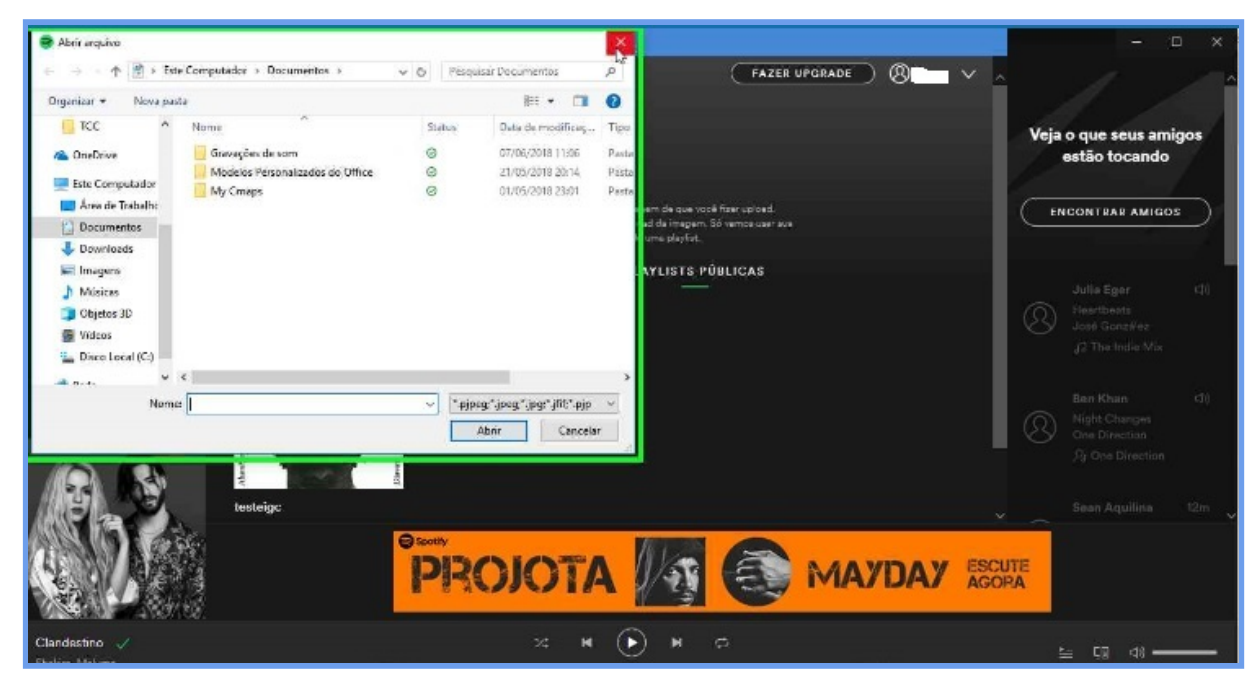

**Figura 15 - Participante 1 Realizando Teste no Spotify - Versão Web.**

**Passo 17: (11/06/2018 17:15:52)** Usuário encontra a opção "Ir para o artista" (Ver Figura 16). **Etiqueta:** Para mim está bom…

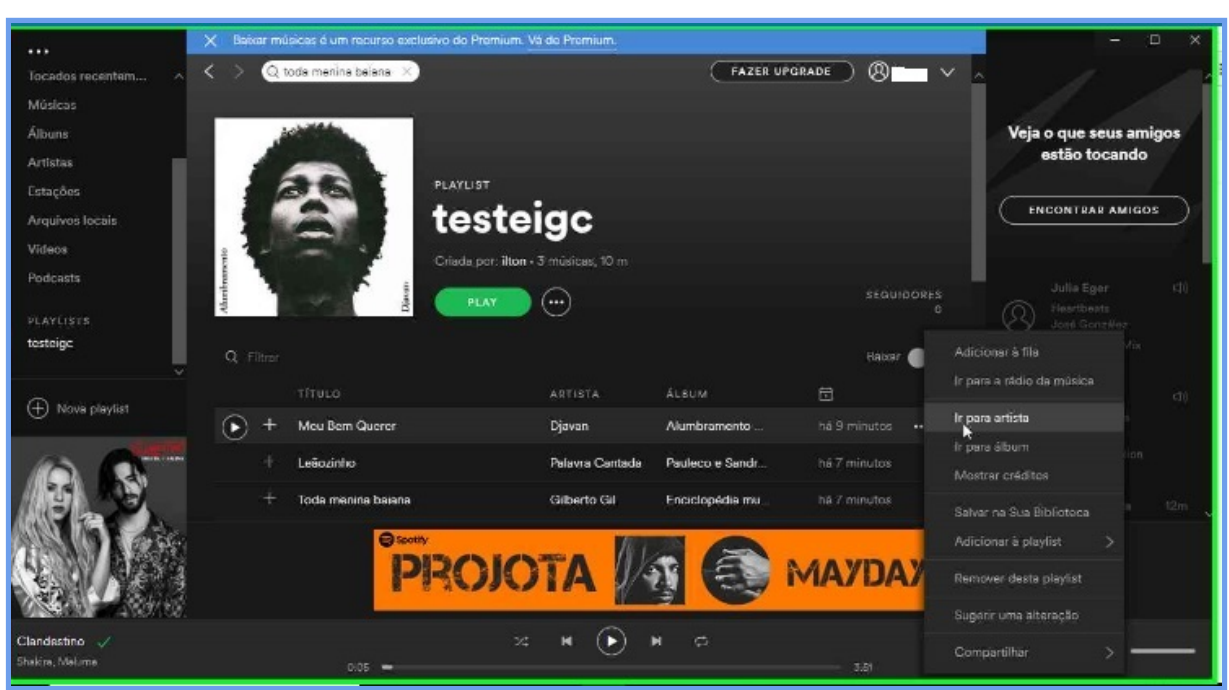

**Figura 16 - Participante 1 Realizando Teste no Spotify - Versão Web.**

## **Participante 2**

Segue abaixo as rupturas de comunicabilidade observadas durante a execução do segundo participante na versão web:

**Passo 1: (11/06/2018 17:47:05)** Usuário procura os Termos e Condições de uso do Spotify. **Etiqueta:** Cadê?

**Passo 2: (11/06/2018 17:48:35)** Usuário tenta adicionar a música escolhida à *playlist* criada e coloca a música para reproduzir. Desfaz rapidamente a ação. **Etiqueta:** Epa!

**Passo 3: (11/06/2018 17:49:00)** Usuário procura dentro da playlist a opção de visualizar as informações dos artistas.

**Etiqueta:** Cadê?

**Passo 4: (11/06/2018 17:49:05)** Usuário coloca a música para tocar novamente, de forma não intencional. Na sequência desfaz a ação.

**Etiqueta:** Epa!

**Passo 5: (11/06/2018 17:50:07)** Clica no botão "cancelar" para desfazer uma ação que percebeu está incorreta.

**Etiqueta:** Epa!

**Passo 6: (11/06/2018 17:50:26)** Novamente o usuário coloca a música para tocar. **Etiqueta:** Assim não dá.

**Passo 7: (11/06/2018 17:51:00)** Usuário clica no botão "cancelar" para desfazer uma ação que percebeu está incorreta. **Etiqueta:** Epa!

**Passo 8: (11/06/2018 17:51:03)** Usuário sabe que não deve colocar a música para tocar, mas novamente acabou realização a ação e ficou insatisfeito. **Etiqueta:** Assim não dá.

**Passo 9 (11/06/2018 17:51:18)** Novamente, clica no botão "cancelar" para desfazer uma ação que percebeu está incorreta. **Etiqueta:** Epa!

**Passo 10: (11/06/2018 17:56:28)** Novamente a música é executada de forma equivocada (Ver Figura 17).

**Etiqueta:** Assim não dá.

| $\cdots$                                  | $\langle \rangle$<br>Q leapzinho                       |                             | $\circledR$<br><b>FAZER UPGRADE</b><br>$\checkmark$ | O<br>$\infty$                  |
|-------------------------------------------|--------------------------------------------------------|-----------------------------|-----------------------------------------------------|--------------------------------|
| Navegar                                   | Criada por: Danial - 12 músicas, 46 m                  |                             |                                                     | ۸                              |
| Rádio                                     | PLAY                                                   | (…)                         | <b>SEGUIDORES</b><br>o                              | Veja o que seus amigos         |
| <b>SUA BIBLIOTECA</b><br>Tocados recentem | Q Filtijar                                             |                             | Baixar                                              | estão tocando                  |
| Músicas                                   | TÍTULO                                                 | <b>ALBUM</b><br>ARTISTA     | 局                                                   | <b>ENCONTRAR AMIGOS</b>        |
| <b>Albuns</b>                             | ╇<br>Imagine - 2010 - Remaster                         | John Lennon<br>Imagine      | há 9 minutos                                        |                                |
| Artistas                                  | Crippled Inside - 2010 - Remaster                      | Imagine<br>John Lennon      | há 9 minutos                                        | <b>Julie Eger</b><br>Cl        |
| Estações<br>Arquivos locais               | Jealous Guy - 2010 - Remaster                          | John Lennon, Th.<br>Imagine | há 9 minutos                                        | Hosetboots<br>José González    |
| <b>Wideos</b>                             | It's So Hard - 2010 - Remaster                         | Imagine<br>John Lennon      | há 9 minutos                                        | JJ The India Mix               |
| Podcasts                                  | ÷<br>I Don't Wanna Ba A Soldier Mama I Don'            | Imagine<br>John Lennon      | há 9 minutos                                        | Bon Khon<br>(30)               |
| <b>PLAYLISTS</b>                          | Gimme Some Truth - 2010 - Remester                     | Imagine<br>John Lennon      | há 9 minutos                                        | Night Changes<br>One Direction |
| <b>TestolHC</b>                           | ÷<br>Oh My Love - 2010 - Remaster                      | John Lennon<br>Imagine      | há 9 minutos                                        | St One Direction               |
|                                           | $\pm$<br>How Do You Sleep? - 2010 - Remaster           | Imagine<br>John Lennon      | há 9 minutos                                        | 12m<br>Sean Aquilina<br>$\sim$ |
|                                           |                                                        |                             |                                                     |                                |
| $\oplus$<br>Nova playfist                 | <b>PRA RELAXAR</b><br>FECHE OS OLHOS E ESCUTE A MÚSIC. |                             | <b>ESCUTE AGORA NO @ Spotify</b>                    |                                |
| Leãozinho -<br>Roberta Campos             | $\times$<br>0.64                                       | $\sigma$                    | 344                                                 | 口回                             |

**Figura 17 - Participante 2 Realizando Teste no Spotify - Versão Web.**

**Passo 11: (11/06/2018 17:58:08)** Dentro da *playlist* criada, o usuário tenta ler informações sobre o artista (Ver Figura 18).

**Etiqueta:** Cadê?

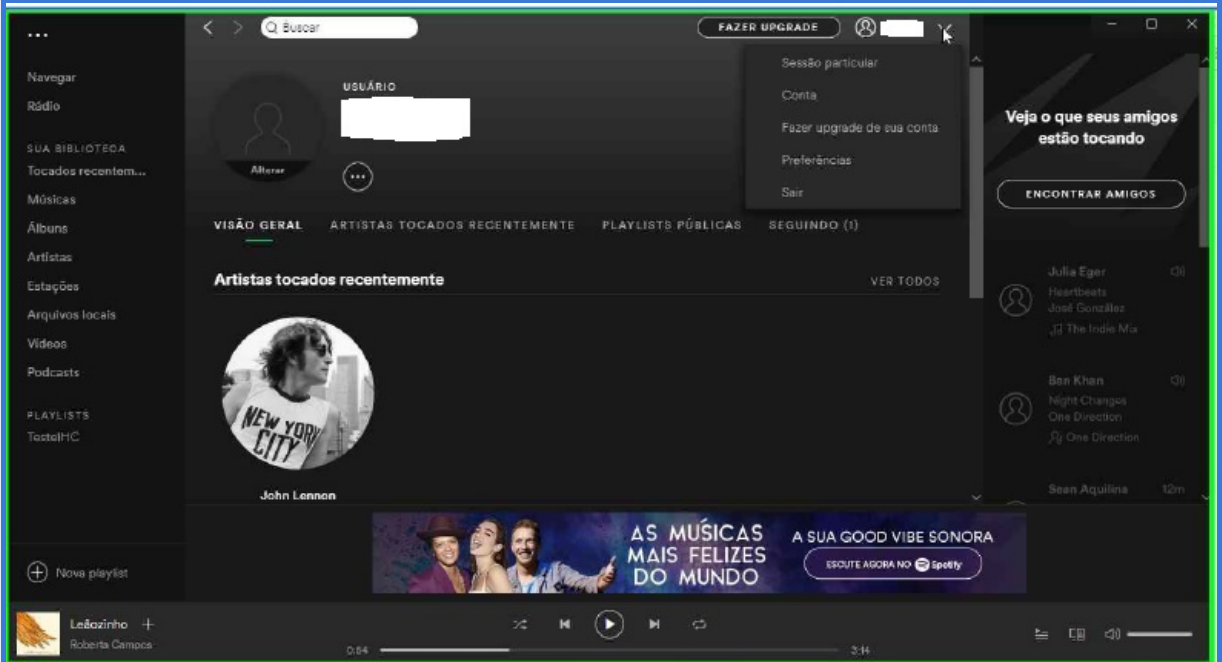

**Figura 18 - Participante 2 Realizando Teste no Spotify - Versão Web.**

**Passo 12: (11/06/2018 17:58:57)** Usuário clica no menu fora da playlist, em busca das informações sobre o artista (Ver Figura 19).

**Etiqueta:** Cadê?

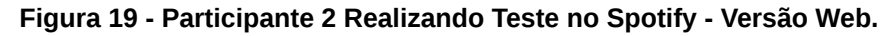

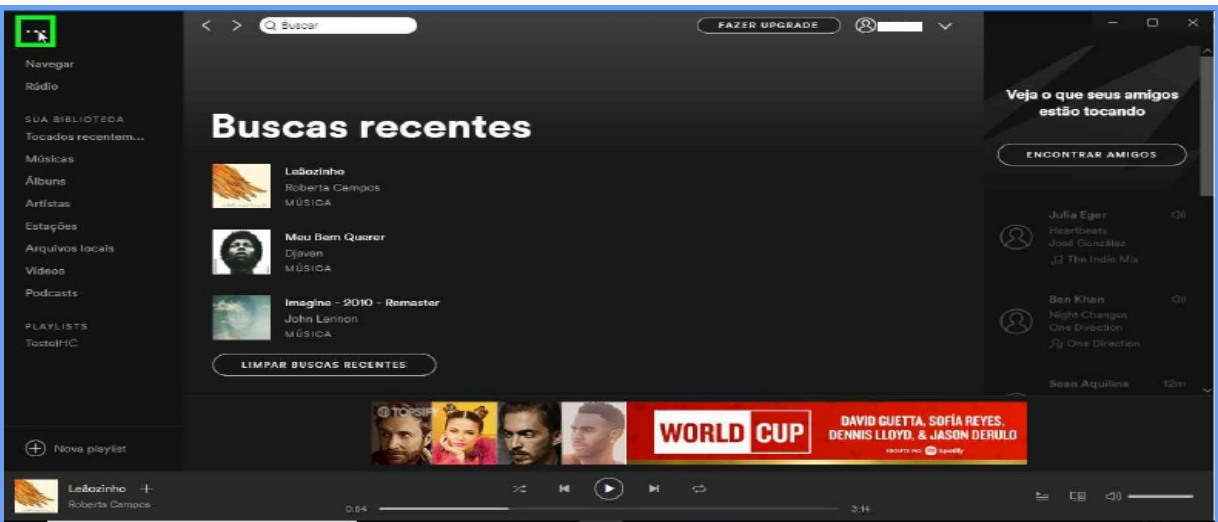

**Passo 13 (11/06/2018 17:58:59)** Usuário percebe que realizou uma ação incorreta e desfaz a ação (Ver Figura 20).

**Etiqueta:** Epa!

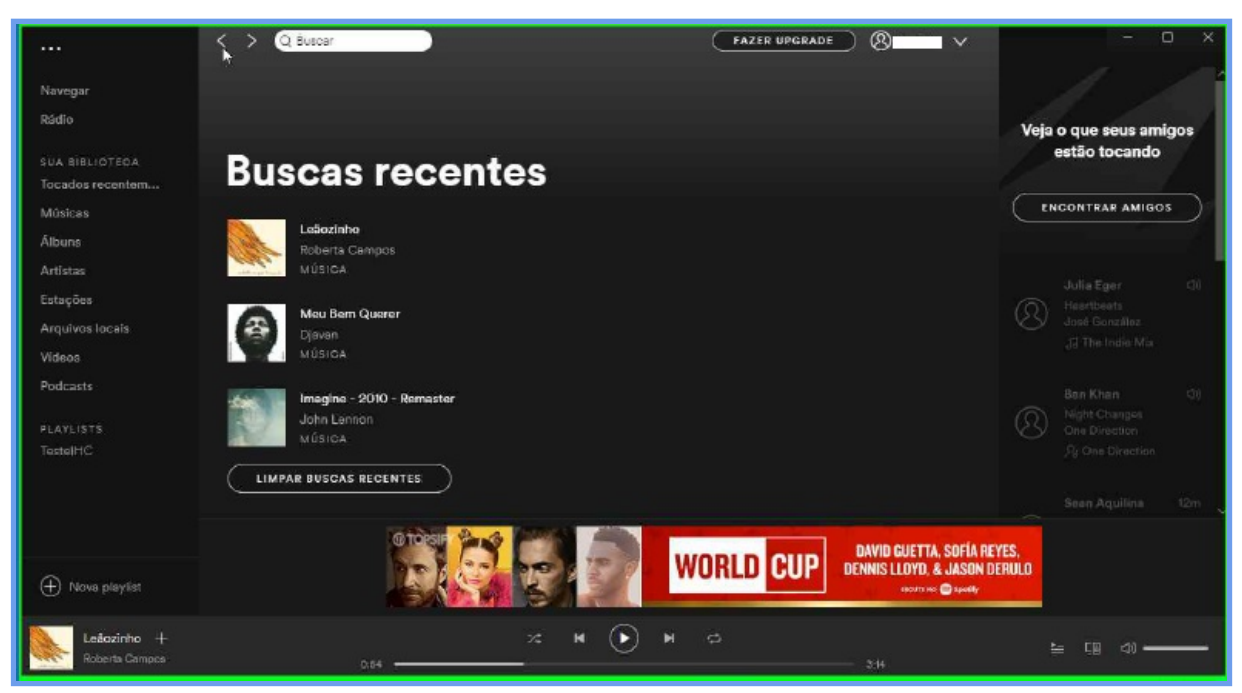

**Figura 20 - Participante 2 Realizando Teste no Spotify - Versão Web.**

# **Participante 3**

Segue abaixo as rupturas de comunicabilidade observadas durante a execução do terceiro participante na versão web:

**Passo 1: (11/06/2018 18:22:17)** Usuário procura o local para criar *playlist.* **Etiqueta:** Cadê?

**Passo 2: (11/06/2018 18:22:21)** Usuário percebe que não está no local correto e desfaz a ação. **Etiqueta:** Epa!

**Passo 3: (11/06/2018 18:24:47)** Usuário procura a opção de adicionar música à *playlist.* **Etiqueta:** Cadê

**Passo 4: (11/06/2018 18:28:58)** Usuário coloca a música para tocar, equivocadamente (Ver Figura 20).

**Etiqueta:** Epa!

**Passo 5: (11/06/2018 18:31:28)** Na sequência coloca para tocar novamente. **Etiqueta:** Assim não dá.

**Passo 6: (11/06/2018 18:33:41)** Usuário tenta ler informações sobre o artista. **Etiqueta:** Cadê?

**Passo 7: (11/06/2018 18:35:58)** Usuário clica em biblioteca, achando que estaria na sua playlist. **Etiqueta:** Onde estou?

**Passo 8: (11/06/2018 18:39:37)** Usuário coloca a música para reproduzir e rapidamente desfaz a ação (Ver Figura 21). **Etiqueta:** Êpa!

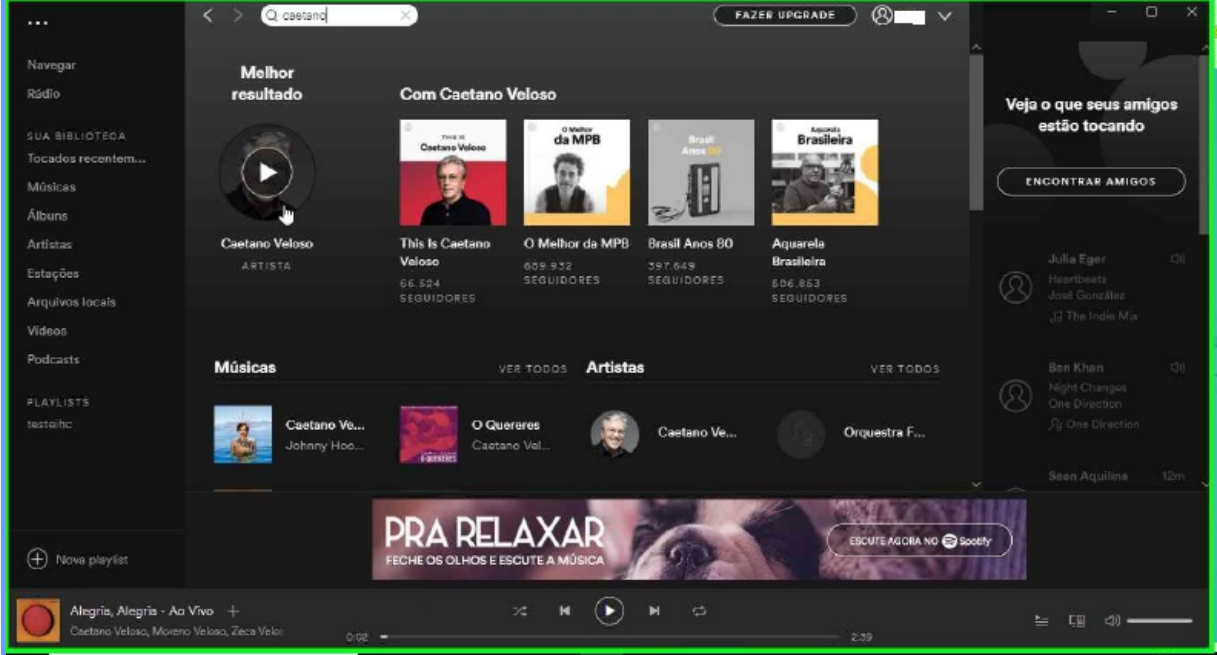

**Figura 21 - Participante 3 Realizando Teste no Spotify - Versão Web.**

**Passo 9: (11/06/2018 18:40:05)** Usuário consegue pesquisar outro artista, mas coloca a música para reproduzir novamente (Ver Figura 22). **Etiqueta:** Assim não dá.

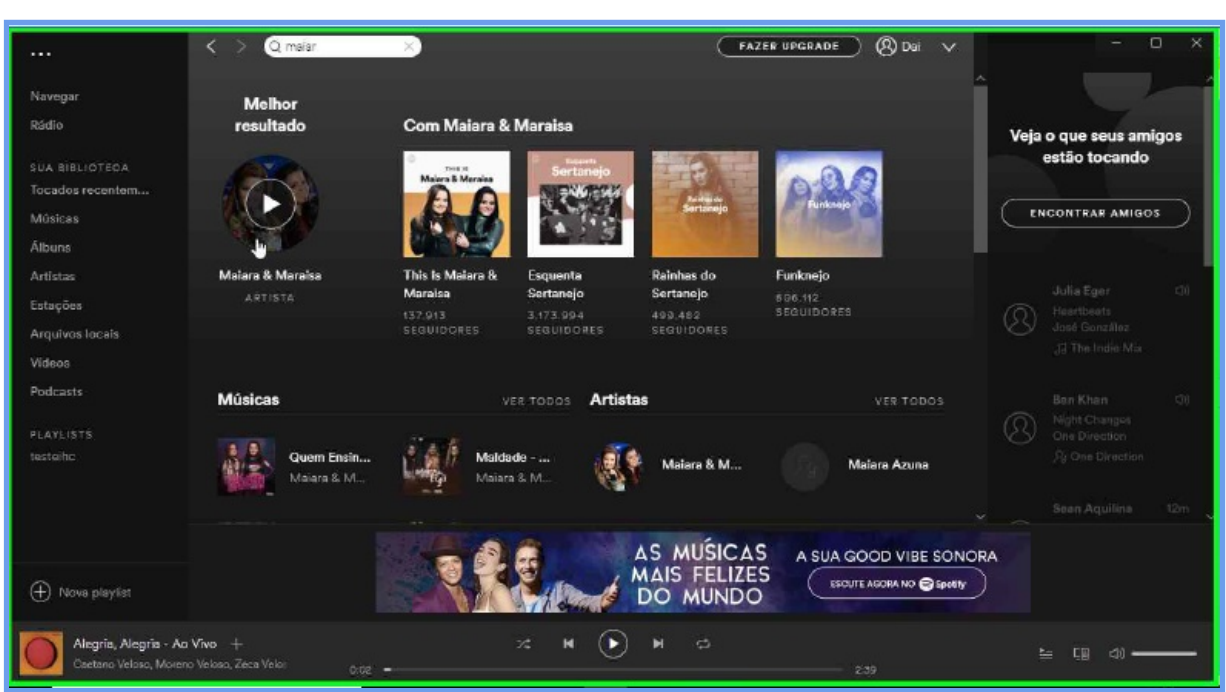

**Figura 22 - Participante 3 Realizando Teste no Spotify - Versão Web.**

## **Participante 4**

Segue abaixo as rupturas de comunicabilidade observadas durante a execução do quarto participante na versão web:

**Passo 1: (11/06/2018 19:06:13)** Usuário coloca a música em reprodução, ao tentar adicionar à playlist.

**Etiqueta:** Epa!

**Passo 2: (11/06/2018 19:06:41)** Usuário adiciona a música à fila de reprodução, acreditando ter alcançado o objetivo.

**Etiqueta:** Para mim está bom...

**Passo 3: (11/06/2018 19:06:58)** Usuário tenta acessar a sua *playlist.* **Etiqueta:** Vai de outro jeito.

**Passo 4: (11/06/2018 19:07:25)** Usuário percebe que não realizou a ação corretamente, desfaz imediatamente.

**Etiqueta:** Epa!

**Passo 5: (11/06/2018 19:08:15)** Usuário coloca a música para tocar de forma não intencional. **Etiqueta:** Assim não dá.

**Passo 6: (11/06/2018 19:10:57)** Usuário clica em pesquisar, está perdido dentro do sistema. **Etiqueta:** Onde estou?

**Passo 7: (11/06/2018 19:11:03)** Usuário clica no botão "avançar" e fica sem saber qual ação tomar. **Etiqueta:** E agora?

**Passo 8: (11/06/2018 19:11:04)** Usuário coloca a música para tocar novamente. **Etiqueta:** Epa!

**Passo 9: (11/06/2018 19:16:40)** Usuário clica no botão "avançar" e novamente fica sem saber qual ação tomar. **Etiqueta:** E agora?

**Passo 10: (11/06/2018 19:17:07)** Usuário clica no botão voltar e parece perdido no sistema. **Etiqueta:** Onde estou?

**Passo 11: (11/06/2018 19:18:25)** Usuário executa uma ação e desconhece o significado. **Etiqueta:** O que é isto?

**Passo 12: (11/06/2018 19:18:40)** Usuário demonstra está completamente perdido no sistema. **Etiqueta:** Socorro!

**Passo 13: (11/06/2018 19:18:46)** Usuário não sabe mais o que fazer no sistema. **Etiqueta:** Assim não dá.

**Passo 14: (11/06/2018 19:19:27)** Usuário coloca a música para executar e percebe que está errado. **Etiqueta:** Epa!

**Passo 15: (11/06/2018 19:20:51)** Usuário clica em conta do usuário, na tentativa de buscar informações dos artistas. **Etiqueta:** O que é isto?

**Passo 16: (11/06/2018 19:20:55)** Usuário demonstra está confuso na utilização do sistema.

**Etiqueta:** Socorro!

**Passo 17: (11/06/2018 19:21:46)** Usuário clica no botão "voltar" e não mesmo assim não alterada a atual situação dele dentro do sistema.

**Etiqueta:** Assim não dá.

**Passo 18: (11/06/2018 19:22:58)** Usuário consegue acessar a sua playlist e clica e consegue verificar o nome do artista, mas, não apareceu as informações solicitadas pela tarefa. Usuário acredita que conseguiu realizar a tarefa corretamente.

**Etiqueta:** Para mim está bom...

**Passo 19 (11/06/2018 19:23:30)** Usuário acidentalmente coloca uma música para reproduzir (Ver Figura 23).

**Etiqueta:** Epa!

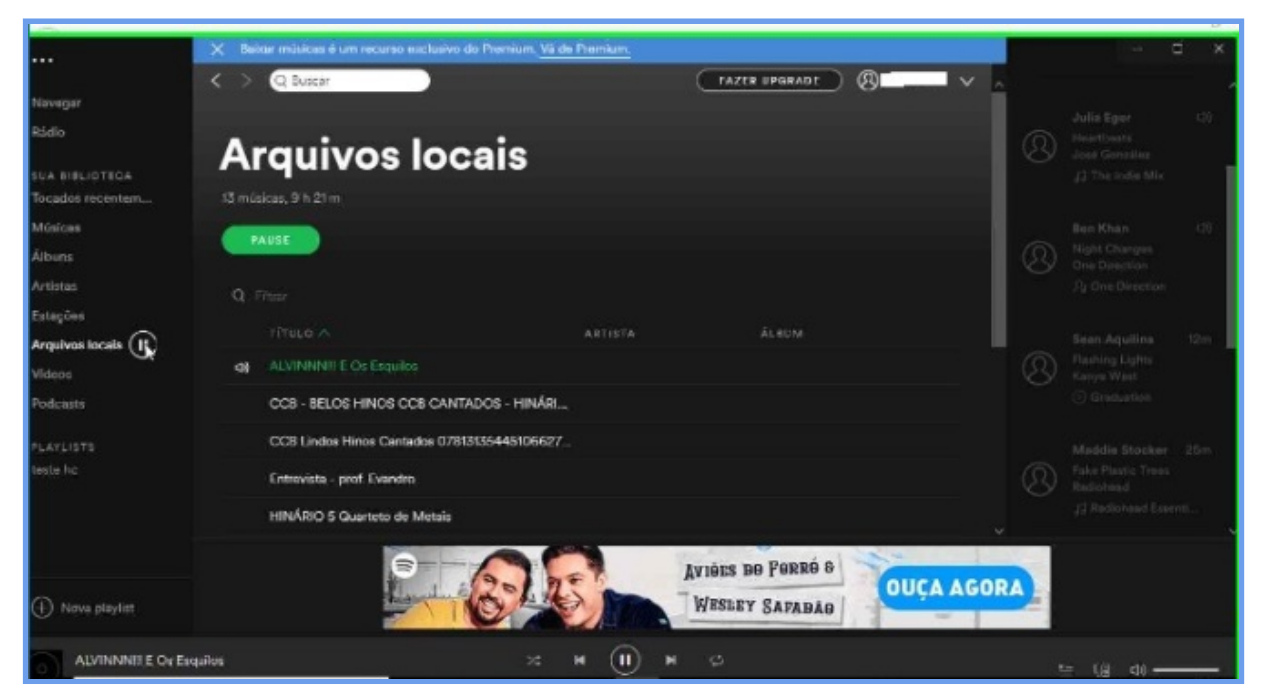

**Figura 23 - Participante 4 Realizando Teste no Spotify - Versão Web.**

**Passo 19: (11/06/2018 19:23:58)** O usuário consegue ter acesso a lista de músicas do artista (Ver Figura 24).

**Etiqueta:** Para mim está bom...

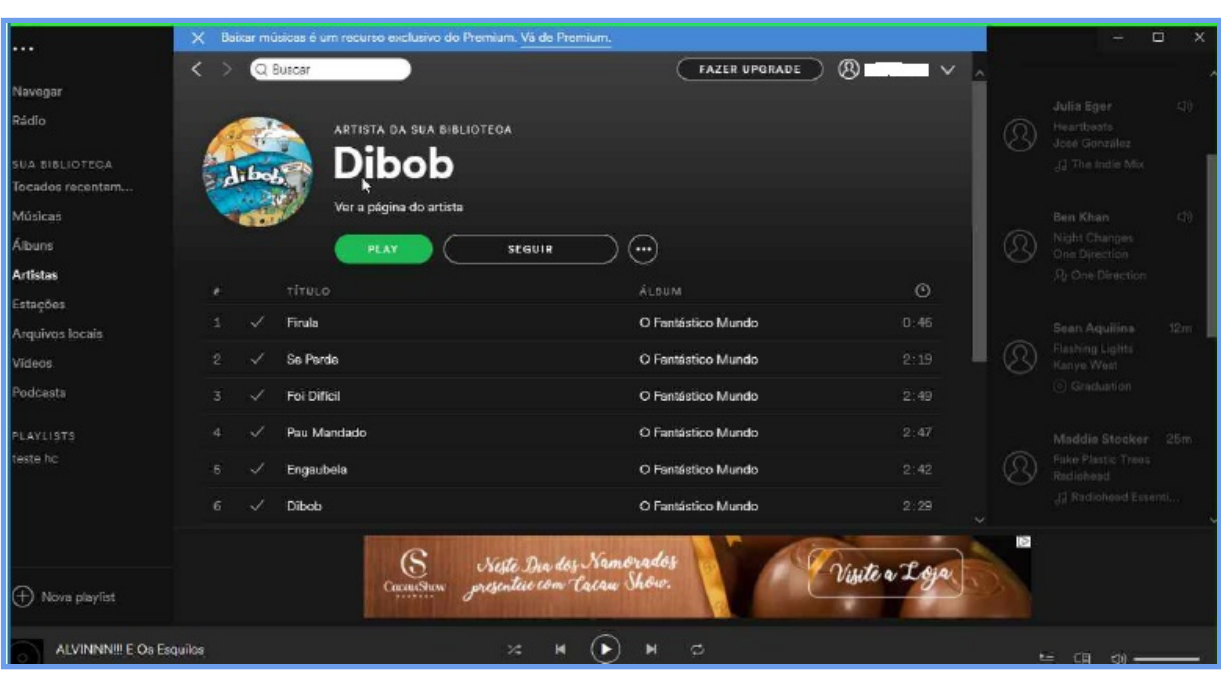

**Figura 24 - Participante 4 Realizando Teste no Spotify - Versão Web.**

**Passo 20: (11/06/2018 19:23:59)** Usuário não tem certeza se conseguiu concluir a tarefa. E menciona que acha que irá desistir (Ver Figura 25).

**Etiqueta:** Desisto.

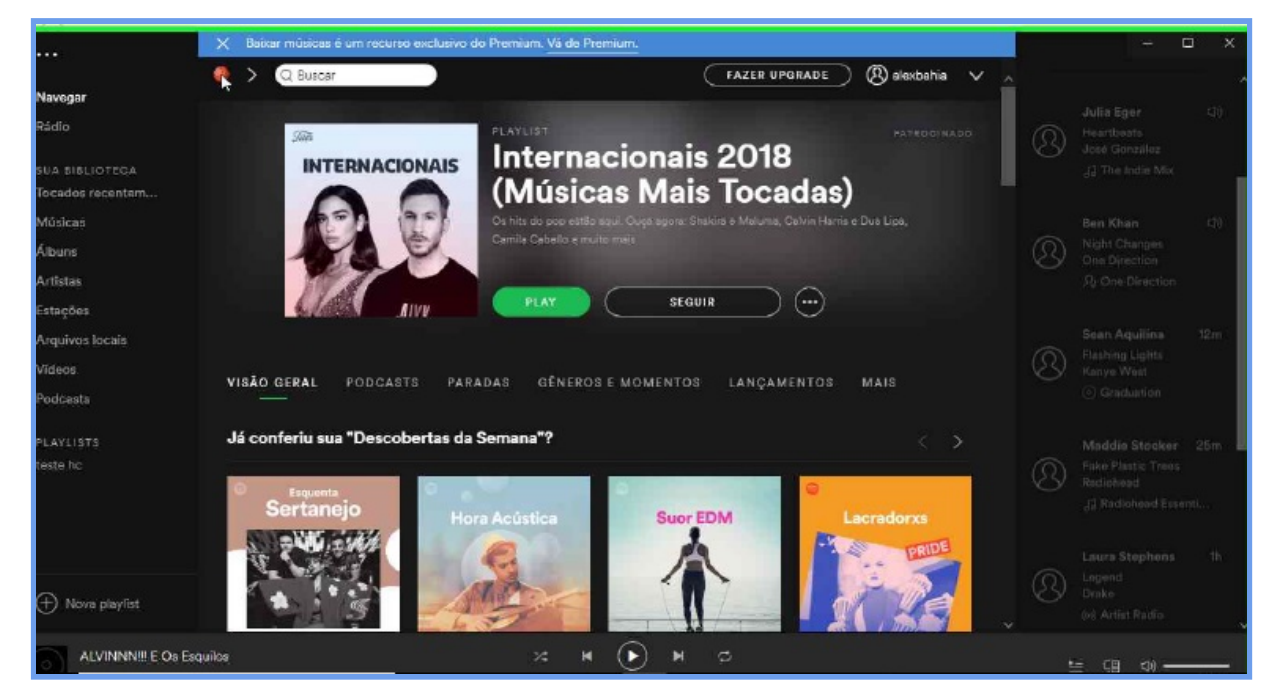

**Figura 25 - Participante 4 Realizando Teste no Spotify - Versão Web.**

## **Participante 5**

Durante a realização do teste com o participante 5, não foi possível gravar a tela do *tablet* utilizado pelo participante. Porém, de acordo com as anotações realizadas pelo avaliador, a gravação do áudio durante a execução do método e a entrevista pós execução, foi possível identificar as rupturas de comunicabilidade abaixo:

**(12/06/2018)** Participante tenta inserir o ano no "campo idade", mas não consegue de forma imediata. Por isso, precisou ir até um outro componente da tela e diminui o ano até chegar no ano esperado. **Etiqueta:** Vai de outro jeito.

**(12/06/2018)** Participante tenta adicionar à música à *playlist*, mas acaba colocando a música para tocar.

**Etiqueta:** Ué, o que houve?

## **Participante 6**

**(12/06/2018)** Participante inserido a data do dia no campo "data de nascimento" (Ver Figura 26). **Etiqueta:** Epa!

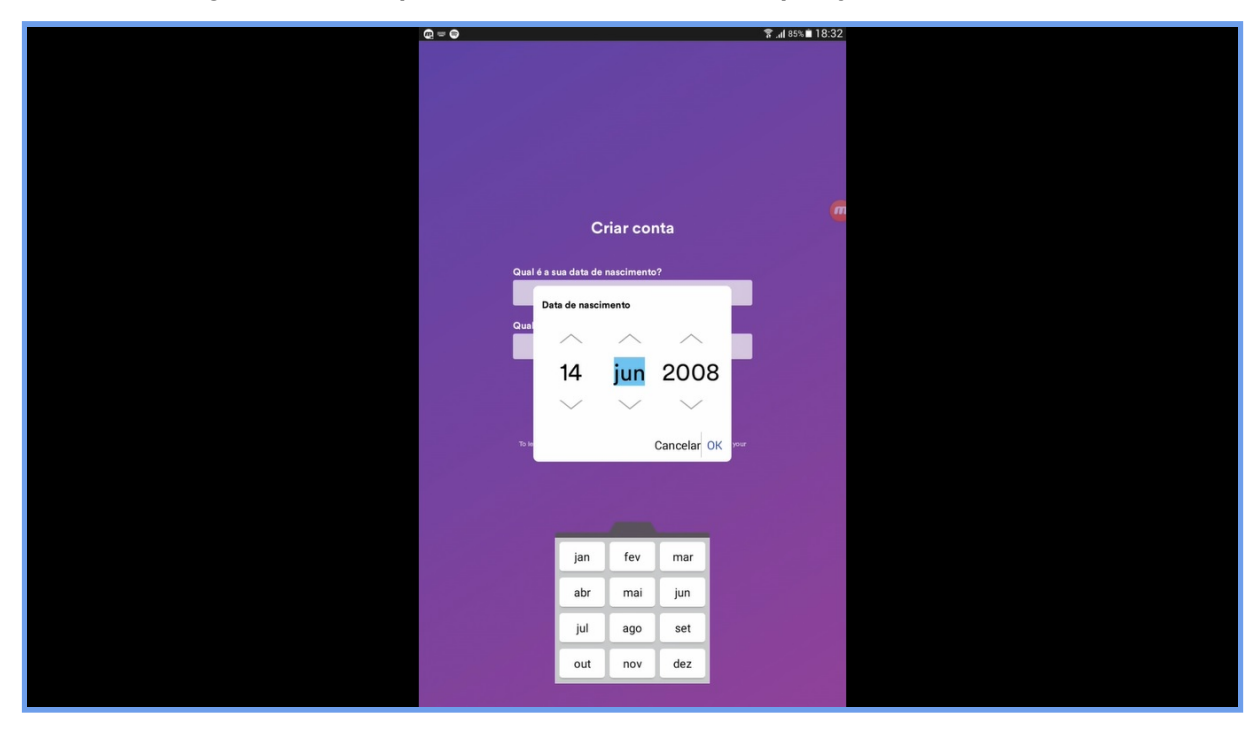

# **Figura 26- Participante 6 Realizando Teste no Spotify - Versão** *Mobile***.**

**(12/08/2018)** Participante perguntou o que tinha ocorrido (Ver Figura 27). **Etiqueta:** Ué, o que houve?

.

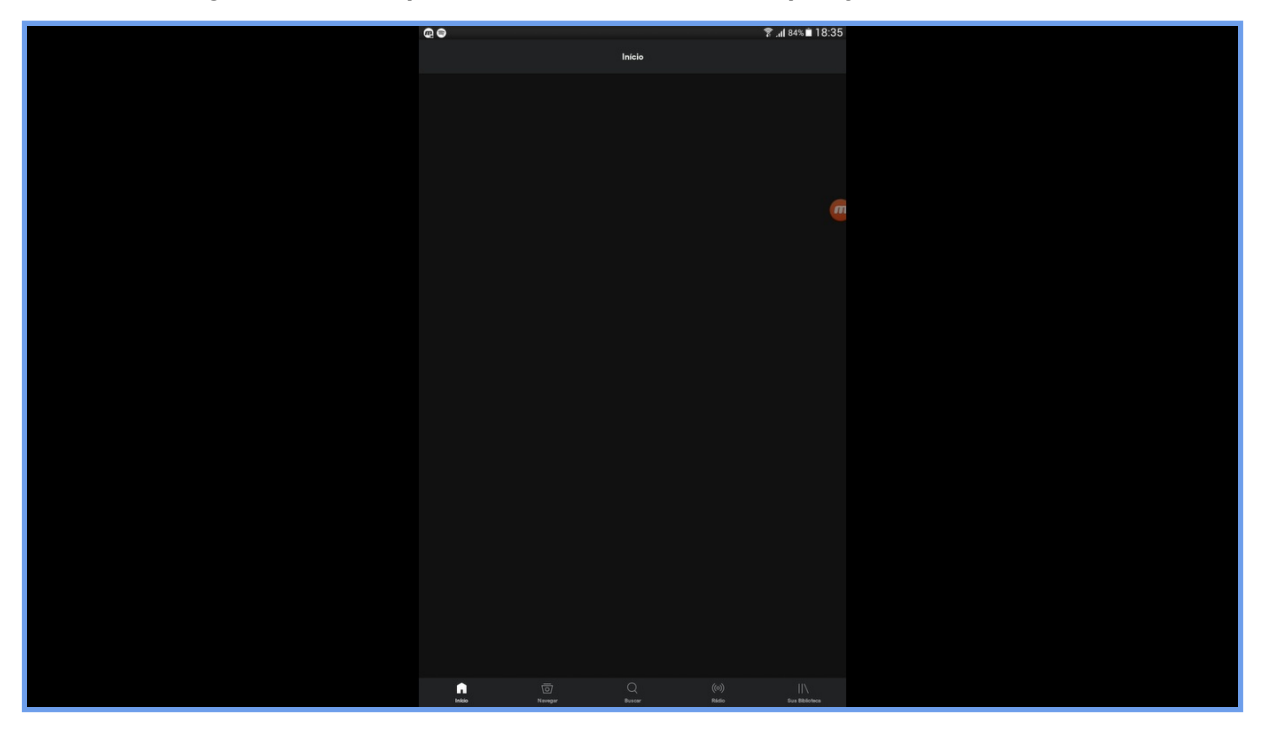

**Figura 27 - Participante 6 Realizando Teste no Spotify - Versão** *Mobile*

Foram escolhidos seis participantes e foram identificados 66 rupturas de comunicabilidade entre os seis participantes. Na etiquetagem realizada nesta pesquisa, foi possível identificar a presença de 11 etiquetas, no universo de 13 possível, dessa forma, não identificamos rupturas de comunicabilidade representadas pelas seguintes etiquetas: "Não, obrigado." e "Por que não funciona?" (Ver Quadro 6).

|                | <b>Etiquetas</b> |                   |                     |                |                                            |                |                |                |                                      |                |                |                |
|----------------|------------------|-------------------|---------------------|----------------|--------------------------------------------|----------------|----------------|----------------|--------------------------------------|----------------|----------------|----------------|
|                | <b>Desisto</b>   | Para mim está bom | Vai de outro jeito! | Cadê?          | Ué, o que houve? E agora? Onde estou? Epa! |                |                |                | Assim não dá. O que é isto? Socorro! |                |                | <b>Total</b>   |
| Participante 1 | $\mathbf{0}$     |                   | 0                   | 5              | $\mathbf{0}$                               | $\overline{2}$ | $\overline{2}$ | 5              | $\overline{2}$                       | $\mathbf{0}$   | $\mathbf{0}$   | 17             |
| Participante 2 | $\mathbf{0}$     | $\mathbf{0}$      | $\mathbf{0}$        | 4              | $\mathbf{0}$                               | $\overline{0}$ | $\overline{0}$ | 6              | $\overline{3}$                       | $\mathbf{0}$   | $\overline{0}$ | 13             |
| Participante 3 | $\overline{0}$   | $\mathbf 0$       | $\mathbf{0}$        | 3              | $\overline{0}$                             | $\overline{0}$ | $\mathbf{1}$   | $\overline{3}$ | $\overline{2}$                       | $\overline{0}$ | $\overline{0}$ | 9              |
| Participante 4 |                  | 3                 |                     | $\overline{0}$ | $\overline{0}$                             | $\overline{2}$ | 3              | 5              | $\overline{4}$                       | $\overline{2}$ | $\overline{2}$ | 23             |
| Participante 5 | $\overline{0}$   | $\overline{0}$    |                     | $\overline{0}$ |                                            | 0              | $\overline{0}$ | $\overline{0}$ | $\overline{0}$                       | $\overline{0}$ | $\overline{0}$ | $\overline{2}$ |
| Participante 6 | $\overline{0}$   | $\mathbf{0}$      | $\Omega$            | $\overline{0}$ |                                            | $\overline{0}$ | $\overline{0}$ |                | $\overline{0}$                       | $\overline{0}$ | $\overline{0}$ | $\overline{2}$ |
| Total          |                  | 4                 | 2                   | 12             | $\overline{2}$                             | 4              | 6              | 20             | 11                                   |                | $\overline{2}$ | 66             |

**Quadro 6 - Problemas de Comunicabilidade Identificados.**

Entre os seis (6) participantes da pesquisa, o que obteve maior número rupturas de comunicabilidade foi o participante 4, vinte e três (23) etiquetas. Justamente foi esse participante que demonstrou maior dificuldade na utilização do sistema. Os participantes que realizaram o teste na versão *mobile*, apresentaram somente duas (2) rupturas de comunicabilidade cada um, menor número de etiquetas entre os participantes envolvidos (Ver Quadro 7).

Ressaltando que a etiqueta "O que é isto?" não aconteceu nos usuários que utilizaram a versão *mobile* do Spotify. Sua ausência pode estar relacionada ao fato de o MAC ter sido executado em aparelhos *mobile*, dificultando a forma de identificar sua ocorrência, pois o sintoma mais recorrente desta etiqueta, em sistemas *desktop*, é posicionar o cursor do mouse sobre os signos da interface à espera de alguma dica (*tooltip*) sobre o que eles significam (do Rêgo, Monteiro e Libório, 2017).

| Participante   | <b>Etiquetas</b> |
|----------------|------------------|
| Participante 1 | 17               |
| Participante 2 | 13               |
| Participante 3 |                  |
| Participante 4 | 23               |
| Participante 5 |                  |
| Participante 6 |                  |

**Quadro 7 - Quantidade de Rupturas de Comunicabilidade de Cada Participante.**

Como pode ser observado na Figura 28 a etiqueta "Epa!" foi a mais corriqueira, com vinte (20) ocorrências. Ela foi utilizada por todos os participantes, exceto pelo participante 5. Seguida pelas etiquetas "cadê?" e "assim não dá." que registraram doze (12) e onze (11) ocorrências respectivamente. Essas três etiquetas foram as que sobressaíram em relação às demais. Importante ressaltar que a etiqueta "desisto" foi utilizada somente uma vez e pelo participante 4.

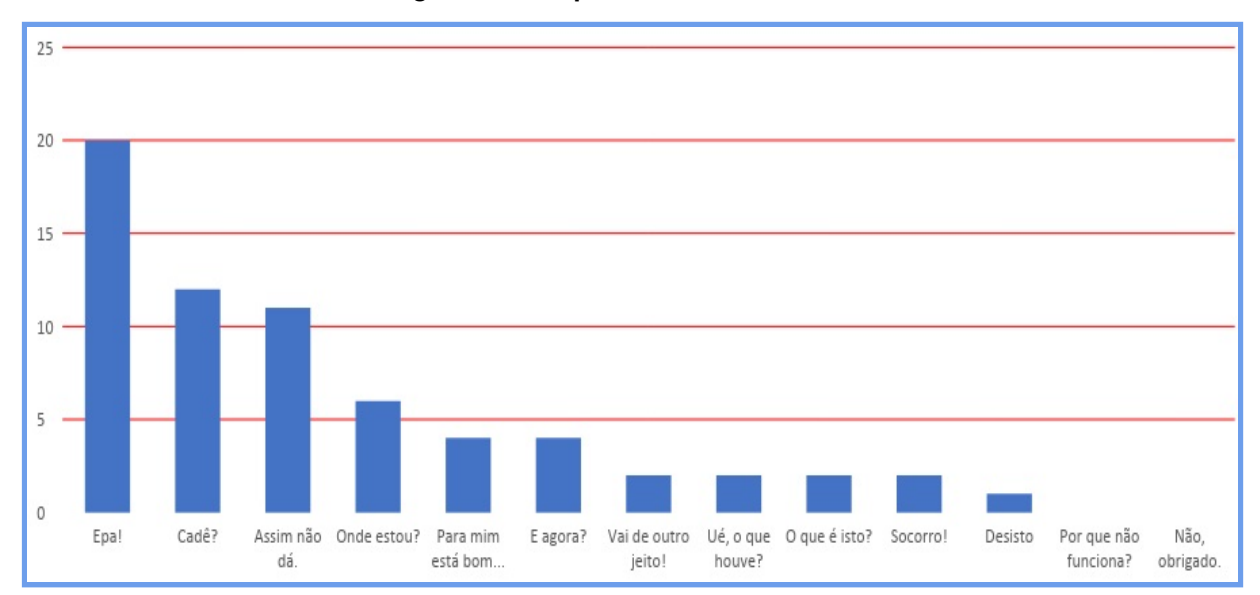

#### **Figura 28 - Etiquetas Mais Utilizadas.**

## **Perfil Semiótico**

*Os usuários do sistema são pessoas de ambos os sexos que na sua grande maioria estão utilizando o Spotify pela primeira vez. Esses usuários possuem a necessidade de acessar o sistema para ouvir suas músicas favoritas e para isso desejam que o sistema possua uma boa usabilidade e comunicabilidade. Para que o uso do Spotify seja uma tarefa rápida e simples. Esses usuários preferem que o sistema possua símbolos metalinguísticos com as respectivas informações escritas, deixando claro a função daqueles ícones, não somente através dos símbolos estáticos, pois nem todos estão familiarizados com os símbolos padrões existentes nos sistemas. O sistema deve possuir todas as informações no idioma escolhido. Portanto, o sistema deve levar em consideração os desejos e as necessidades apresentadas pela maioria dos usuários, tornando a utilização do Spotify mais clara e objetiva.*

## **4.4 Análise da Execução dos Testes**

Os participantes da pesquisa estavam na faixa etária entre vinte e seis (26) a trinta e oito (38) anos. A maioria dos participantes nunca havia utilizado o Spotify, exceto o especialista em IHC, que já tinha utilizado o *software* somente versão mobile, sendo esse um dos motivos para ele ter realizado o teste na versão web. Foi possível observar que os usuários da área da computação não apresentaram grandes dificuldades durante a utilização do sistema, diferente dos demais participantes, que apresentam até mesmo grandes dificuldades na utilização do sistema.

Essas dificuldades apresentadas por alguns participantes, pode estar diretamente ligada ao perfil do mesmo. O participante 1 e o participante 4, demonstraram grandes dificuldades durante a realização dos testes. Eles possuem pouca familiaridade com computação.

Um outro problema de uso identificado, foi a falta da leitura das informações disponíveis no sistema, na expectativa de conseguir finalizar a tarefa, os participantes não liam todas as informações disponíveis no sistema, por conta disso acabaram criando algumas dificuldades desnecessárias. Os participantes 1 e 4, consequentemente foram os que apresentaram um maior número de rupturas de comunicabilidade e os únicos a receber as seguintes etiquetas: "Para mim está bom…", "Desisto.", Socorro!, "E agora?" e "O que é isto?". Demonstrando assim, que em vários momentos estavam sem saber como agir dentro do sistema e chegando ao ponto de um deles mencionar que queria desistir.

O participante 2 é especialista em IHC, sendo esse um dos possíveis motivos para não ter apresentado grandes dificuldades de uso. Na realização da primeira tarefa, o participante foi o único a ler as informações do Termo e condições do Spotify, e relatou que algumas palavras estavam em inglês, mesmo com idioma escolhido sendo o português e que o Termo e condições do Spotify deveria ser sintetizado, pois existem muitas informações. Mesmo o participante sendo especialista, acabou passando pelo mesmo problema de interação, igualmente aos outros participantes reproduzindo uma música de forma não intencional - a presença de ícones não familiares, foi outro ponto mencionado pelo participante. Foram evidenciadas algumas rupturas de comunicabilidade, pelo fato do usuário não encontrar o que estava esperando, dessa forma, a maioria das etiquetas identificadas foram: "Cadê?" e "Epa!".

O participante 3 é arquivologista, não possui tanta familiaridade com a computação como os participantes (2, 5 e 6), porém, possui mais familiaridade com a computação em relação aos participantes (1 e 4). No geral, não apresentou grandes dificuldades na realização das tarefas.

Os participantes 5 e 6, são discentes do curso de sistemas de informação e naturalmente foram os que tiveram maior facilidade (não considerando o especialista nessa ocasião). Realizaram os cenários na versão *mobile* e foi constatado que na realização do cadastro do usuário, é necessário um aperfeiçoamento na opção de selecionar a data de nascimento e realizar um destaque maior nessa mesma opção. Assim como ocorreu na versão web, na versão mobile, os usuários também colocaram músicas para reproduzir de forma não intencional. Deixando claro, que essa é uma questão que precisa de um refinamento, pois todos os seis (6) participantes cometeram esse erro. Cada usuário da versão mobile, gerou somente duas (2) etiquetas, ratificando poucas rupturas de comunicabilidade durante a realização do teste.

Podemos observar que os participantes que apresentaram maiores dificuldades, precisaram de maior tempo para concluir todas as tarefas e consequentemente foram encontradas maiores rupturas de comunicabilidade em relação aos demais participantes (Ver Quadro 8).

71

| Participante   | Duração | <b>Etiquetas</b> |
|----------------|---------|------------------|
| Participante 1 | 27:18   | 17               |
| Participante 2 | 13:30   | 13               |
| Participante 3 | 21:00   | ٩                |
| Participante 4 | 28:00   | 23               |
| Participante 5 | 06:00   | 2                |
| Participante 6 | 08:00   |                  |

**Quadro 8 - Quantidade de Rupturas de Comunicabilidade e Duração do Tempo dos Participantes.**
#### **5. CONSIDERAÇÕES FINAIS**

Essa pesquisa buscou averiguar e validar os requisitos necessários para adaptação de espaços disponíveis para funcionamento de laboratórios de forma provisória para aplicação de avaliação em IHC, nesse caso, avaliar a usabilidade e a comunicabilidade de um sistema. A execução dos testes ocorreu sem nenhuma intercorrência grave, o comportamento dos participantes foi analisado em situação real de laboratório e os resultados obtidos ratificaram a proposta desse estudo de conceber laboratórios para práticas de IHC em caráter temporário.

A entrevista realizada com o diretor do IME, possibilitou compreender a estrutura física do IME e as dificuldades existentes para alocação de espaços de forma permanente dentro da UFBA. Em outras universidades com o mesmo porte da UFBA, essa situação ocorre de forma similar.

O levantamento realizado através de um questionário, permitiu a visualização do panorama dos estados brasileiros que possuem laboratórios para essa finalidade, quatorze (14) estados foram representados na pesquisa, desses estados, cinco (5) possuem instituições com laboratórios de IHC, o que equivalente a 35% dos estados representados. Todos os laboratórios de IHC identificados através deste questionário, realizam avaliação em IHC, (teste de usabilidade), porém somente um (1) único estado realiza avaliação de comunicabilidade. Em relação aos métodos/técnicas aplicados nesses laboratórios, identificamos que todos realizam os seguintes: teste de usabilidade, think-aloud, entrevista com os participantes. Já em relação aos equipamentos, identificamos que todos eles possuem: câmera filmadora, microfone, computador, mesa.

Nesta pesquisa foi possível integrarmos o teste de usabilidade e o MAC no mesmo ambiente, ratificando na prática a interligação da comunicabilidade com a usabilidade, pois, uma boa comunicabilidade do sistema influencia diretamente na usabilidade do mesmo concernente à facilidade de uso. Segundo Barbosa e Silva (2010, p. 40) quando um usuário consegue compreender como o sistema funciona é porque o designer conseguiu transmitir corretamente o seu propósito (comunicabilidade), tornando mais fácil a utilização (usabilidade).

Os participantes da pesquisa não se sentiram desconfortáveis e nem constrangidos durante a realização dos testes, inclusive um dos participantes (especialista em IHC), pontuou que a forma como ficou o laboratório adaptado, permite ao participante uma maior tranquilidade durante o teste, pois não existe a formalidade encontrada em laboratórios fixos, como por exemplo o espelho translúcido.

Em relação aos equipamentos considerando a literatura, identificamos que possuem em comum: câmera filmadora, microfone, computador, mesa, cadeira, internet, software para captura de

tela. Em relação aos requisitos mínimos para concepção de laboratórios de IHC provisórios, foi possível identificar na literatura e no questionário aplicado, o que eles possuem em comum.

Respondendo a problemática apresentada neste trabalho, seguem abaixo os **requisitos mínimos** (métodos, técnicas, pessoas e equipamentos) que considerei essenciais para concepção de um laboratório provisório de IHC.

- **pessoas** quantidade de participantes varia de acordo ao objetivo do teste.
- **● métodos/técnicas**

#### **Quadro 9 - Requisitos Mínimos - Métodos/Técnicas**

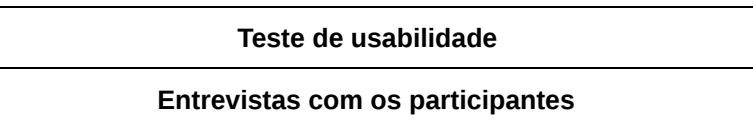

#### **● Equipamentos**

#### **Quadro 10 - Requisitos Mínimos - Equipamentos**

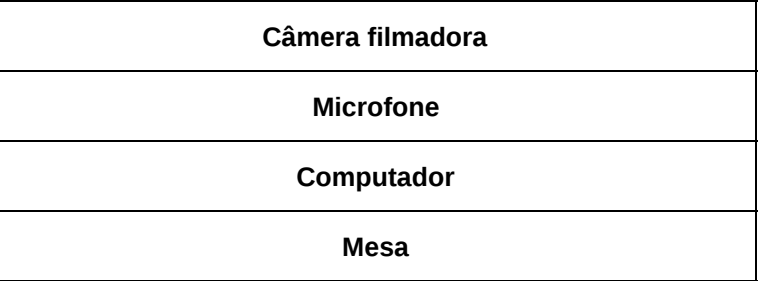

Atualmente, a administração do "tempo" é de suma importância em todas as circunstâncias da vida, não sendo diferente na área da Computação. Dessa forma, laboratórios provisórios, oferecem um maior dinamismo para todos os envolvidos e principalmente não ocasiona nenhuma perda em relação aos laboratórios fixos ou tradicionais.

### **5.1 Trabalhos Futuros**

Para continuidade deste trabalho, é importante consideramos os seguintes aspectos:

● Aumentar o número de participantes na realização dos testes, abrangendo diferentes perfis;

- Alocar outros espaços disponíveis dentro da UFBA e adaptá-los adequadamente para execução dos testes;
- Alcançar outras instituições que não participaram do primeiro questionário *online,* coletando informações das que possuem laboratórios propícios para design ou avaliação em IHC;
- Realizar avaliação de acessibilidade e outros tipos de avaliação de usabilidade.

## **5.2 Ameaças à Validade**

Durante a execução dos testes identificamos algumas situações que poderiam prejudicar o andamento da avaliação:

- Na sala da secretaria do LaSiD seria realizado o teste na versão *mobile* com o participante especialista em IHC, através do tablet, porém, não foi possível conectarmos à rede sem fio, impossibilitando a realização do teste na versão mobile. Se não estivéssemos com um notebook para utilizarmos a internet através de cabo de rede, ficaríamos sem realizar o teste;
- Um ambiente que permite pessoas externas à atividade, verificar o que está ocorrendo dentro do ambiente, através da janela de vidro, pode desviar a atenção do participante. Na secretaria do LaSiD possui uma janela desse tipo, não atrapalhou o andamento específico no dia que foi realizado o teste, mas poderia ter interferido, como mencionou o especialista em IHC;
- Não foram filmadas as expressões faciais dos participantes para realização da etiquetagem posteriormente. A filmagem foi substituída pelas anotações realizadas pelo avaliador durante a realização dos testes. Essa substituição não ocasionou prejuízo para identificação das etiquetas corretamente, mas pode ser considerada como uma ameaça à validade.

# **Referências**

BARBOSA, S. D. J.; SILVA, B. S.. (2010) . *Interação Humano-Computador.* Elsevier Brasil.

BARNUM, Carol M. Usability Testing Essentials: Ready, Set. *Test. Burlington, MA: Morgan Kaufmann,* 2010.

BRASIL. Decreto n. 5296, de 2 de dez. de 2004. Regulamenta as Leis nº 10,048, de de novembro de 2000, que dá prioridade de atendimento às pessoas que especifica, e 10.098, de 19 de dezembro de 2000, que estabelece normas gerais e critérios básicos para a promoção da acessibilidade das pessoas portadoras de deficiência ou com mobilidade reduzida, e dá outras providências, Brasília, DF, dez 2018. Disponível em: <[http://www.planalto.gov.br/ccivil\\_03/\\_ato2004-2006/2004/decreto/d5296.htm](http://www.planalto.gov.br/ccivil_03/_ato2004-2006/2004/decreto/d5296.htm)>. Acesso em: 16 abr. 2018.

BENYON, David. Interação humano-computador. *São Paulo: Perason Prentice Hall,* 2011.

DE SOUZA, Clarisse Sieckenius. The semiotic engineering of human-computer interaction. MIT press, 2005a.

DE SOUZA, Clarisse Sieckenius. *Semiotic engineering: bringing designers and users together at interaction time. Interacting with Computers,* v. 17, n. 3, p. 317-341, 2005b.

DE SOUZA, Clarisse Sieckenius; LEITÃO, Carla Faria. Semiotic engineering methods for scientific research in HCI. *Synthesis Lectures on Human-Centered Informatics*, v. 2, n. 1, p. 1-122, 2009.

DO RÊGO, Beatriz Brito; MONTEIRO, Ingrid Teixeira; SAMPAIO, Andréia Libório. 0. In: *International Conference on Human Aspects of Information Security, Privacy,* and Trust. Springer, Cham, 2017. p. 623-639.

DUMAS, Joseph S.; DUMAS, Joseph S.; REDISH, Janice. *A practical guide to usability testing. Intellect books*, 1999.

ECO, Umberto. *A theory of semiotics.* Indiana University Press, 1976.

ISO International Organization for Standardization. Documento eletrônico. Disponível em <<https://www.iso.org/standard/22749.htmln>>. Acesso em 25 mar. de 2018.

MORAN, Thomas P. The command language grammar: A representation for the user interface of interactive computer systems. *International journal of man-machine studies,* v. 15, n. 1, p. 3-50, 1981.

NIELSEN, j. *Usability Engineering, Morgan Kaufmann Publishers Inc.*, San Francisco, CA, 1993

NIELSEN, J. *Why You Only Need to Test with 5 Users*, Alertbox. Disponível e[m](http://wwww.useit.com/alertbox/20000319.html) [http://www.useit.com/alertbox/20000319.html,](http://wwww.useit.com/alertbox/20000319.html) 2000.

PEIRCE, Charles Sanders. *The essential Peirce: selected philosophical writings.* Indiana University Press, 1992.

PRATES, Raquel Oliveira; BARBOSA, Simone Diniz Junqueira. Avaliação de interfaces de usuário–conceitos e métodos. In: *Jornada de Atualização em Informática do Congresso da Sociedade Brasileira de Computação, Capítulo.* 2003. p. 28.

PRATES, Raquel Oliveira; BARBOSA, Simone Diniz Junqueira. Introdução à teoria e prática da interação humano computador fundamentada na engenharia semiótica. *Atualizações em informática,* p. 263-326, 2007.

SHARP, Helen; ROGERS, Y.; PREECE, J. *Design de Interação: além da interação homem-computador.*Porto Alegre: Bookman 2005.. 585 p.

ROCHA H. V. ; BARANAUSKAS M. C. C. *Design e avaliação de interfaces humano-computador.* São Paulo, 2003. 257 p.

RUBIN, J; CHISNELL, D. *Handbook of Usability Testing: How to Plan, Design, and Conduct Effective Testes*, 2ª edição. 2008.

RUF Ranking Universitário Folha 2017. Documento eletrônico. Disponível em: <[https://ruf.folha.uol.com.br/2017/ranking-de-cursos/computacao/>](https://ruf.folha.uol.com.br/2017/ranking-de-cursos/computacao/). Acesso em 30 de maio de 2018.

STEPHANIDIS, C. Design 4 all. In: Soegaard, M.; Dam, R. F. (Ed). *The Encyclopedia of Human-Computer Interaction*. 2. ed. Aarhus, Dinamarca: The Interaction Design Foundation, 2014. cap. 42.

# **Apêndice A**

**Entrevista com diretor do IME.**

## **TERMO DE CONSENTIMENTO LIVRE E ESCLARECIDO**

O Sr.(a) está sendo convidado(a) como voluntário(a) a participar da pesquisa "**Adaptação do espaço da universidade pública: concepção (temporária) de laboratórios de IHC**". Sua contribuição e detalhes acerca do projeto de pesquisa será orientada durante o encontro com os pesquisadores. Na entrevista iremos *coletar informações do espaço físico e infraestrutura da Universidade Federal da Bahia (UFBA) relevantes para o âmbito dessa pesquisa.* O motivo dessa entrevista é analisar a adequação/adaptação dos espaços existentes para uso temporário ou permanente como laboratórios de avaliação da interação humano-computador.

Na entrevista o(a) Sr.(a) responderá sobre aspectos alusivos aos espaços da universidade pública, destinados ao desenvolvimento de laboratórios. Esse procedimento não oferecem risco algum a integridade física ou moral do entrevistado, bem como despesas, prejuízos ou benefícios diretos. O Sr.(a) terá o esclarecimento sobre o estudo em qualquer aspecto que desejar e estará livre para participar ou recusar-se. Poderá retirar seu consentimento ou interromper a participação a qualquer momento. A sua participação é voluntária e a recusa em participar não acarretará qualquer penalidade ou modificação na forma em que é atendido pelos pesquisadores, que tratará a sua identidade com padrões profissionais de sigilo.

Caso o(a) Sr.(a) tenha alguma dúvida ou necessite de qualquer esclarecimento ou ainda deseje retirar-se da pesquisa, por favor, entre em contato com os pesquisadores abaixo a qualquer tempo.

**Pesquisadores responsáveis – Fagner Gonzaga, [fagnergonzaga@dcc.ufba.br](mailto:fagner00@gmail.com) Filipe Garrido, [filipe.garrido@ufba.br](mailto:filipe.garrido@ufba.br); Beatriz Brito, [beatrizbr@ufba.br](mailto:beatrizbr@ufba.br); Ecivaldo de Souza Matos, [ecivaldo@ufba.br](mailto:ecivaldo@ufba.br) .**

Os resultados da pesquisa estarão à sua disposição quando finalizada. Seu nome ou o material que indique sua participação não será liberado sem a sua permissão. O(a) Sr.(a) não será identificado em nenhuma publicação que possa resultar em qualquer prejuízo para sua integridade. Este termo de consentimento encontra-se impresso em duas vias originais, sendo que uma será arquivada pelo pesquisadores responsáveis, no Departamento de Ciência da Computação da UFBA e a outra será fornecida a(o) Sr.(a). Os dados e instrumentos utilizados na pesquisa ficarão arquivados com os pesquisadores responsáveis por um período de cinco (5) anos, e após esse tempo serão destruídos. Os pesquisadores tratarão a sua identidade com padrões profissionais de sigilo, utilizando as informações somente para os fins acadêmicos e científicos.

Eu,

.

\_\_\_\_\_\_\_\_\_\_\_\_\_\_\_\_\_\_\_\_, portador do CPF de nº \_\_\_\_\_\_\_\_\_\_\_\_\_\_\_\_\_\_\_\_\_\_\_\_\_\_\_\_\_\_\_\_ fui informado (a) dos objetivos da pesquisa "**Adaptação do espaço da universidade pública: concepção (temporária) de laboratórios de IHC**" de maneira clara e detalhada e esclareci minhas dúvidas. Sei que a qualquer momento poderei solicitar novas informações e modificar minha decisão de participar se assim o desejar. Declaro que concordo em participar. Recebi uma cópia deste termo de consentimento livre e esclarecido e me foi dada à oportunidade de ler e esclarecer as minhas dúvidas.

\_\_\_\_\_\_\_\_\_\_\_\_\_\_\_\_\_\_\_\_\_\_\_\_\_\_\_\_\_\_\_\_\_\_\_\_\_\_\_\_\_\_\_\_\_\_\_\_\_\_\_\_\_\_\_\_\_\_\_\_\_\_\_\_\_\_\_\_\_\_\_\_\_\_\_\_\_\_\_\_\_

Salvador, \_\_\_\_\_\_\_\_\_ de \_\_\_\_\_\_\_\_\_\_\_\_\_\_\_\_\_\_\_\_\_\_\_\_\_\_ de 20 .

Assinatura participante

# **Apêndice B**

**Entrevista com diretor do IME.**

# *TERMO DE AUTORIZAÇÃO DE USO DE IMAGEM E DEPOIMENTOS*

 $Eu$ 

portador(a) do CPF de nº \_\_\_\_\_\_\_\_\_\_\_\_\_\_\_\_\_\_\_\_\_\_\_\_\_\_\_, e RG \_\_\_\_\_\_\_\_\_\_\_\_\_\_\_\_\_\_\_\_\_

depois de conhecer e entender os objetivos, procedimentos metodológicos, riscos e benefícios da pesquisa, bem como de estar ciente da necessidade do uso de minha imagem e/ou depoimento, especificados no Termo de Consentimento Livre e Esclarecido (TCLE), AUTORIZO, através do presente termo, os pesquisadores Fagner Gonzaga e o Prof. Dr. Ecivaldo Matos do projeto de pesquisa intitulado "**Adaptação do espaço da universidade pública: concepção (temporária) de laboratórios de Interação Humano-Computador**" a utilizar fotos que se façam necessárias e/ou a colher meu depoimento sem quaisquer ônus financeiros a nenhuma das partes.

Ao mesmo tempo, libero a utilização da gravação de áudio ou depoimentos para fins científicos e de estudos (livros, artigos, slides e transparências), em favor dos pesquisadores e da pesquisa, acima especificados, obedecendo ao que está previsto no Artigo 79.º do Código Civil e na Lei N. 9.610/98 (que regem e resguardam os direitos individuais acerca do direito à imagem e direitos autorais de produções audiovisuais, respectivamente).

Salvador - BA, \_\_\_\_\_\_ de \_\_\_\_\_\_\_\_\_\_\_\_\_\_\_\_ de \_\_\_\_\_\_\_

\_\_\_\_\_\_\_\_\_\_\_\_\_\_\_\_\_\_\_\_\_\_\_\_\_\_\_\_\_\_\_\_\_\_\_\_\_\_\_\_\_\_\_\_\_\_\_\_\_\_\_\_\_\_\_\_\_\_\_\_\_\_\_\_\_\_\_\_ Participante da Pesquisa

### **Apêndice C**

#### **Transcrição do Áudio - Entrevista com o diretor do IME - 13 de abril de 2018**

A: fala do pesquisador A.

B: fala do pesquisador B.

R: Fala do entrevistado.

A - Professor, o objetivo da pesquisa é a adaptação do espaço da universidade pública: concepção (temporária) de laboratório de IHC <<[...]>>.

A - Há quanto tempo está na UFBA?

R - Na UFBA, onze anos.

A - Atualmente, qual é a sua atuação na UFBA?

R - Sou Professor do curso de matemática à distância, meu chefe de departamento me deixa fora da sala de aula por causa das minhas atribuições como diretor <<[...]>>.

A - Há quanto tempo exerce a função de diretor?

R - Dois anos e dez meses.

A - Quais são as atribuições do cargo?

R - São várias. Primeiro, <<[...]>> assinatura do termo de responsabilidade de cada equipamento recebido pelo IME. Se acontecer algum furto ou alguma coisa, devo entrar em contato com a polícia federal para prestar os esclarecimentos <<[...]>>. Presidir reunião da congregação, de um modo geral, superintender todos os órgãos do instituto né? <<[...]>> Relações com outros institutos, representar a unidade no conselhos universitário.

A - Qual é a duração do cargo de diretor?

R - Quatro anos.

A - Certo. Vou passar agora para a segunda parte da entrevista <<[...]>>. Poderia falar sobre o espaço físico e infraestrutura das salas e laboratórios do IME?

R - Bom. O IME têm ao todo 3.900m² <<[...]>> desse total, 1.110m² aproximadamente não são espaços de áreas compartilhadas <<[...]>>. Temos bons laboratórios <<[...]>>, e acredito que o grande ganho desse ano, será a aquisição de R\$ 200.000,00 em equipamentos <<[...]>>, dará para trocar os equipamentos de dois dos três laboratórios <<[...]>>.

A - Certo. Como são realizadas a distribuição da salas e laboratórios entre os professores?

R - Os laboratórios de ensino né? Bem, <<[...]>> a direção informa ao professor qual será a sala dele no instituto, após ele toma posse. Em relação aos laboratórios, a alocação é realizada através de solicitação via sistema <<[...]>>, as solicitações são validadas pelo Centro de Atendimento Administrativo ou Centro de Atendimento à Graduação ou Centro de Atendimento à Pós-Graduação, a depender do laboratório/sala solicitada <<[...]>>.

A - Ok. <<[...]>>. Atualmente, existem equipamentos (computadores, monitores, televisão e etc) sobressalentes na UFBA?

R - Não. <<[...]>> Os bens inservíveis são passados para a divisão de material da UFBA <<[...]>>. Olha, espaço físico nós não temos, mas conversando com o departamento, demonstrando a importância desse projeto, poderemos ver um espaço para colocar uma atividade dessa, realizando um planejamento para montar esse laboratório, para 2019, pois para 2018 não dá mais tempo <<[...]>>. Se ficar decidido que irá ser criado essa laboratório de IHC, deve ser realizado um planejamento e verificar o que é essencial para criação <<[...]>>.

A - Um aluno pode solicitar reserva para um laboratório?

R - Não. O sistema não permite, pois deverá ter a senha de acesso ao sistema <<[...]>>. Existem as responsabilidade que são inerentes ao professor na sala/laboratório de aula, e os alunos não podem assumir essas responsabilidades <<[...]>>.

A - Certo. Quando não existem espaços disponíveis no IME. Como é realizada a intermediação para utilização dos espaços de outros institutos?

R - Se for atividade de Pós-Graduação, deve procurar o Centro da Pós-Graduação, caso seja atividade de graduação, deve procurar o Centro de Graduação, pois eles mesmos tentar realizar a intermediação com as outras unidades. Em geral, aciona o diretor para que o mesmo acione o diretor da outra unidade <<[...]>>.

A - Os laboratórios que possuem espaços compartilhados, pode possuir reserva permanente?

R - Não, não pode. Pois assim irá privatizar <<[...]>> e irá deixar de ser compartilhada.

B - Mas chega ao limite de um semestre né? A depender do tipo de atividades. Por exemplo, reunião de grupo de pesquisa. Pode ser marcado por um semestre?

R - Atualmente, estamos permitindo um mês. <<[...]>>Até que as normas da utilização dos espaços fiquem prontas.

B - Existe nível de hierarquia para alocação de salas né? Por exemplo: atividades como defesa são prioritárias em relação à reunião do grupo de pesquisa, né?<<[...]>>.

R - Sempre tem que ser realizado algum tipo de realocação. O auditório está livre? Então faça a defesa no auditório.<<[...]>> Local de reunião é na sala de reunião.<<[...]>> Eu não tenho mais senha de acesso ao sistema, pois o povo me ligava e eu acabava realizando a reserva de casa. <<[...]>> Temos que ter muito cuidado com a questão da alocação de espaços <<[...]>>. Existe uma hierarquia, a sala de reunião quem tem prioridade é a congregação.

B - Sabe o que é a congregação?

A - Não.

B - Melhor colocar na gravação.

R - Tá. A congregação é o órgão de deliberação máxima do instituto, quem manda no instituto é a congregação, não é a diretoria. Ela estabelece normas <<[...]>> ela tem prioridade. <<[...]>> Depois da congregação, vem os departamentos e os colegiados <<[...]>>.

B - <<[...]>> Qual é o procedimento se quisermos utilizar o espaço dos paf's? Se quisermos converter um espaço do paf (1, 2, 3), por exemplo.

R - Primeiramente <<[...]>> a destinação dos paf's é de espaços compartilhados, por isso não faz sentido reservar de forma perene. Não deveria existir isso nos paf's, mas existe.

B - Qual é o tempo de resposta para uma solicitação do uso de uma sala dos paf's, por um período de 15 dias por exemplo? <<[...]>> É possível?.

R - <<[...]>> É possível. <<[...]>> Por exemplo, faz a experiência por duas horas, como se fosse uma aula normal, duas ou três vezes na semana, terminando a experiência, recolhe os equipamentos utilizados e vai embora. Assim é possível, pois a sala fica disponível para outras coisas.

A - <<[...]>> Qual é a sugestão para contornar ou solucionar os problemas de alocação dos espaços físicos?

R - A solução primeiro, é realizar um levantamento de tudo que temos de espaço físico. Minha opinião é embasada de quem conhece a universidade. <<[...]>> Tenho vinte e seis anos ligado à UFBA, onze anos como professor <<[...]>>. Tem muito espaço concentrado na mão de professor e poucos grupos <<[...]>> As congregações devem estar atentas a isso, pois isso impacta na qualidade de aula. <<[...]>> O departamento da computação, é o que tinha e continua possuindo mais área per capita. <<[...]>> A construção de novo prédio, sem mudar a lógica da concentração dos espaços, não resolve o problema <<[...]>>.

A - Professor, obrigado por ter disponibilizado esse tempo para nós.

R - É bom esse tempo de conversa com os alunos.

# **Apêndice D**

**Questionário pré-teste enviado para os membros do grupo de estudos em IHC (UFBA) por meio do e-mail do Grupo de Pesquisa e Extensão Onda Digital (UFBA).**

# **E-mail - Título: Questionário - Concepção de laboratórios de IHC**

Senhores(as),

Me chamo Fagner Gonzaga, sou discente de graduação do curso de Sistemas de Informação da Universidade Federal da Bahia (UFBA) e gostaria de convidá-los(as) a responder um pequeno questionário sobre **"Adaptação do espaço da universidade pública: concepção de laboratórios temporários de IHC"**, para compor o meu projeto de pesquisa.

O objetivo dessa pesquisa é identificar requisitos que possibilitam a concepção de laboratórios temporários de IHC, propícios para realização de testes de avaliação (teste de usabilidade e teste de comunicabilidade).

Esse questionário trata-se de um **pré-teste**. Portanto, **solicito a gentileza de sugestões de melhorias** para o mesmo, pois a coleta dessas informações contribuirá significativamente com os próximos passos da pesquisa.

O questionário ficará disponível para ser respondido até **14/05/2018**, através do seguinte link: [https://docs.google.com/forms/d/e/1FAIpQLScbRUsQhZ8R3RN6gbSfOA0e6TB9SF-tPBIGPukNi879Y](https://docs.google.com/forms/d/e/1FAIpQLScbRUsQhZ8R3RN6gbSfOA0e6TB9SF-tPBIGPukNi879Y4dTHw/formResponse) [4dTHw/formResponse](https://docs.google.com/forms/d/e/1FAIpQLScbRUsQhZ8R3RN6gbSfOA0e6TB9SF-tPBIGPukNi879Y4dTHw/formResponse)

Desculpas por eventuais duplicatas.

Atenciosamente,

Fagner Gonzaga

# **Apêndice E**

**Questionário enviado para as listas eletrônicas de IHC e Informática na Educação da Sociedade Brasileira de Computação (SBC) e em grupos focalizados em IHC e computação no Facebook.**

# **Panorama de Laboratórios de IHC**

## **Seção 1 de 8**

Panorama de Laboratórios de IHC TERMO DE CONSENTIMENTO

O(A) senhor(a) está sendo convidado(a) como voluntário(a) a responder um breve questionário com o objetivo de coletar dados para a pesquisa "Adaptação do espaço da universidade pública: concepção de laboratórios temporários de Interação Humano-Computador (IHC)". O(A) Sr(a). está livre para recusar-se a participar ou retirar seu consentimento ou interromper sua participação a qualquer momento.

O objetivo desta pesquisa é validar os requisitos encontrados (técnicas, equipamentos, pessoas, métodos) para concepção de laboratórios temporários de avaliação de interação humano-computador. Para conseguir alcançar esse objetivo, sua resposta a este questionário será de grande valia.

Os resultados da pesquisa estarão à sua disposição quando finalizados. Seu nome ou qualquer outro dado que possa lhe identificar não serão liberados sem a sua permissão. O(A) senhor(a) não será identificado(a) em nenhuma publicação resultante desta pesquisa. Os pesquisadores tratarão a sua identidade com padrões profissionais de sigilo, utilizando as informações somente para os fins acadêmicos e científicos. Todavia, este questionário utiliza o pacote de aplicativo Google, portanto a coleta e o uso de informações do Google estão sujeitos à Política de privacidade do Google (https://www.google.co.uk/policies/privacy/).

Se o(a) senhor(a) consentir de forma livre e esclarecida deverá clicar no botão "próximo".

Caso o(a) senhor(a) tenha alguma dúvida ou necessite de qualquer esclarecimento, por favor, entre em contato com os pesquisadores abaixo a qualquer tempo. Obrigado desde já pela colaboração.

Universidade Federal da Bahia (UFBA) - Instituto de Matemática e Estatística - Departamento de Ciência da Computação - Grupo de Pesquisa e Extensão Onda Digital Av. Adhemar de Barros, s/n, sala 280, Ondina, 40170-110, Salvador – BA, Tel.: (71) 3283-6266/6293 E-mail: [ondadigital@ufba.br](mailto:ondadigital@ufba.br)

Fagner Gonzaga, Filipe Garrido, Beatriz Brito, Prof. Dr. Ecivaldo Matos (Orientador)

 $\mathcal{L}_\mathcal{L} = \mathcal{L}_\mathcal{L} = \mathcal{L}_\mathcal{L}$ 

Endereço de e-mail\*

Declaro que entendi os objetivos, riscos e benefícios de minha participação na pesquisa. Tomei a seguinte decisão sobre a minha participação:\*

- ❏ Concordo em participar
- ❏ Não concordo em participar

# **Seção 2 de 8**

### **1. Perfil do Entrevistado**

1.1 Instituição:\*

Insira o campus ou a unidade em caso de universidade ou empresa, respectivamente.

1.2 Você participa de grupo de pesquisa em IHC na sua instituição?\* Considere também os grupos em atividade, mas ainda não institucionalizados.

- ❏ Sim, de um grupo específico de IHC
- ❏ Sim, de um grupo cujo foco não está apenas em IHC
- ❏ Não

## **Seção 3 de 8**

1. Perfil do entrevistado

Essa seção objetiva complementar seu perfil acerca do grupo de pesquisa.

1.3 Qual é o nome do grupo de pesquisa em IHC que você integra?\*

Considere o grupo da instituição que você indicou na questão 1.1.

1.4 Há projetos de IHC com a indústria nesse grupo?

- ❏ Sim
- ❏ Não, mas já tivemos
- ❏ Não, mas estamos em prospecção
- ❏ Não
- ❏ Não sei responder

### 1.5 Qual é a sua posição nesse grupo?

- ❏ Estudante de graduação
- ❏ Estudante de pós-graduação
- ❏ Pesquisador(a)
- ❏ Colaborador(a)
- ❏ Coordenador(a)
- $\Box$  Outros...  $\_\_$

### 1.6 Há quanto tempo você faz parte desse grupo?

- ❏ Menos de 1 ano
- ❏ Até 2 anos
- ❏ Até 3 anos
- ❏ Até 4 anos
- ❏ Até 5 anos
- ❏ Mais de 5 anos
- 1.7 Você tem experiência em serviços de avaliação ou design de interação na/para a indústria?
	- ❏ Sim, participei de apenas um projeto
- ❏ Sim, participei de dois projetos
- ❏ Sim, participei de três ou mais projetos
- ❏ Não, nunca participei de um projeto de prestação de serviço na/para indústria

## **Seção 4 de 8**

### **2. Infraestrutura e Projetos**

Laboratório - espaço físico devidamente estruturado para realização de testes e pesquisas em geral.

Laboratório de IHC - ambiente devidamente preparado e equipado para avaliações/design de IHC. Há diversos tipos de laboratório de IHC e os tipos de avaliações mais realizadas são: testes de usabilidade, testes de comunicabilidade e testes de acessibilidade.

2.1 Quantos laboratórios de computação (didáticos ou de pesquisa) há em sua instituição/departamento?\*

- ❏ Nenhum
- ❏ 1 3 laboratórios
- ❏ 4 6 laboratórios
- ❏ 7 9 laboratórios
- ❏ Mais de 9 laboratórios

2.2 Esses laboratórios são compartilhados?\*

- ❏ Sim, todos
- ❏ Sim, alguns deles
- ❏ Não, nenhum deles é compartilhado
- ❏ Não se aplica

### **Seção 5 de 8**

### **2. Infraestrutura e Projetos (Continuação)**

Laboratório - espaço físico devidamente estruturado para realização de testes e pesquisas em geral.

Laboratório de IHC - ambiente devidamente preparado e equipado para avaliações/design de IHC. Há diversos tipos de laboratório de IHC e os tipos de avaliações mais realizadas são: testes de usabilidade, testes de comunicabilidade e testes de acessibilidade.

2.3 Algum desses laboratórios é preparado para realizar avaliação ou design de interação?\*

Favor não considerar ambientes utilizados somente para reunião ou avaliações pontuais, sem infraestrutura adequada/necessária para avaliação e/ou design de interação.

- ❏ Sim, para avaliação e design de interação
- ❏ Sim, apenas para avaliação da interação
- ❏ Sim, apenas para design de interação
- ❏ Não, não há laboratórios preparados para avaliação e/ou design de IHC

### **Seção 6 de 8**

### **2. Infraestrutura e Projetos (Continuação)**

Laboratório - espaço físico devidamente estruturado para realização de testes e pesquisas em geral.

Laboratório de IHC - ambiente devidamente preparado e equipado para avaliações/design de IHC. Há diversos tipos de laboratório de IHC e os tipos de avaliações mais realizadas são: testes de usabilidade, testes de comunicabilidade e testes de acessibilidade.

2.4 Esse laboratório para realizar avaliação ou design de interação é transitório ou fixo?\*

Consideramos como transitórios aqueles laboratórios estabelecidos e disponíveis fisicamente em um único local.

- ❏ Todos são transitórios
- ❏ Todos são fixos
- ❏ Há fixo(s) e transitório(s)
- ❏ Não há laboratório preparado para avaliação e/ou design de IHC
- $\Box$  Outros...
- 2.5 Há prestação de serviço de avaliação/design de interação nesse laboratório?\*
	- ❏ Sim, somente para a comunidade interna
	- ❏ Sim, somente para a comunidade externa (empresas, organizações, etc.)
	- ❏ Sim, para qualquer público que necessitar
	- ❏ Não, apesar de termos laboratório de IHC, não há prestação desse tipo de serviço
	- ❏ Não se aplica
	- ❏

2.6 Caso você tenha respondido SIM à questão anterior, por favor descreva sucintamente o tipo de serviço que é realizado nesse(s) laboratório(s). Favor especificar a natureza do destinatário do(s) serviço(s).

## **Seção 7 de 8**

### **3. Métodos e Técnicas**

3.1 Quais são os testes realizados para avaliação de IHC no(s) laboratório(s)?\*

- ❏ Teste(s) de usabilidade
- ❏ Teste(s) de acessibilidade
- ❏ Teste(s) de comunicabilidade
- ❏ Avaliação de UX
- ❏ Nenhum teste é realizado no(s) laboratório(s)
- ❏ Outros…\_\_\_\_\_\_\_\_\_\_\_\_\_\_\_\_\_
- 3.2 Quais métodos/técnicas são utilizados/as nesse(s) laboratório(s)?\*
	- ❏ Prototipação
	- ❏ Percurso cognitivo
	- ❏ Avaliação heurística
	- ❏ Teste de usabilidade
	- ❏ MIS Método de Inspeção Semiótica
	- ❏ MAC Método de Avaliação de Comunicabilidade
	- ❏ Think-aloud
	- ❏ Entrevistas com os participantes
	- ❏ Eye-tracking (rastreamento ocular)
	- ❏ Ferramenta de avaliação automática
	- ❏ Revisão por especialista
	- ❏ Walkthrough
- ❏ Extensões para navegadores para análise de acessibilidade
- ❏ Validação manual com uso de checklists
- ❏ Nenhuma técnica/método é utilizado
- ❏ Outros…\_\_\_\_\_\_\_\_\_\_\_\_\_\_\_\_\_\_\_
- 3.3 Quais são os equipamentos disponíveis nesse(s) laboratório(s) de IHC?\*
	- ❏ Câmera filmadora
	- ❏ Microfone
	- ❏ Câmera fotográfica
	- ❏ Suporte para câmera (tripé)
	- ❏ Vidro espelhado
	- ❏ Computador
	- ❏ Notebook
	- ❏ Tablets
	- ❏ Televisão
	- ❏ Mesa
	- ❏ Iluminação especial
	- ❏ Outros…\_\_\_\_\_\_\_\_\_\_\_\_\_\_\_\_\_\_

## **Seção 8 de 8**

4. Agradecimentos Obrigado por responder este questionário.

Caso o(a) senhor(a) tenha alguma dúvida ou necessite de qualquer esclarecimento, por favor, entre em contato com os pesquisadores por meio do e-mail ondadigital@ufba.br.

4.1 Você tem interesse/disponibilidade em participar de uma segunda rodada desta pesquisa?\*

- ❏ Sim
- ❏ Não
- ❏ Não tenho certeza

4.2 Você teria interesse em receber feedback desta pesquisa?\*

- ❏ Sim
- ❏ Não
- ❏ Não sei responder

 $\mathcal{L}_\text{max}$  and  $\mathcal{L}_\text{max}$  and  $\mathcal{L}_\text{max}$  and  $\mathcal{L}_\text{max}$ 

4.3 Qual é o seu nome?

Sinta-se à vontade para não nos informar. Caso decida nos informar saiba que não divulgaremos.

<sup>4.4</sup> Muito obrigado por chegar até aqui. Caso queira nos deixar alguma sugestão/crítica/recomendação, por favor use o espaço abaixo.

# **Apêndice F**

# **Planejamento para execução dos métodos**

### **1 - Sistema a ser avaliado:**

O Spotify - *software* com serviço de transmissão de música, vídeo e *podcast*. Produzido pela startup Spotify AB em Estocolmo (Suécia), começou a ser desenvolvido em 2006 e foi lançado oficialmente em outubro de 2008, chegando ao Brasil em 2014. Utilizado por milhões de pessoas de vários continentes, atualmente é a plataforma de *streaming* mais utilizada no mundo, com cerca de setenta (70) milhões de assinantes, os seus principais concorrentes, *Apple Music* e *Deezer*, possuem respectivamente trinta (30) milhões e dez (10) milhões de assinantes. O Spotify está disponível para as seguintes plataformas: *Mac OS*, *Windows, iOS, Android, Windows Phone,* Linux, *Windows Mobile*.

Os usuários podem utilizar a versão gratuita que possui algumas limitações de funcionalidades e apresenta propagandas ou utilizar a versão paga (premium ou familiar), que permite a utilização de funcionalidades adicionais: ouvir as músicas no modo offline, sem propagandas, pular de faixa durante a execução da música, entre outras.

No Spotify é possível, pesquisar músicas e artistas, criar lista de músicas (playlist) e compartilhar músicas através das redes sociais.

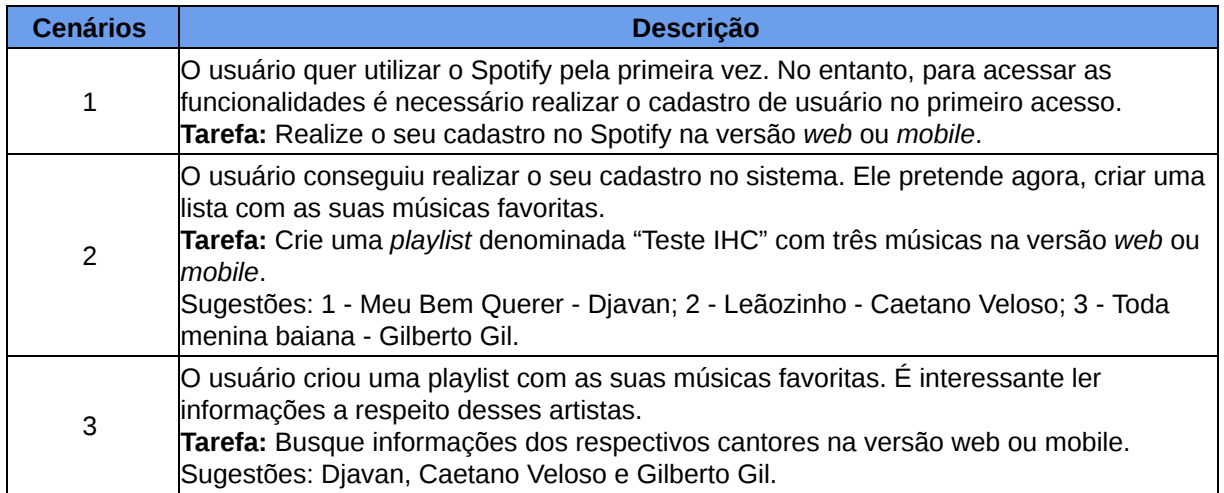

#### **2 - Cenários:**

### **3 - Pré-entrevista**

- 1) Qual é a sua idade?
- 2) Qual é o seu gênero?
- ❏ Masculino
- ❏ Feminino
- ❏ Prefiro não responder
- 3) Qual é a sua escolaridade?
- 4) Já utilizou ou utiliza algum *software de streaming* de música? Se sim, qual(is)?
- 5) Já utilizou ou utiliza o Spotify?
- 6) Há quanto tempo utiliza?
- ❏ Nenhum
- ❏ Menos de 01 ano
- $\Box$  01 03 anos
- ❏ Mais de 03 anos
- 7) Quais recursos do Spotify você utiliza normalmente?
- 8) Qual dispositivo você utiliza para se conectar ao Spotify?
- ❏ Computador
- ❏ *Notebook*
- ❏ *Smartphone*
- ❏ *Tablet*
- ❏ *Smartwatch*
- $\Box$  Outro:

#### **4 - Pós-entrevista**

- 1) Antes desse teste, você já havia realizado algum dos cenários apresentados?
- 2) Sentiu alguma dificuldade na realização de alguma das tarefas? Especifique.
- 3) Considerando as configurações atuais, o Spotify atende suas necessidades?
- 4) Existe alguma sugestão a respeito de funções ou recursos do Spotify? Especifique.
- 5) Caso necessário, tem interesse/disponibilidade em participar de um novo teste?
- 6) Gostaria de deixar alguma sugestão/crítica?
- 7) Mudaria alguma coisa no cenário?**\***
- 8) O ambiente favoreceu a realização do teste?**\***
- **\* Exclusivo para o participante especialista**.

#### **5 - Recrutamento dos participantes:**

Foi criada uma enquete no doodle e encaminhado via e-mail para identificação dos horários de disponibilidade dos prováveis participantes dos testes. Conforme abaixo:

# **Doodle**

### Olá,

Fagner (fagner00@gmail.com) está convidando você a participar da enquete Doodle Avaliação em IHC.

Prezados (as), gostaria de convidá-los (as) a participar de uma pesquisa de TCC, sobre avaliação em IHC. Na oportunidade, iremos aplicar o teste de usabilidade e o teste de comunicabilidade utilizando o software spotify. Por favor, informe o dia e o horário da sua disponibilidade. Obrigado!

Participe agora

Denunciar esta enquete como spam

#### votação "Avaliação em IHC"

https://doodle.com/poll/ndhb7d6b3z9ftfq5

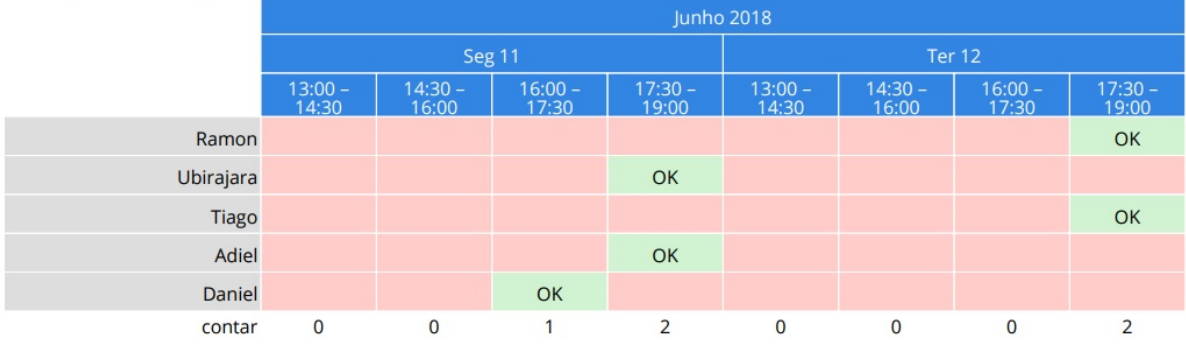

#### **6 - Criação de e-mail para execução dos testes:**

**pretesteihc@gmail.com teste1ihc@gmail.com teste2ihc@gmail.com teste3ihc@gmail.com teste4ihc@gmail.com teste5ihc@gmail.com teste6ihc@gmail.com**

# **Apêndice G**

# **Roteiro para execução dos testes**

- 1) Apresentação:
	- Apresentação pesquisador
	- Apresentação pesquisa
- 2) Assinatura termo de consentimento:
	- Apresentar termo
	- Leitura termo
	- Assinatura
- 3) Entrevista pré teste:
	- Execução entrevista
- 4) Observação:
	- Explicar procedimento
	- Leitura dos cenários
	- Observação
- 5) Entrevista pós teste:
	- Execução da entrevista
- 6) Considerações finais:
	- Agradecimento
	- Entrega de lembrança

# **Apêndice H**

**Execução dos testes.**

# **TERMO DE CONSENTIMENTO LIVRE E ESCLARECIDO**

O Sr.(a) está sendo convidado(a) como voluntário(a) a participar da pesquisa "**Adaptação do espaço da universidade pública: concepção (temporária) de laboratórios de IHC**". Sua contribuição e detalhes acerca do projeto de pesquisa será orientada durante o encontro com os pesquisadores. Antes e depois da execução dos testes propostos, iremos *coletar informações do perfil do participante, através de entrevistas, esses dados serão relevantes para o âmbito dessa pesquisa.* O motivo dessa pesquisa é analisar a adequação/adaptação dos espaços existentes para uso temporário ou permanente como laboratórios de avaliação da interação humano-computador.

O(a) Sr.(a) participará dos testes de usabilidade e comunicabilidade utilizando o software Spotify, na versão web ou mobile. Esses testes servirão como validação para o propósito dessa pesquisa. Esses procedimentos não oferecem risco algum a integridade física ou moral do entrevistado, bem como despesas, prejuízos ou benefícios diretos. O Sr.(a) terá o esclarecimento sobre o estudo em qualquer aspecto que desejar e estará livre para participar ou recusar-se. Poderá retirar seu consentimento ou interromper a participação a qualquer momento. A sua participação é voluntária e a recusa em participar não acarretará qualquer penalidade ou modificação na forma em que é atendido pelos pesquisadores, que tratará a sua identidade com padrões profissionais de sigilo.

Caso o(a) Sr.(a) tenha alguma dúvida ou necessite de qualquer esclarecimento ou ainda deseje retirar-se da pesquisa, por favor, entre em contato com os pesquisadores abaixo a qualquer tempo.

**Pesquisadores responsáveis – Fagner Gonzaga, fagnergonzaga@dcc.ufba.br Filipe Garrido, filipe.garrido@ufba.br; Beatriz Brito, beatrizbr@ufba.br; Ecivaldo de Souza Matos, ecivaldo@ufba.br .**

Os resultados da pesquisa estarão à sua disposição quando finalizada. Seu nome ou o material que indique sua participação não será liberado sem a sua permissão. O(a) Sr.(a) não será identificado em nenhuma publicação que possa resultar em qualquer prejuízo para sua integridade. Este termo de consentimento encontra-se impresso em duas vias originais, sendo que uma será arquivada pelo pesquisadores responsáveis, no Departamento de Ciência da Computação da UFBA e a outra será fornecida a(o) Sr.(a). Os dados e instrumentos utilizados na pesquisa ficarão arquivados com os pesquisadores responsáveis por um período de cinco (5) anos, e após esse tempo serão destruídos. Os pesquisadores tratarão a sua identidade com padrões profissionais de sigilo, utilizando as informações somente para os fins acadêmicos e científicos.

Eu,

\_\_\_\_\_\_\_\_\_\_\_\_\_\_\_\_\_\_\_\_, portador do CPF de nº \_\_\_\_\_\_\_\_\_\_\_\_\_\_\_\_\_\_\_\_\_\_\_\_\_\_\_\_\_\_\_\_ fui informado (a) dos objetivos da pesquisa "**Adaptação do espaço da universidade pública: concepção (temporária) de laboratórios de IHC**" de maneira clara e detalhada e esclareci minhas dúvidas. Sei que a qualquer momento poderei solicitar novas informações e modificar minha decisão de participar se assim o desejar. Declaro que concordo em participar. Recebi uma cópia deste termo de consentimento livre e esclarecido e me foi dada à oportunidade de ler e esclarecer as minhas dúvidas.

\_\_\_\_\_\_\_\_\_\_\_\_\_\_\_\_\_\_\_\_\_\_\_\_\_\_\_\_\_\_\_\_\_\_\_\_\_\_\_\_\_\_\_\_\_\_\_\_\_\_\_\_\_\_\_\_\_\_\_\_\_\_\_\_\_\_\_\_\_\_\_\_\_\_\_\_\_\_\_\_\_

Salvador, \_\_\_\_\_\_\_\_ de \_\_\_\_\_\_\_\_\_\_\_\_\_\_\_\_\_\_\_\_\_\_ de 20 .

Assinatura do participante

\_\_\_\_\_\_\_\_\_\_\_\_\_\_\_\_\_\_\_\_\_\_\_\_\_\_\_\_\_\_\_\_\_\_\_\_\_\_\_\_\_\_\_\_\_\_\_\_\_\_\_\_\_\_\_\_\_\_\_\_\_\_\_\_\_\_\_\_\_\_\_\_\_\_\_\_\_\_\_\_\_\_\_\_\_\_\_\_\_\_\_\_\_\_\_\_\_\_\_\_\_\_\_\_\_

# **Apêndice I**

# **Entrevista com os participantes**

- A: fala do avaliador.
- B: fala do participante pré-teste.
- C: fala do participante 1.
- D: fala do participante 2.
- E: fala do participante 3.
- F: fala do participante 4
- G: fala do participante 5.
- H: fala do participante 6.

# **Transcrição do Áudio - Participante pré-teste - oito (08) de junho de 2018 Entrevista antes da execução do pré-teste:**

- A Qual é a sua idade?
- B vinte e sete anos (27).
- A Qual é o seu gênero?
- B Masculino.
- A Qual é a sua escolaridade?
- B Superior incompleto .
- A Qual é o curso?
- B Ciência da Computação.
- A Já utilizou ou utiliza algum *software* de *streaming* de música? Se sim, qual(is)?
- B Não.
- A Já utilizou ou utiliza o Spotify?
- B Não.

#### **Entrevista após execução do pré-teste:**

- A Antes desse teste, você já havia realizado algum dos cenários apresentados?
- B Não
- A Sentiu alguma dificuldade na realização de alguma das tarefas? Especifique.
- B Sim. Criar *playlist* e inserir as músicas na versão *web*. A versão estava em inglês.
- A Considerando as configurações atuais, o Spotify atende suas necessidades?
- B Sim.
- A Existe alguma sugestão a respeito de funções ou recursos do Spotify? Especifique.

B -Na versão *web* tive dificuldades pois a versão estava em inglês, isso acabou dificultando. Estava procurando biografia e o termo correto seria *about.* Caso estivesse em português facilitaria a vida dos usuários.

- A Você tentou alterar o idioma na versão *web*?
- B Não.

Caso necessário, tem interesse/disponibilidade em participar de um novo teste?

- B Sim.
- A Gostaria de deixar alguma sugestão/crítica?
- B Não.

# **Transcrição do Áudio - Participante 1 - Versão web – 11 de junho de 2018 Entrevista antes da execução dos testes**

- A Qual é a sua idade?
- C trinta e oito (38).
- A Qual é o seu gênero?
- C Masculino
- A Qual é a sua escolaridade?
- C Ensino médio completo.
- A Já utilizou ou utiliza algum software de streaming de música? Se sim, qual(is)?
- C Não.

#### **Entrevista após execução dos testes**

- A Antes desse teste, você já havia realizado algum dos cenários apresentados?
- C Não.
- A Sentiu alguma dificuldade na realização de alguma das tarefas? Especifique.
- C Um pouco. Na utilização do sistema.
- A Considerando as configurações atuais, o Spotify atende suas necessidades?
- C Atende.
- A Existe alguma sugestão a respeito de funções ou recursos do Spotify? Especifique.
- C Não. Para mim está bom.
- A Caso necessário, tem interesse/disponibilidade em participar de um novo teste?
- C Não.
- A Gostaria de deixar alguma sugestão/crítica?
- C Não**.**

# **Transcrição do Áudio - Participante 2 - Versão web – 11 de junho de 2018 Entrevista antes da execução dos testes:**

- A Qual é a sua idade?
- D trinta e cinco (35).
- A Qual é o seu gênero?
- D Masculino
- A Qual é a sua escolaridade?
- D Doutorando. Experiência em avaliação de IHC.
- A Já utilizou ou utiliza algum software de streaming de música? Se sim, qual(is)?
- D Sim. Spotify e Deezer.
- A Já utilizou ou utiliza o Spotify?
- D Sim.
- A Há quanto tempo utiliza?
- D Aproximadamente 3 meses.
- A Quais recursos do Spotify você utiliza normalmente?
- D Utilizo pouco, por não ter a versão premium e a gratuita possuir muitas propagandas.
- A Qual dispositivo você utiliza para se conectar ao Spotify?
- D Utilizo através de *Smartphone*.

#### **Entrevista após execução dos testes**

A - Antes desse teste, você já havia realizado algum dos cenários apresentados?

D - Não.

A - Sentiu alguma dificuldade na realização de alguma das tarefas? Especifique.

D - No primeiro cenário encontrei dificuldade relacionada ao termo de uso e as políticas. Tem muitas informações, poderia ser sintetizado. Algumas informações estão em inglês, mesmo tendo selecionado o idioma português. Após realizar o cadastro, aparece alguns ícones que eu não estou familiarizado, exemplo o sinal "+" que até agora não entendi para que serve. Opção para criar uma playlist está localizada no canto inferior esquerdo, poderia estar melhor localizado. Para ouvir uma música, o player está bem sinalizado na cor verde, porém se quisermos pausar a música, encontramos um pouco de dificuldade para encontrar, pois existem muitas informações. A maior dificuldade foi para adicionar uma música à playlist, pois tem o ícone de "+" e "...", estava bem confuso.

A - Considerando as configurações atuais, o Spotify atende suas necessidades?

D - Atende. Mas tem muitas informações e ícones que eu não estou acostumado.

A - Existe alguma sugestão a respeito de funções ou recursos do Spotify? Especifique.

D - Sim. Para buscar música pela primeira vez, eu não sabia se estava buscando no geral (base de dados do Spotify) ou na minha playlist criada. Portanto, deveria ter uma informação na filtragem, especificando o local da busca daquela música. Senti falta da opção de ajuda, atalhos. Não consegui identificar a minha atual localização dentro do Spotify.

A - Caso necessário, tem interesse/disponibilidade em participar de um novo teste?

D - Sim.

A - Gostaria de deixar alguma sugestão/crítica?

D - Aquilo que já mencionei anteriormente mesmo.

A - Mudaria alguma coisa em relação a atividade/execução dos testes?

D - Inicialmente o teste realizado seria mobile, percebi que a iluminação refletia no tablet e refletia nos meus olhos, e dessa forma atrapalhou um pouquinho. Seria necessário erguer o tablet para utilizá-lo. Nesse caso poderia ter colado um suporte para evitar esse reflexo. O teste foi tranquilo, a explicação inicial deixou bem claro que o que estava sendo avaliado era o sistema e não o usuário. Não houve filmagem, mas percebi que você anotou tudo o que ocorria, então não vejo problema.

A - Mudaria alguma coisa no cenário?\*

D - Não me senti constrangido, nada atrapalhou. Mas acredito que as pessoas passando e olhando (janela de vidro que permite a visualização interna da sala) pode tirar atenção, apesar de não me ter atrapalhado em nada. Acredito que não tem tanta diferença em realizar o teste nessa sala ou em um laboratório com espelho translúcido.

A - O ambiente favoreceu a realização do teste?

D - Sim. É agradável, acredito que é até mais favorável que um laboratório, que pode deixar o usuário mais apreensível, aqui a formalidade é menor.

# **Transcrição do Áudio - Participante 3 - Versão web – 11 de junho de 2018 Entrevista antes da execução dos testes:**

A - Qual é a sua idade?

- E trinta e dois (32).
- A Qual é o seu gênero?
- E Feminino.
- A Qual é a sua escolaridade?
- E Superior completo
- A Qual curso?
- E Arquivologia.

A - Já utilizou ou utiliza algum software de streaming de música? Se sim, qual(is)?

E - Não.

#### **Entrevista após execução dos testes**

A - Antes desse teste, você já havia realizado algum dos cenários apresentados?

E - Não.

- A Sentiu alguma dificuldade na realização de alguma das tarefas? Especifique.
- E Não é que seja dificuldade. Mas foi falta de atenção por utilizar pela primeira vez.
- A Considerando as configurações atuais, o Spotify atende suas necessidades?
- E Sim
- A Existe alguma sugestão a respeito de funções ou recursos do Spotify? Especifique.

E - Eu gostei muito. Minha dificuldade foi falta de atenção, após ler e analisar, verifiquei que as informações estavam todas lá.

- A Caso necessário, tem interesse/disponibilidade em participar de um novo teste?
- E Sim.
- A Gostaria de deixar alguma sugestão/crítica?
- E Gostei muito. É bem interessante.

#### **Participante 4 - Versão web – 11 de junho 2018**

#### **Entrevista antes da execução dos testes**

- A Qual é a sua idade?
- F trinta e seis (36).
- A Qual é o seu gênero?
- F Masculino
- A Qual é a sua escolaridade?
- F Ensino médico completo
- A Já utilizou ou utiliza algum software de streaming de música? Se sim, qual(is).
- F Sim. *You tube.*

#### **Entrevista após execução dos testes**

- A Antes desse teste, você já havia realizado algum dos cenários apresentados?
- F Não.
- A Sentiu alguma dificuldade na realização de alguma das tarefas? Especifique.
- F Sim. Primeira vez que utilizei o Spotify.
- A Considerando as configurações atuais, o Spotify atende suas necessidades?
- F Sim.
- A Existe alguma sugestão a respeito de funções ou recursos do Spotify? Especifique.
- F Para sugerir alguma coisa, necessito utilizar mais vezes.
- A Caso necessário, tem interesse/disponibilidade em participar de um novo teste?
- F Tenho.
- A Gostaria de deixar alguma sugestão/crítica?
- F- Não. Tudo tranquilo.

#### **Participante 5 - Versão** *mobile* **- 12 de junho de 2018**

#### **Entrevista antes da execução dos testes**

- A Qual é a sua idade?
- G trinta e três (33).
- A Qual é o seu gênero?
- G Masculino
- A Qual é a sua escolaridade?
- G -Superior incompleto (Sistemas de Informação)
- A Já utilizou ou utiliza algum software de streaming de música? Se sim, qual(is)?
- G Basicamente o youtube.
- A Já utilizou ou utiliza o Spotify?
- G Somente criei uma conta, mas não cheguei a utilizar.

#### **Entrevista após execução dos testes**

- A Antes desse teste, você já havia realizado algum dos cenários apresentados?
- G Não

A - Sentiu alguma dificuldade na realização de alguma das tarefas? Especifique.

G - Nas duas primeiras tarefas. O formulário da idade não estava captando a informações do ano, ele exibia uma opção para digitar o ano, mas a informação não era atualizada quando era confirmada, aí eu precisei ir até um outro componente da tela e fui diminuindo o ano até chegar no ano do nascimento. Na segunda tarefa, demorei para entender qual era o botão correto para adicionar música e a música terminava tocando sem ser intencionalmente.

A - Considerando as configurações atuais, o Spotify atende suas necessidades?

G - Não. Porque atualmente estou procurando algo com serviço razoável e gratuito sem precisar criar conta.

- A Existe alguma sugestão a respeito de funções ou recursos do Spotify? Especifique.
- G Nesse momento não.
- A Caso necessário, tem interesse/disponibilidade em participar de um novo teste?
- G- Sim.
- A Gostaria de deixar alguma sugestão/crítica?
- G Em relação ao Spotify seria melhorar a parte da tela de cadastro.

#### **Participante 6 - Versão mobile – 12 de junho de 2018**

#### **Entrevista antes da execução dos testes**

A - Qual é a sua idade?

- H vinte e seis (26).
- A Qual é o seu gênero?
- H Masculino.
- A Qual é a sua escolaridade?
- H Superior incompleto.
- A Qual é o curso?
- H Sistemas de Informação
- A Já utilizou ou utiliza algum *software de streaming* de música? Se sim, qual(is)?
- H Não
- A Já utilizou ou utiliza o Spotify?
- H Não

#### **Entrevista após execução dos testes**

- A Antes desse teste, você já havia realizado algum dos cenários apresentados?
- H Não.
- A Sentiu alguma dificuldade na realização de alguma das tarefas? Especifique.
- H Não.
- A Considerando as configurações atuais, o Spotify atende suas necessidades?
- H Não. Porque eu ouço música pelo *youtube* ou baixo pelo celular.
- A Existe alguma sugestão a respeito de funções ou recursos do Spotify? Especifique.
- H Não.
- A Caso necessário, tem interesse/disponibilidade em participar de um novo teste?
- H Sim.
- A Gostaria de deixar alguma sugestão/crítica?
- H Não

**\* Pergunta exclusiva para o especialista em IHC.**